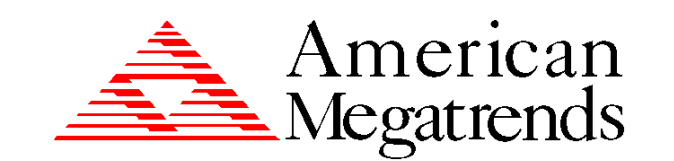

## **MegaRAID® Express 500**

## **Hardware Guide**

# **Preliminary Draft**

MAN-475 4/14/2000 © Copyright 2000 American Megatrends, Inc. All rights reserved. American Megatrends, Inc. 6145F Northbelt Parkway Norcross, GA 30071

This publication contains proprietary information which is protected by copyright. No part of this publication can be reproduced, transcribed, stored in a retrieval system, translated into any language or computer language, or transmitted in any form whatsoever without the prior written consent of the publisher, American Megatrends, Inc. American Megatrends, Inc. acknowledges the following trademarks:

Intel is a registered trademark of Intel Corporation. Sytos 300 is a registered trademark of Sytron Corporation. MS-DOS, and Microsoft are registered trademarks of Microsoft Corporation. Windows 95, Microsoft Windows and Windows NT are trademarks of Microsoft Corporation. SCO, UnixWare, and Unix are registered trademarks of the Santa Cruz Operation. Inc. Novell NetWare is a registered trademark of Novell Corporation. IBM, AT, VGA, PS/2, and OS/2 are registered trademarks and XT and CGA are trademarks of International Business Machines Corporation. NEC is a registered trademark of Nippon Electric Corporation. Sony is a registered trademark of Sony Corporation. Toshiba is a registered trademark of Toshiba America Corporation. Archive and Python are registered trademarks of Archive Corporation. Quantum is a registered trademark of Quantum Corporation. Seagate is a registered trademark of Seagate Corporation. SyQuest is a trademark of SyQuest Corporation. Panasonic is a registered trademark of Panasonic Corporation. Hewlett-Packard is a registered trademark of Hewlett-Packard Corporation. Amphenol is a trademark of Amphenol Corporation. Siemens is a registered trademark of Siemens Corporation. AMP is a trademark of AMP Corporation.

#### **Revision History**

4/14/00 Initial release.

### **Table of Contents**

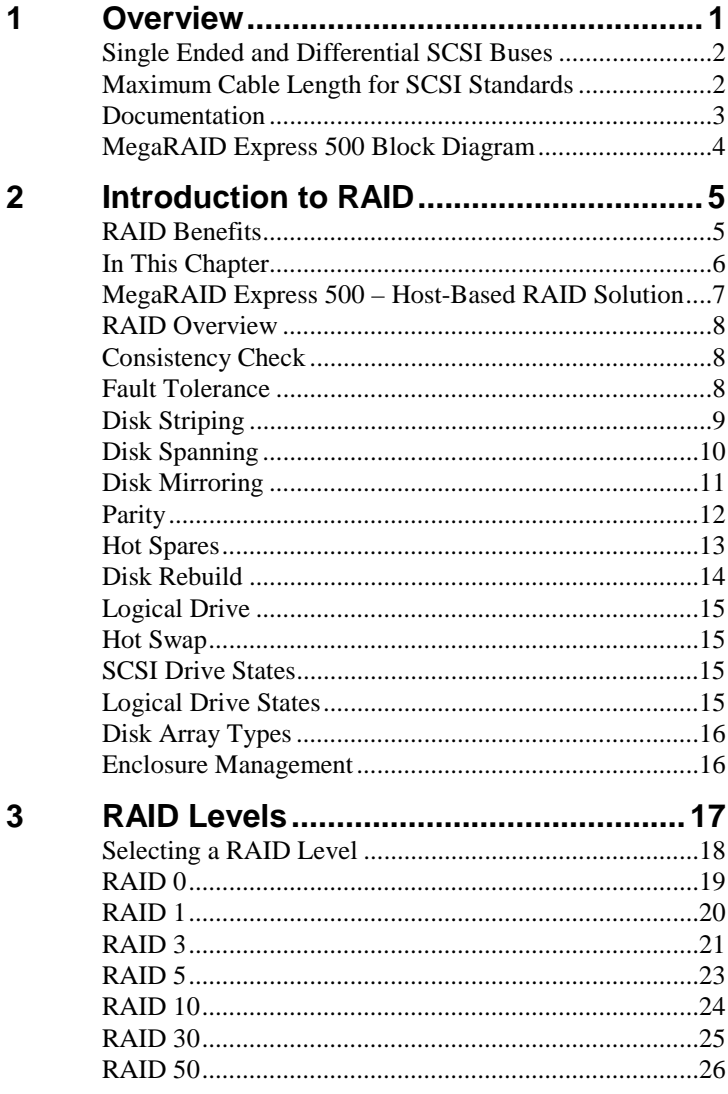

### **Table of Contents,** Continued

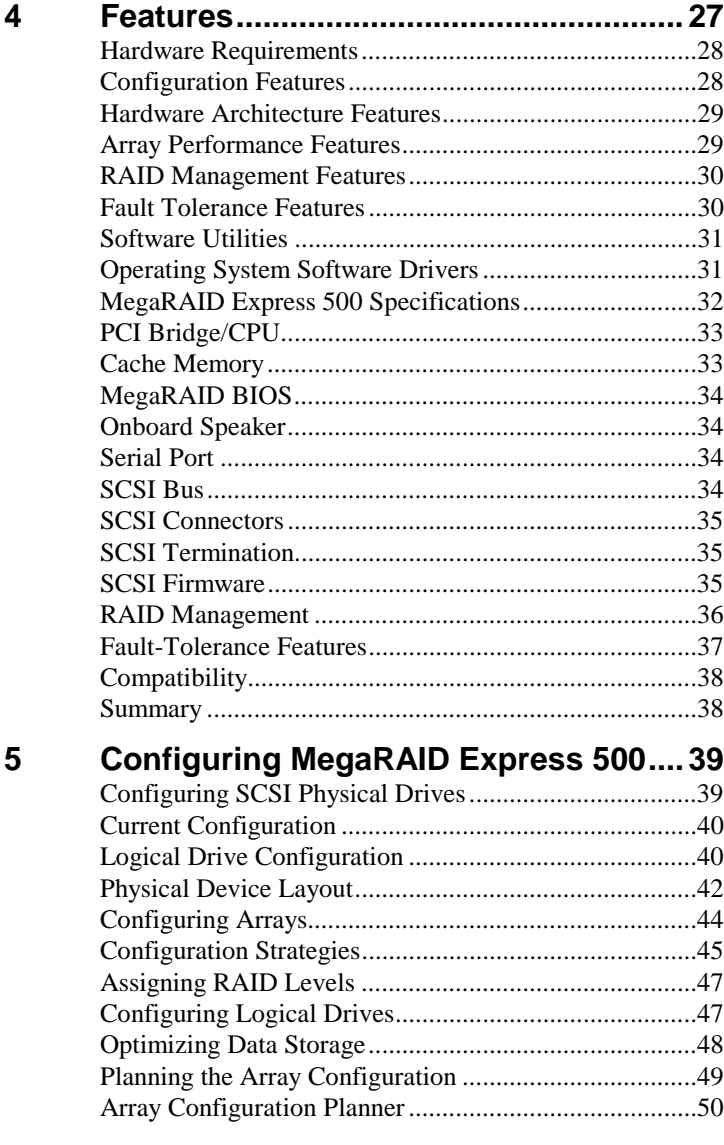

### **Table of Contents,** Continued

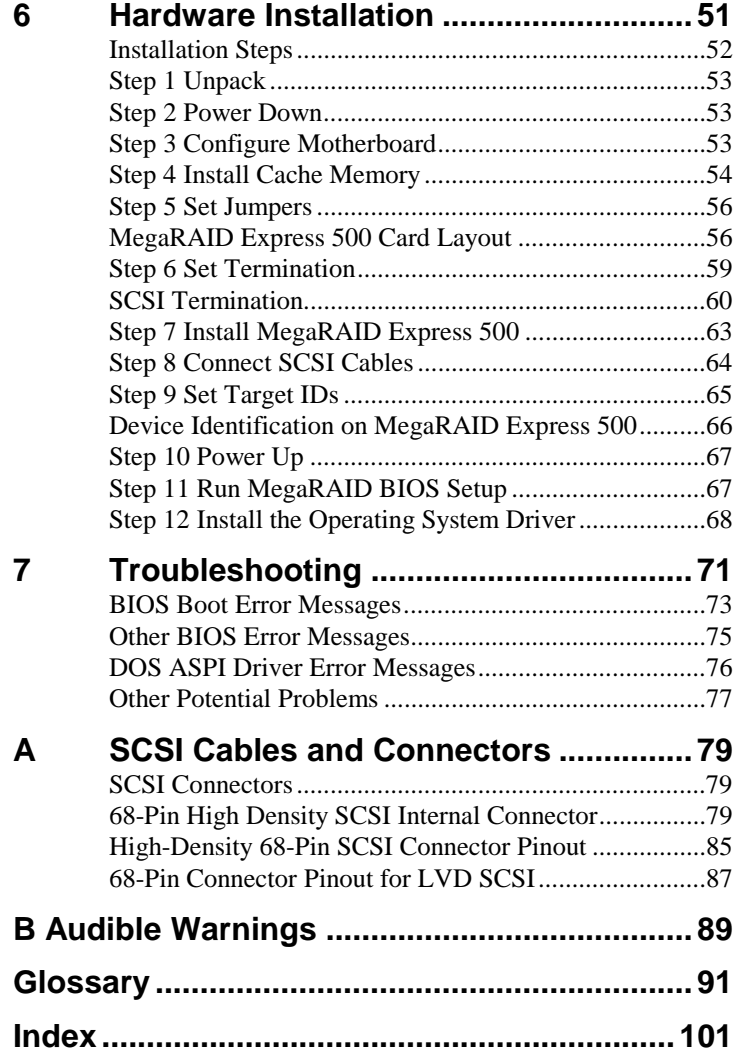

The MegaRAID Express 500 PCI RAID Controller supports all single ended and lowvoltage differential (LVD) SCSI devices on a 160M Ultra and Wide SCSI channel with data transfer rates up to 160 MB/s (Megabytes per second). This manual describes MegaRAID Express 500.

**Limited Warranty** The buyer agrees if this product proves to be defective, that American Megatrends is only obligated to repair or replace this product at American Megatrends' discretion according to the terms and conditions of the warranty registration card that accompanies this product. American Megatrends shall not be liable in tort or contract for any loss or damage, direct, incidental or consequential resulting from the use of this product. Please see the Warranty Registration Card shipped with this product for full warranty details.

**Limitations of Liability** American Megatrends, Inc. shall in no event be held liable for any loss, expenses, or damages of any kind whatsoever, whether direct, indirect, incidental, or consequential (whether arising from the design or use of this product or the support materials provided with the product). No action or proceeding against American Megatrends may be commenced more than two years after the delivery of product to Licensee of Licensed Software.

> Licensee agrees to defend and indemnify American Megatrends from any and all claims, suits, and liabilities (including attorney's fees) arising out of or resulting from any actual or alleged act or omission on the part of Licensee, its authorized third parties, employees, or agents, in connection with the distribution of Licensed Software to end-users, including, without limitation, claims, suits, and liability for bodily or other injuries to end-users resulting from use of Licensee's product not caused solely by faults in Licensed Software as provided by American Megatrends to Licensee.

> > Cont'd

**Package Contents** You should have received:

- a MegaRAID Express 500 PCI RAID Controller
- a CD with drivers, utilities, and documentation
- a *MegaRAID Express 500 Hardware Guide* (on CD)
- a *MegaRAID Configuration Software Guide* (on CD)
- a *MegaRAID Operating System Drivers Guide* (on CD)
- software license agreement (on CD)
- a warranty registration card (on CD)

**Technical Support** If you need help installing, configuring, or running the MegaRAID Express 500 PCI RAID Controller, call your American Megatrends OEM Technical Support representative. Before you call, please complete the *MegaRAID Problem Report* form on the next page.

Web Site We invite you to access the American Megatrends world wide web site at: http://www.ami.com*.* **FTP Site** The address of the American Megatrends FTP site is: ftp://ftp.megatrends.com

## **MegaRAID Problem Report Form**

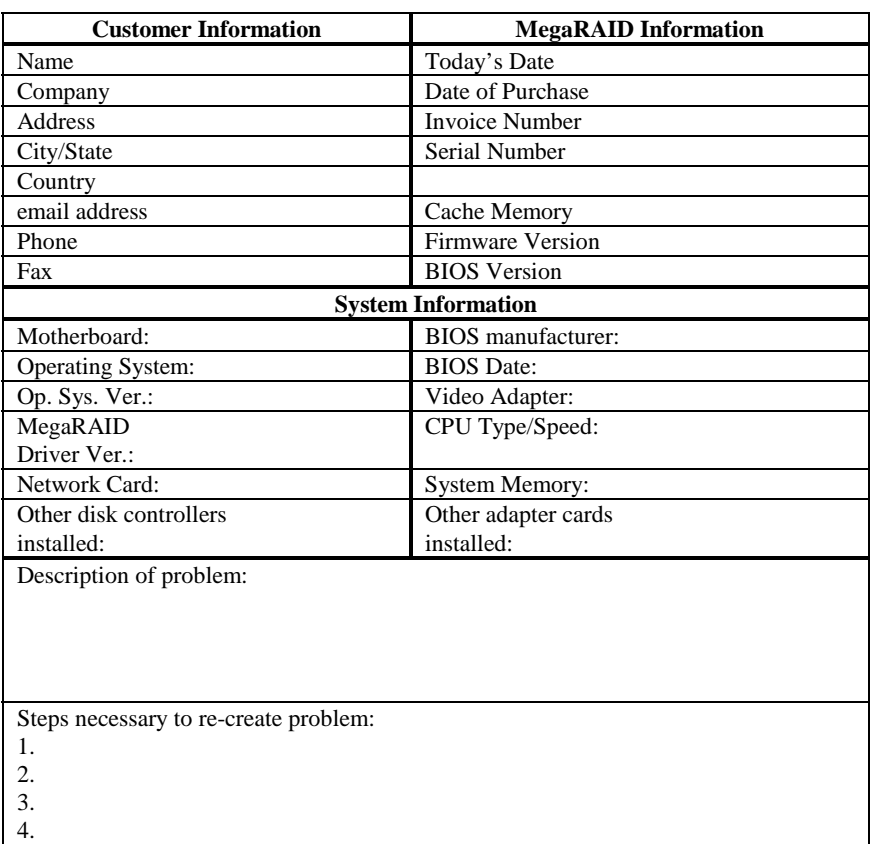

#### **Logical Drive Configuration**

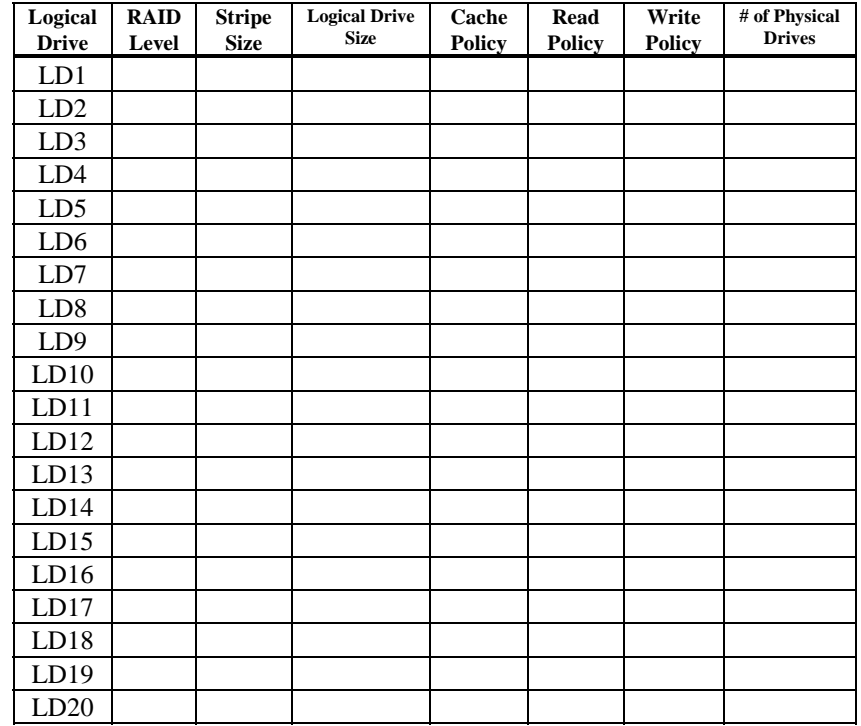

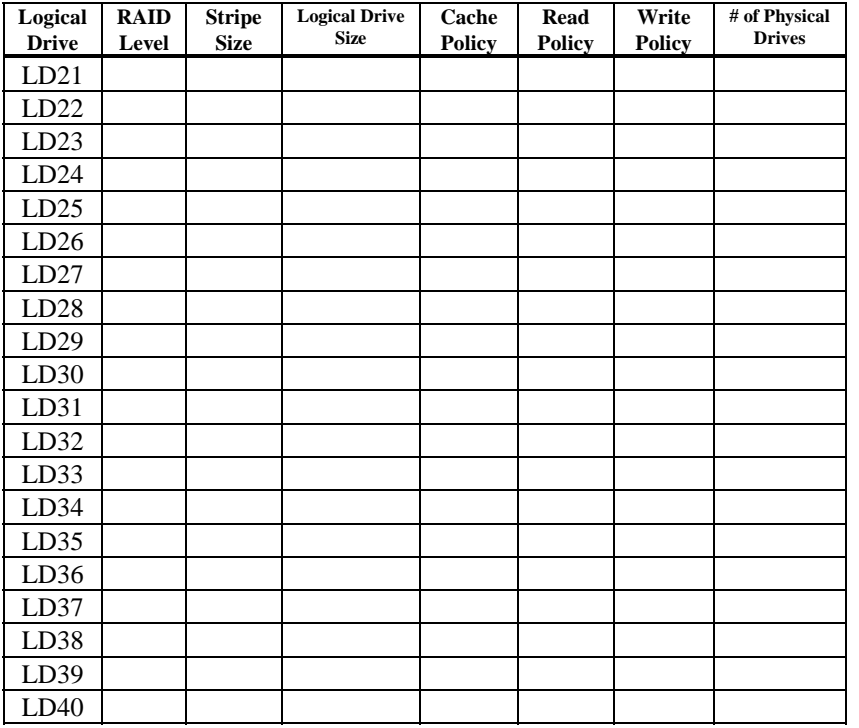

## **Physical Device Layout**

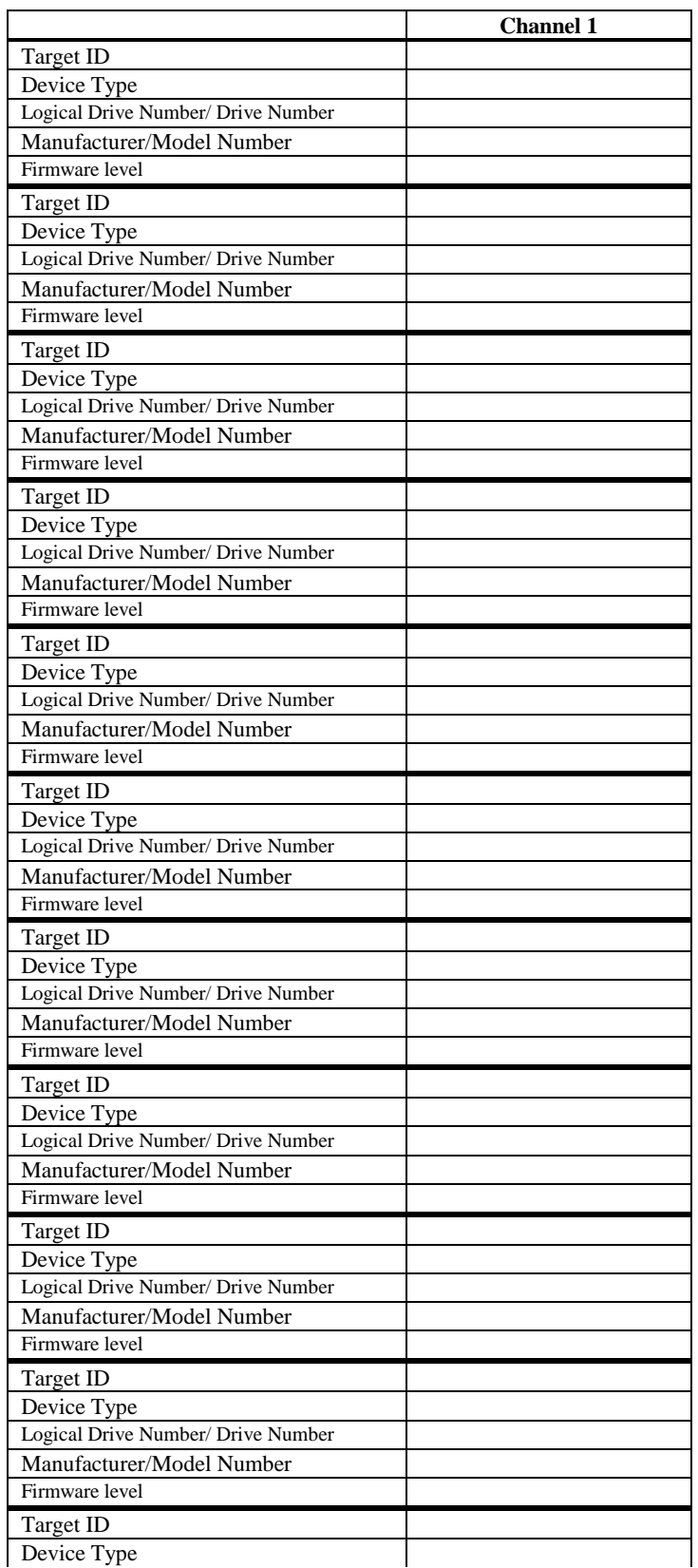

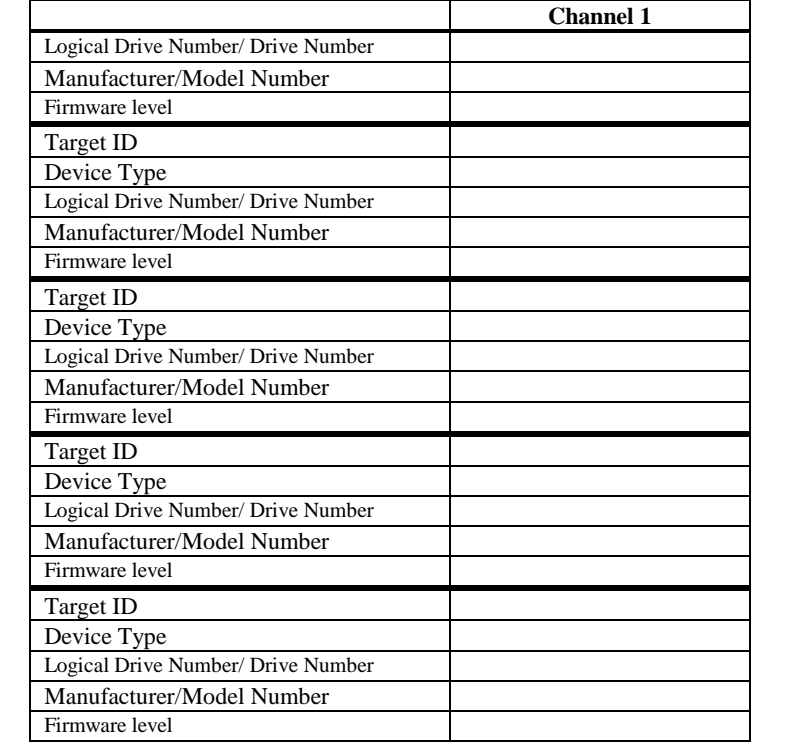

**Disclaimer** This manual describes the operation of the American Megatrends MegaRAID Express 500 Disk Array Controller. Although efforts have been made to assure the accuracy of the information contained here, American Megatrends expressly disclaims liability for any error in this information, and for damages, whether direct, indirect, special, exemplary, consequential or otherwise, that may result from such error, including but not limited to the loss of profits resulting from the use or misuse of the manual or information contained therein (even if American Megatrends has been advised of the possibility of such damages). Any questions or comments regarding this document or its contents should be addressed to American Megatrends at the address shown on the cover. American Megatrends provides this publication "as is" without warranty of any kind, either expressed or implied, including, but not limited to, the implied warranties of merchantability or fitness for a specific purpose. Some states do not allow disclaimer of express or implied warranties or the limitation or exclusion of liability for indirect, special, exemplary, incidental or consequential damages in certain transactions; therefore, this statement may not apply to you. Also, you may have other rights which vary from jurisdiction to jurisdiction. This publication could include technical inaccuracies or typographical errors. Changes

are periodically made to the information herein; these changes will be incorporated in new editions of the publication. American Megatrends may make improvements and/or revisions in the product(s) and/or the program(s) described in this publication at any time.

Requests for technical information about American Megatrends products should be made to your American Megatrends authorized reseller or marketing representative.

#### **FCC Regulatory Statement**

This device complies with Part 15 of the FCC Rules. Operation is subject to the following two conditions: (1) this device may not cause harmful interference, and (2) this device must accept any interference received, including interference that may cause undesired operation.

#### *Warning:* **Changes or modifications to this unit not expressly approved by the party responsible for compliance could void the user's authority to operate the equipment.**

**Note:** This equipment has been tested and found to comply with the limits for a Class B digital device, pursuant to Part 15 of the FCC Rules. These limits are designed to provide reasonable protection against harmful interference in a residential installation. This equipment generates, uses and can radiate radio frequency energy and, if not installed and used in accordance with the instructions, may cause harmful interference to radio communications. However, there is no guarantee that interference will not occur in a specific installation. If this equipment does cause harmful interference to radio or television reception, which can be determined by turning the equipment off and on, try to correct the interference by one or more of the following measures:

- 1) Reorient or relocate the receiving antenna.
- 2) Increase the separation between the equipment and the receiver.
- 3) Connect the equipment into an outlet on a circuit different from that to which the receiver is connected. 4) Consult the dealer or an experienced radio/TV technician for help.

#### *Shielded interface cables must be used with this product to ensure compliance with the Class B FCC limits.*

#### **American Megatrends MegaRAID Express 500 PCI RAID Controller**

**Model Number:** Series 475

**FCC ID Number:** IUESER475

#### **Disclaimer**

AMI certifies only that this product will work correctly when this product is used with the same jumper settings, the same system configuration, the same memory module parts, and the same peripherals that were tested by AMI with this product. The complete list of tested jumper settings, system configurations, peripheral devices, and memory modules are documented in the AMI Compatibility Report for this product. Call your AMI sales representative for a copy of the Compatibility Report for this product.

## <span id="page-14-0"></span>**1 Overview**

The MegaRAID® Express 500 PCI RAID controller is a high performance intelligent PCI-to-SCSI host adapter with RAID control capabilities. The MegaRAID Express 500 provides reliability, high performance, and faulttolerant disk subsystem management. The MegaRAID Express 500 is part of the American Megatrends Intel i960RM/RS-based MegaRAID controller family. The MegaRAID Express 500 is an entry level-to mid-range RAID controller solution. MegaRAID Express 500 offers a cost-effective way to implement RAID in a server. The MegaRAID Express 500 has a 160 M Ultra and Wide SCSI channel supporting data transfer rates up to 160 Megabytes per second (MB/s) per channel. The SCSI channel supports up to fifteen non-Ultra SCSI devices. MegaRAID Express 500 includes MegaRAID features and performance.

**Features** MegaRAID Express 500 features include:

- provides a high performance I/O migration path while preserving existing PCI-SCSI software
- Performs SCSI data transfers up to 160 MB/s
- performs synchronous operation on a wide LVD SCSI bus
- allows up to 15 LVD SCSI devices on the wide bus
- includes an Intel® i960RM that performs RAID calculations and routing
- supports 8, 16, 32, 64, or 128 MB of SDRAM cache memory in a DIMM socket used for read and write-back caching and RAID 5 parity generation

**SCSI Channel** The MegaRAID Express 500 upgrade card includes one Ultra3 SCSI channel. The channel is powered by a Q-Logic ISP10160A 160M SCSI processor.

**NVRAM and Flash ROM** A 32 KB x 8 NVRAM stores RAID system configuration information. The MegaRAID Express 500 firmware is stored in flash ROM for easy upgrade.

**SCSI Connectors** MegaRAID Express 500 has one ultra high density 68-pin external connector for external storage subsystem and one high density 68-pin internal connector. The SCSI standard defines two electrical buses:

- a single ended bus
- low-voltage differential bus

### <span id="page-15-0"></span>**Maximum Cable Length for SCSI Standards**

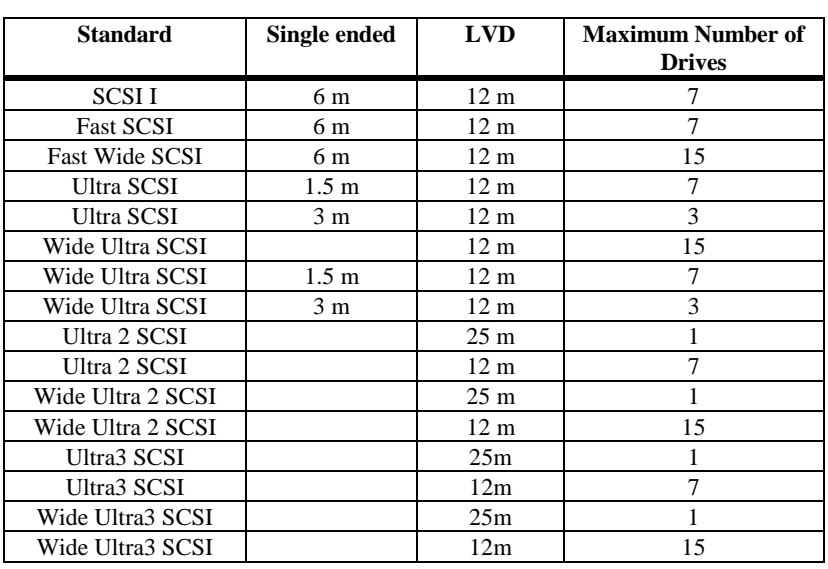

#### **SCSI Bus Widths and Maximum Throughput**

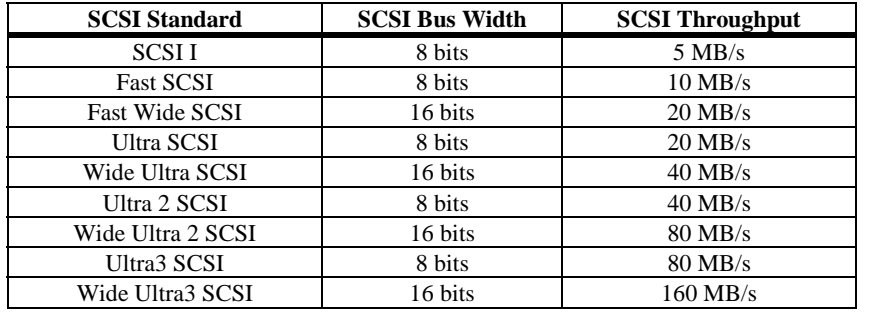

#### <span id="page-16-0"></span>**Documentation**

#### The MegaRAID Express 500 documentation set includes:

*MegaRAID Configuration Hardware Guide* This manual contains the RAID overview, RAID planning, and RAID system configuration information you will need first. Read the *MegaRAID Express 500 Hardware Guide* first.

*MegaRAID Configuration Software Guide* This manual describes the software configuration utilities that configure and modify RAID systems.

*MegaRAID Operating System Drivers Guide* This manual provides detailed information about installing the MegaRAID Express 500 operating system drivers.

## **MegaRAID Express 500 Block Diagram**

<span id="page-17-0"></span>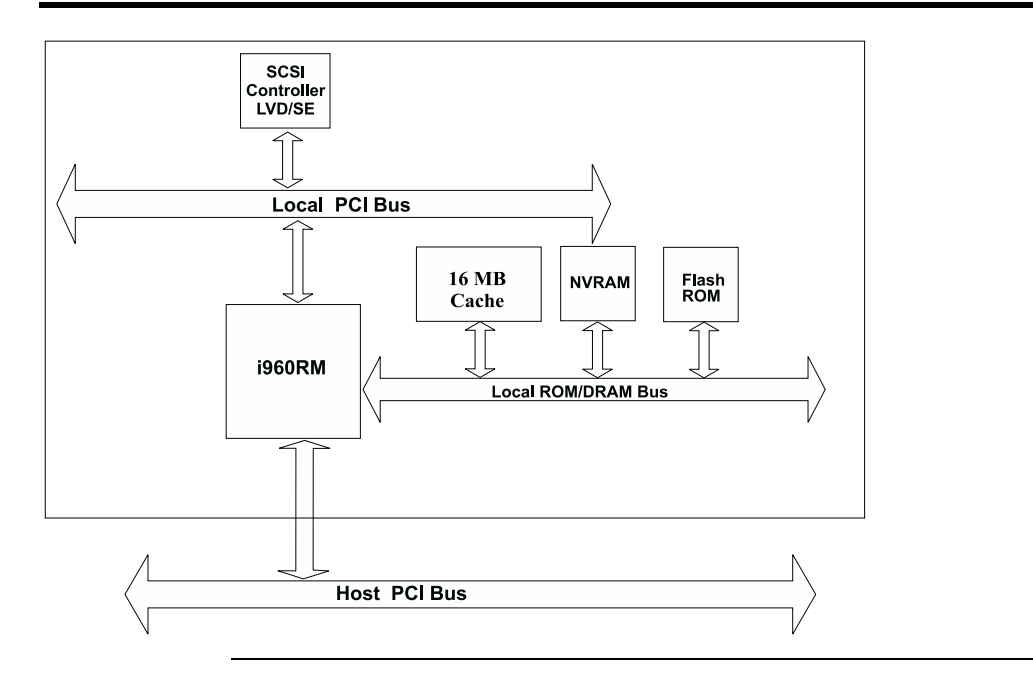

## <span id="page-18-0"></span>**2 Introduction to RAID**

RAID (Redundant Array of Independent Disks) is an array of multiple independent hard disk drives that provide high performance and fault tolerance. A RAID disk subsystem improves I/O performance over a computer using only a single drive. The RAID array appears to the host computer as a single storage unit or as multiple logical units. I/O is expedited because several disks can be accessed simultaneously. RAID systems improve data storage reliability and fault tolerance compared to single-drive computers. Data loss because of a disk drive failure can be recovered by reconstructing missing data from the remaining data and parity drives.

#### **RAID Benefits**

RAID has gained popularity because it improves I/O performance and increases storage subsystem reliability. RAID provides data security through fault tolerance and redundant data storage. The MegaRAID Express 500 management software configures and monitors RAID disk arrays.

**Improved I/O** Although disk drive capabilities have improved drastically, actual performance has been improved only three to four times in the last decade. Computing performance has been improved over 50 times during the same time period.

**Increased Reliability** The electromechanical components of a disk subsystem operate more slowly, require more power, and generate more noise and vibration than electronic devices. These factors reduce the reliability of data stored on disks.

## <span id="page-19-0"></span>**In This Chapter**

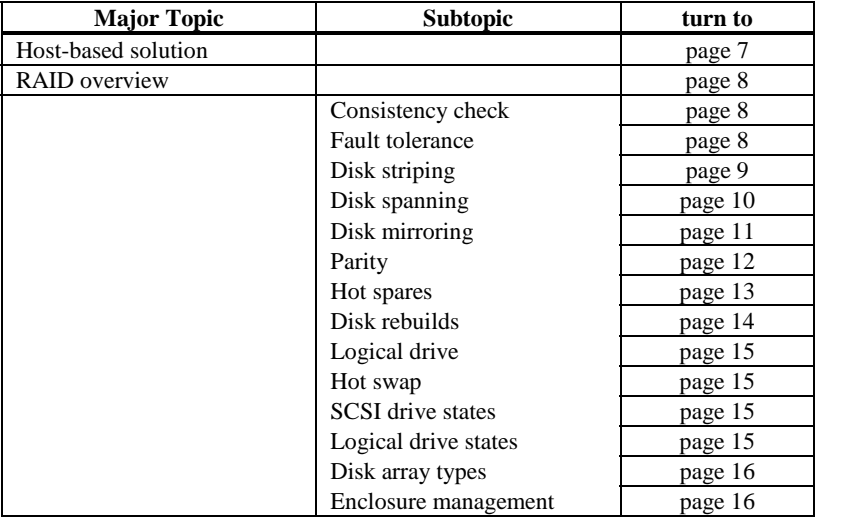

The following topics are discussed:

#### <span id="page-20-0"></span>**MegaRAID Express 500 – Host-Based RAID Solution**

RAID products are either:

- host-based or
- SCSI-to-SCSI

The MegaRAID Express 500 controller is a host-based RAID solution. MegaRAID Express 500 is a PCI adapter card that is installed in any available PCI expansion slot in a host system.

**Host-Based** A host-based RAID product puts all of the RAID intelligence on an adapter card that is installed in a network server. A host-based RAID product provides the best performance. MegaRAID Express 500 is part of the file server, so it can transmit data directly across the computer's buses at data transfer speeds up to 132 MB/s.

The available sequential data transfer rate is determined by the following factors:

- the sustained data transfer rate on the motherboard PCI bus
- the sustained data transfer rate on the i960RM PCI to PCI bridge
- the sustained data transfer rate of the SCSI controller
- the sustained data transfer rate of the SCSI devices
- the number of SCSI channels
- the number of SCSI disk drives

Host-based solutions must provide operating system-specific drivers.

**SCSI-to-SCSI** A SCSI-to-SCSI RAID product puts the RAID intelligence inside the RAID chassis and uses a plain SCSI Host Adapter installed in the network server. The data transfer rate is limited to the bandwidth of the SCSI channel. A SCSI-to-SCSI RAID product that has two wide SCSI channels operating at speeds up to 160 MB/s must squeeze the data into a single wide SCSI (160 MB/s) channel back to the host computer.

> In SCSI-to-SCSI RAID products, the hard drive subsystem uses only a single SCSI ID, which allows you to connect multiple drive subsystems to a single SCSI controller.

<span id="page-21-0"></span>RAID (Redundant Array of Independent Disks) is a collection of specifications that describe a system for ensuring the reliability and stability of data stored on large disk subsystems. A RAID system can be implemented in a number of different versions (or RAID Levels). The standard RAID levels are 0, 1, 3, and 5. MegaRAID Express 500 supports all standard RAID levels and RAID levels 10, 30, and 50, special RAID versions supported by MegaRAID Express 500.

#### **Consistency Check**

In RAID, check consistency verifies the correctness of redundant data in an array. For example, in a system with dedicated parity, checking consistency means computing the parity of the data drives and comparing the results to the contents of the dedicated parity drive.

#### **Fault Tolerance**

Fault tolerance is achieved through cooling fans, power supplies, and the ability to hot swap drives. MegaRAID Express 500 provides hot swapping through the hot spare feature. A hot spare drive is an unused online available drive that MegaRAID Express 500 instantly plugs into the system when an active drive fails.

After the hot spare is automatically moved into the RAID subsystem, the failed drive is automatically rebuilt. The RAID disk array continues to handle request while the rebuild occurs.

<span id="page-22-0"></span>Disk striping writes data across multiple disk drives instead of just one disk drive. Disk striping involves partitioning each drive storage space into stripes that can vary in size from 2 KB to 128 KB. These stripes are interleaved in a repeated sequential manner. The combined storage space is composed of stripes from each drive. MegaRAID Express 500 supports stripe sizes of 2 KB, 4 KB, 8 KB, 16 KB, 32 KB, 64 KB, or 128 KB.

For example, in a four-disk system using only disk striping (as in RAID level 0), segment 1 is written to disk 1, segment 2 is written to disk 2, and so on. Disk striping enhances performance because multiple drives are accessed simultaneously; but disk striping does not provide data redundancy.

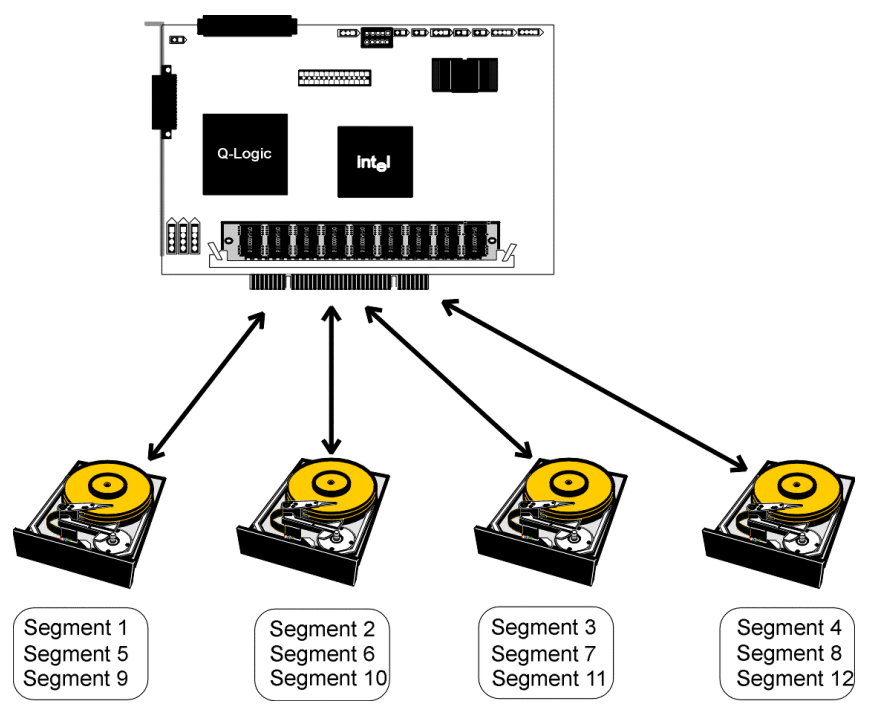

- **Stripe Width** Stripe width is a measure of the number of disks involved in an array where striping is implemented. For example, a four-disk array with disk striping has a stripe width of four.
- **Stripe Size** The stripe size is the length of the interleaved data segments that MegaRAID Express 500 writes across multiple drives. MegaRAID Express 500 supports stripe sizes of 2 KB, 4 KB, 8 KB, 16 KB, 32 KB, 64 KB, or 128 KB.

<span id="page-23-0"></span>Disk spanning allows multiple disk drives to function like one big drive. Spanning overcomes lack of disk space and simplifies storage management by combining existing resources or adding relatively inexpensive resources. For example, four 400 MB disk drives can be combined to appear to the operating system as one single 1600 MB drive.

Spanning alone does not provide reliability or performance enhancements. Spanned logical drives must have the same stripe size and must be contiguous. In the following graphic, RAID 1 array is turned into a RAID 10 array.

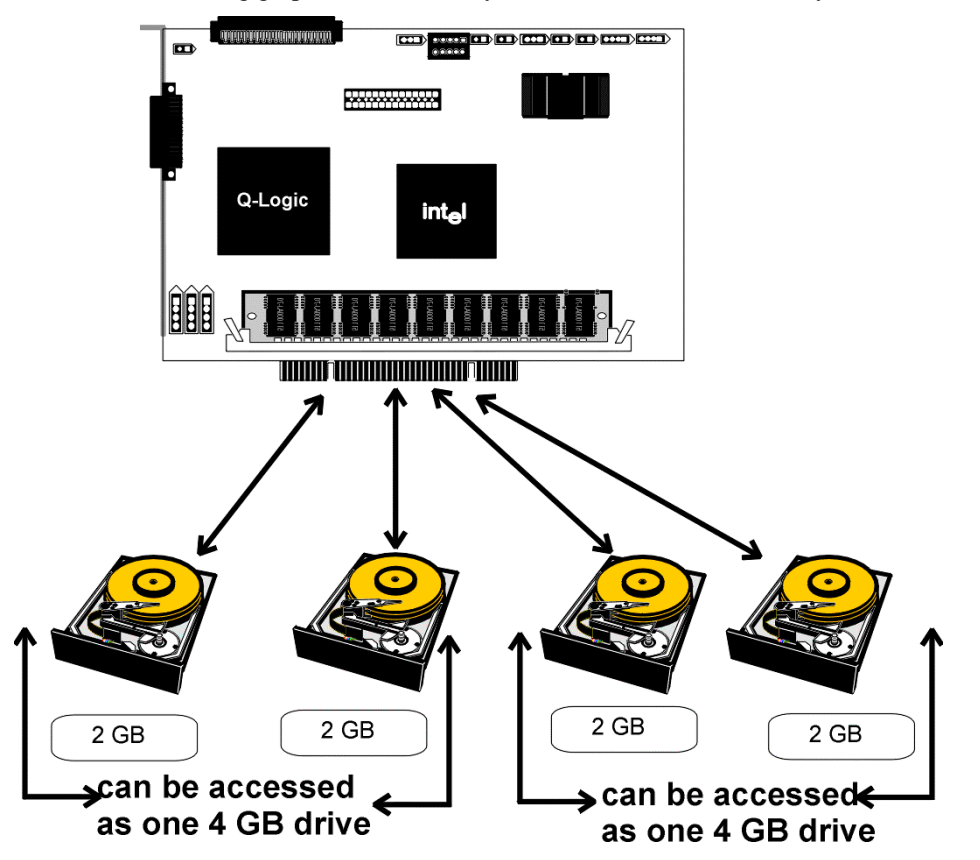

**Spanning for RAID 10, RAID 30, or RAID 50**

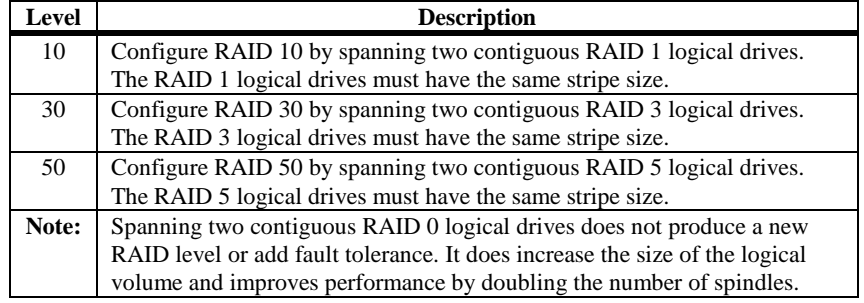

<span id="page-24-0"></span>With mirroring (used in RAID 1), data written to one disk drive is simultaneously written to another disk drive. If one disk drive fails, the contents of the other disk drive can be used to run the system and reconstruct the failed drive. The primary advantage of disk mirroring is that it provides 100% data redundancy. Since the contents of the disk drive are completely written to a second drive, it does not matter if one of the drives fails. Both drives contain the same data at all times. Either drive can act as the operational drive.

Disk mirroring provides 100% redundancy, but is expensive because each drive in the system must be duplicated.

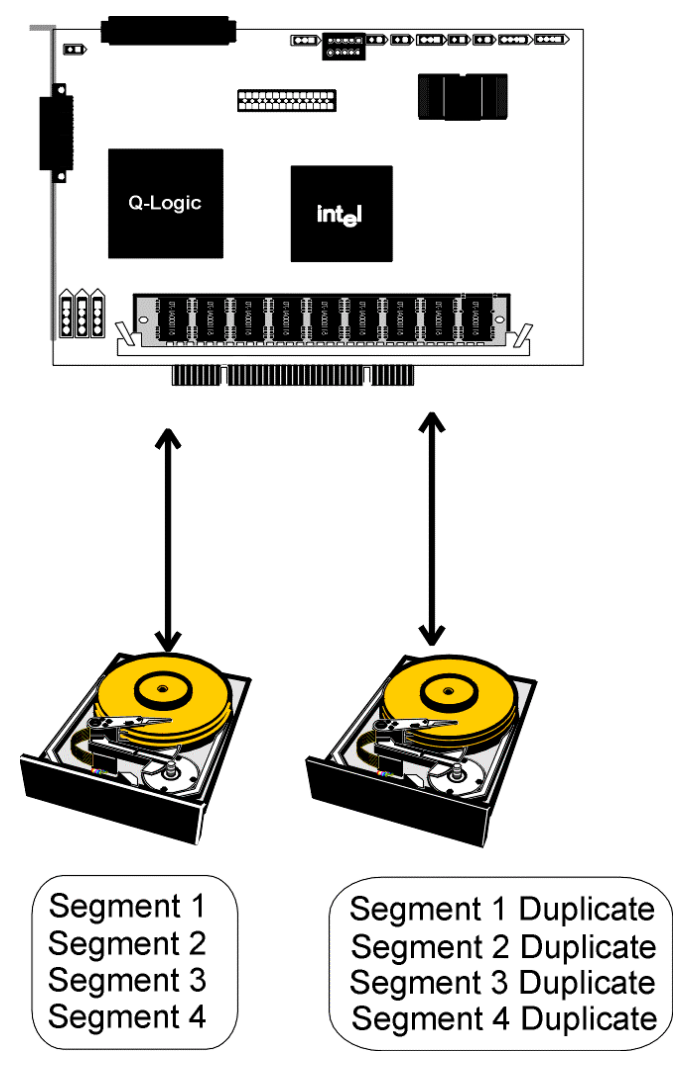

<span id="page-25-0"></span>Parity generates a set of redundancy data from two or more parent data sets. The redundancy data can be used to reconstruct one of the parent data sets. Parity data does not fully duplicate the parent data sets. In RAID, this method is applied to entire drives or stripes across all disk drives in an array. The types of parity are:

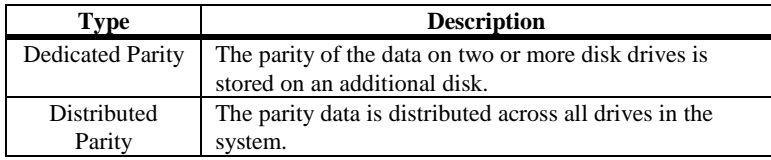

If a single disk drive fails, it can be rebuilt from the parity and the data on the remaining drives.

RAID level 3 combines dedicated parity with disk striping. The parity disk in RAID 3 is the last logical drive in a RAID set.

RAID level 5 combines distributed parity with disk striping. Parity provides redundancy for one drive failure without duplicating the contents of entire disk drives, but parity generation can slow the write process. A dedicated parity scheme during normal read/write operations is shown below:

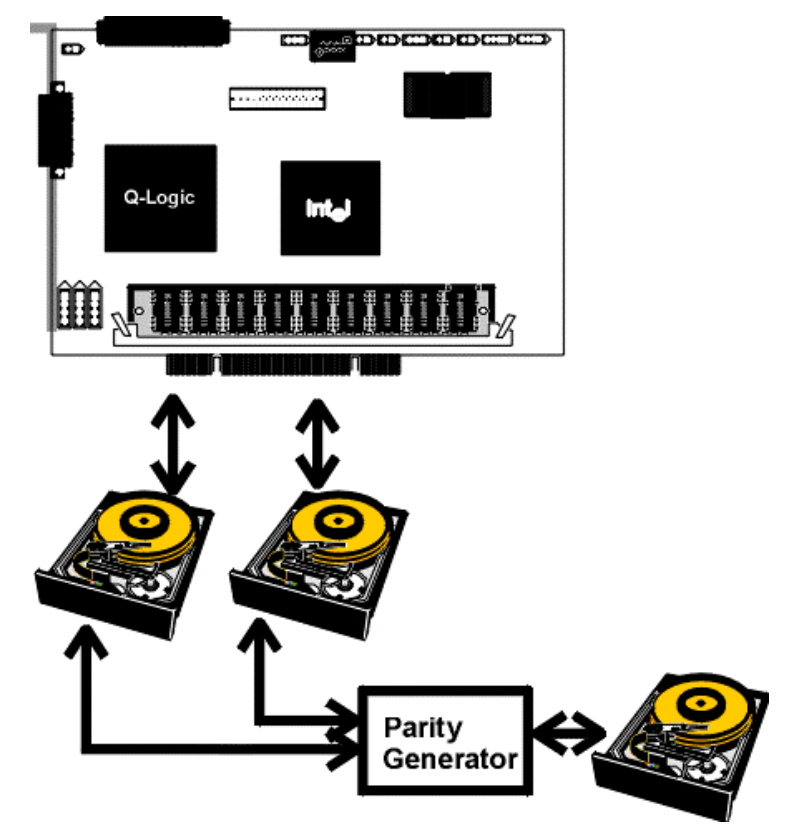

<span id="page-26-0"></span>A hot spare is an extra, unused disk drive that is part of the disk subsystem. It is usually in standby mode, ready for service if a drive fails. Hot spares permit you to replace failed drives without system shutdown or user intervention.

MegaRAID Express 500 implements automatic and transparent rebuilds using hot spare drives, providing a high degree of fault tolerance and zero downtime. The MegaRAID Express 500 RAID Management software allows you to specify physical drives as hot spares. When a hot spare is needed, the MegaRAID Express 500 controller assigns the hot spare that has a capacity closest to and at least as great as that of the failed drive to take the place of the failed drive.

#### *Important*

Hot spares are employed only in arrays with redundancy, for example, RAID levels 1, 3, 5, 10, 30, and 50.

A hot spare connected to a specific MegaRAID Express 500 controller can be used only to rebuild a drive that is connected to the same controller.

<span id="page-27-0"></span>You rebuild a disk drive by recreating the data that had been stored on the drive before the drive failed.

Rebuilding can be done only in arrays with data redundancy such as RAID level 1, 3, 5, 10, 30, and 50.

Standby (warm spare) rebuild is employed in a mirrored (RAID 1) system. If a disk drive fails, an identical drive is immediately available. The primary data source disk drive is the original disk drive.

A hot spare can be used to rebuild disk drives in RAID 1, 3, 5, 10, 30, or 50 systems. If a hot spare is not available, the failed disk drive must be replaced with a new disk drive so that the data on the failed drive can be rebuilt.

The MegaRAID Express 500 controller automatically and transparently rebuilds failed drives with user-definable rebuild rates. If a hot spare is available, the rebuild starts automatically when a drive fails. MegaRAID Express 500 automatically restarts the system and the rebuild if the system goes down during a rebuild.

**Rebuild Rate** The rebuild rate is the fraction of the compute cycles dedicated to rebuilding failed drives. A rebuild rate of 100 percent means the system is totally dedicated to rebuilding the failed drive.

> The MegaRAID Express 500 rebuild rate can be configured between 0% and 100%. At 0%, the rebuild is only done if the system is not doing anything else. At 100%, the rebuild has a higher priority than any other system activity.

**Physical Array** A RAID array is a collection of physical disk drives governed by the RAID management software. A RAID array appears to the host computer as one or more logical drives.

### <span id="page-28-0"></span>**Logical Drive**

A logical drive is a partition in a physical array of disks that is made up of contiguous data segments on the physical disks. A logical drive can consist of:

- an entire physical array
- more than one entire physical array
- a part of an array
- parts of more than one array, or
- a combination of any two of the above conditions

#### **Hot Swap**

A hot swap is the manual replacement of a defective physical disk unit while the computer is still running. When a new drive has been installed, you must issue a command to rebuild the drive.

#### **SCSI Drive States**

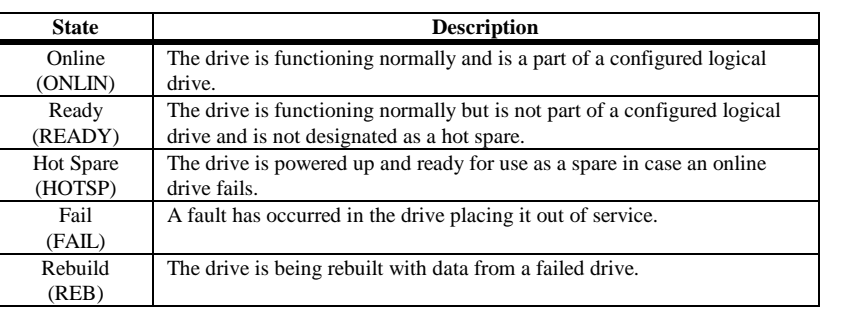

A SCSI disk drive can be in one of these states:

#### **Logical Drive States**

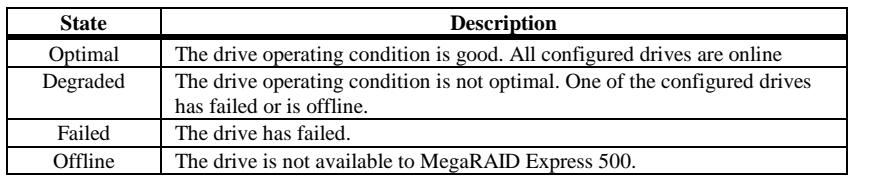

<span id="page-29-0"></span>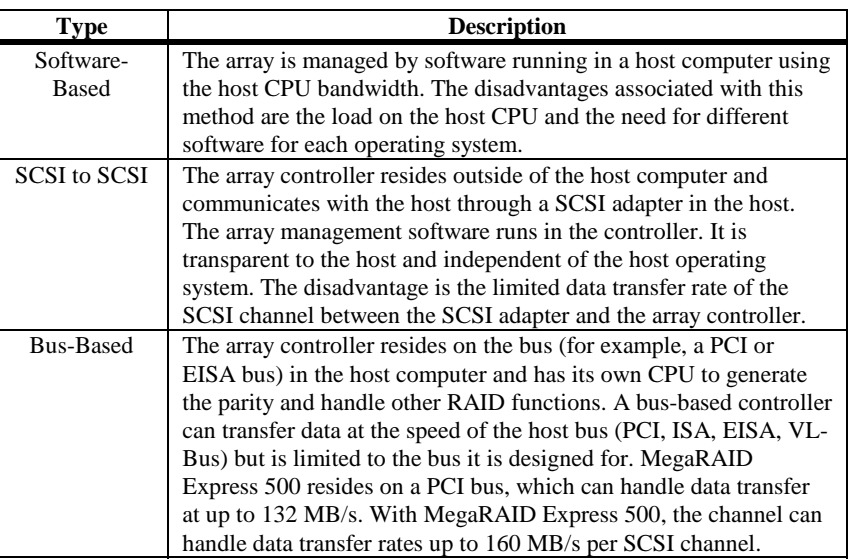

The RAID disk array types are listed in the following table:

#### **Enclosure Management**

Enclosure management is the intelligent monitoring of the disk subsystem by software and/or hardware.

The disk subsystem can be part of the host computer or separate from it. Enclosure management helps you stay informed of events in the disk subsystem, such as a drive or power supply failure. Enclosure management increases the fault tolerance of the disk subsystem.

## <span id="page-30-0"></span>**3 RAID Levels**

There are six official RAID levels (RAID 0 through RAID 5). MegaRAID Express 500 supports RAID levels 0, 1, 3, and 5. American Megatrends has designed three additional RAID levels (10, 30, and 50) that provide additional benefits. The RAID levels that MegaRAID Express 500 supports are:

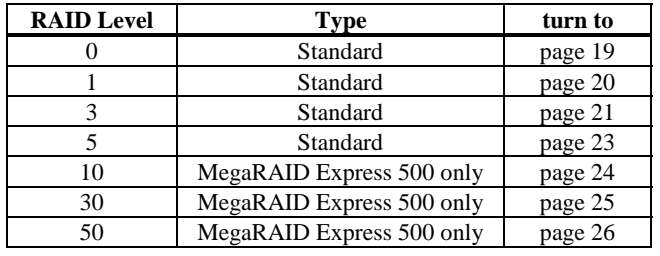

**Select RAID Level** To ensure the best performance, you should select the optimal RAID level when you create a system drive. The optimal RAID level for your disk array depends on a number of factors:

- the number of drives in the disk array
- the capacity of the drives in the array
- the need for data redundancy
- the disk performance requirements

**Selecting a RAID Level** The factors you need to consider when selecting a RAID level are listed on the next page.

## <span id="page-31-0"></span>**Selecting a RAID Level**

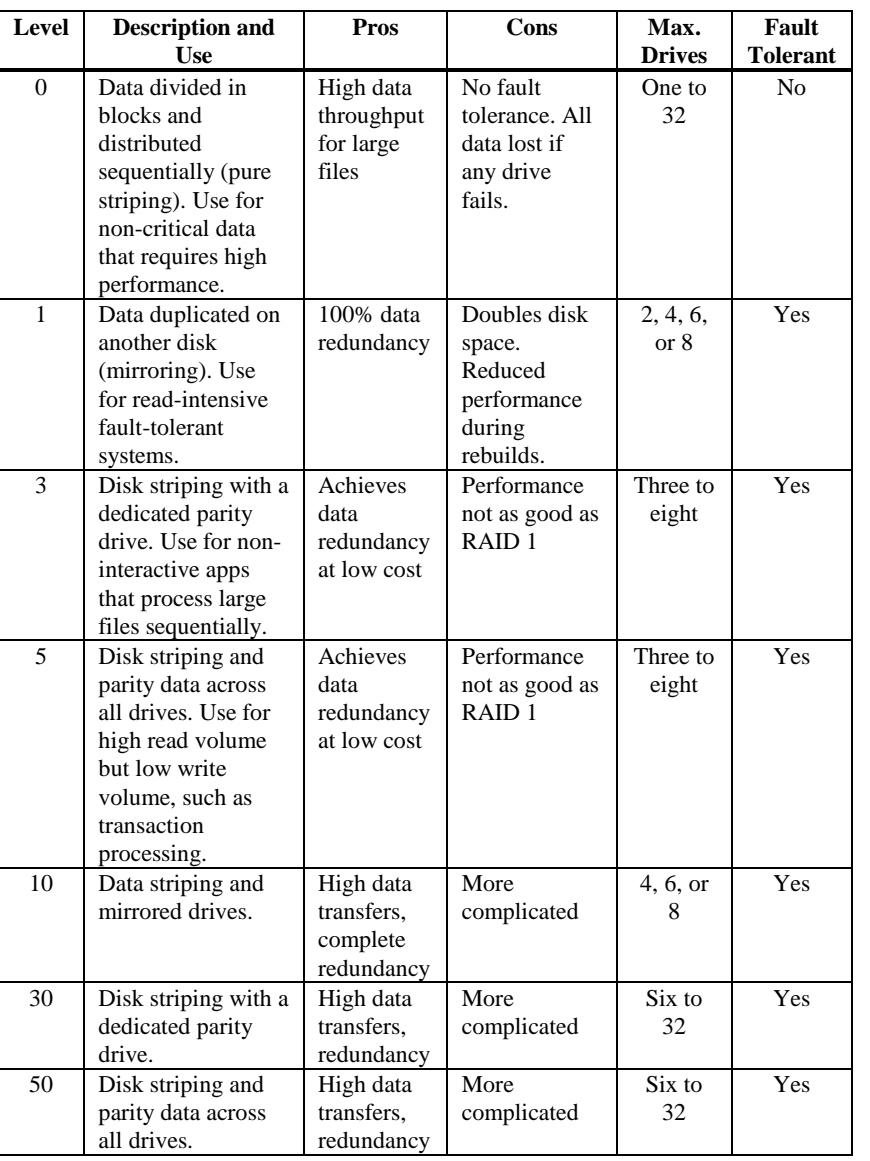

**Note:** The maximum number of physical drives supported per the Express 500 controller is 15.

<span id="page-32-0"></span>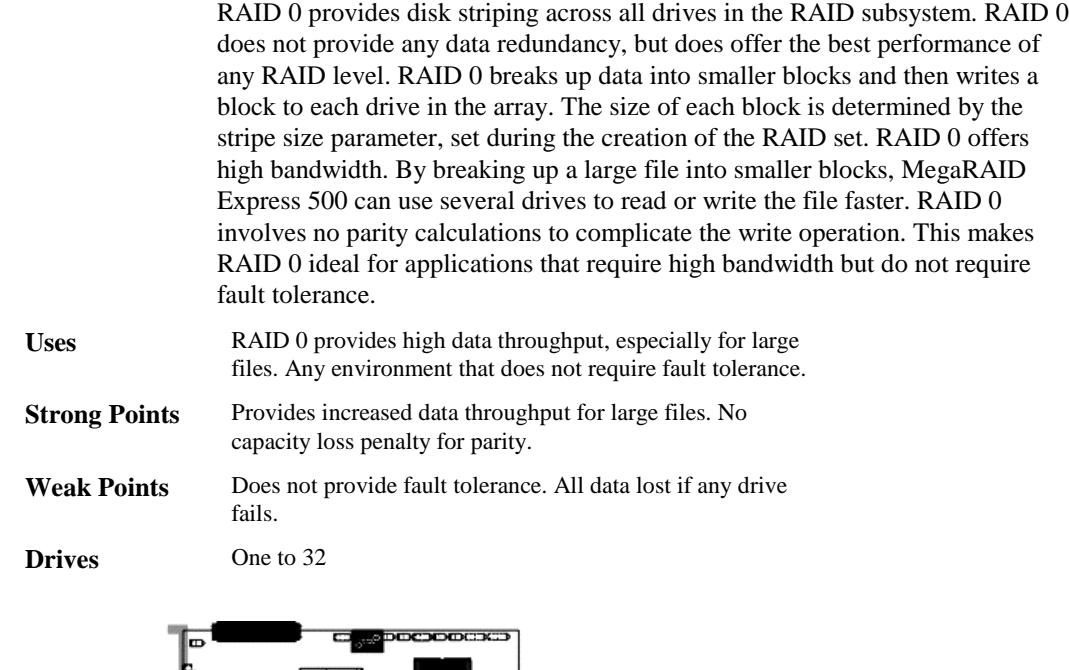

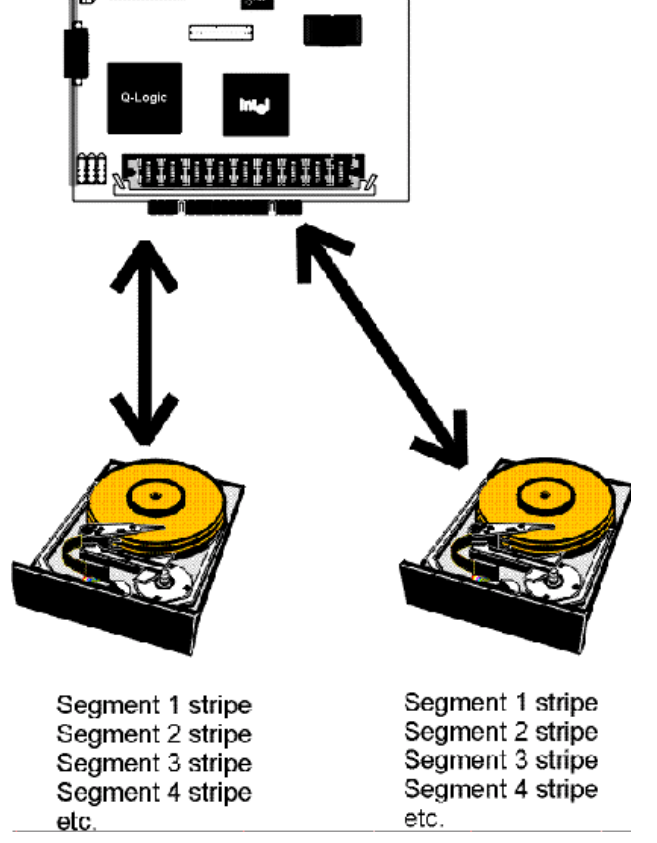

<span id="page-33-0"></span>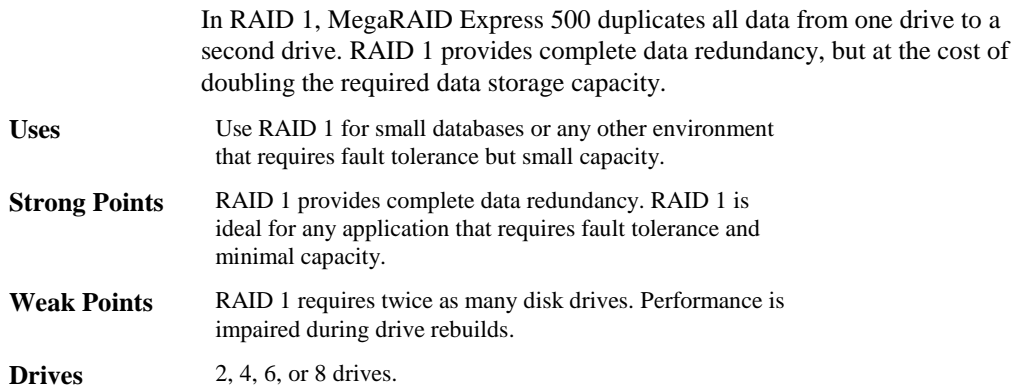

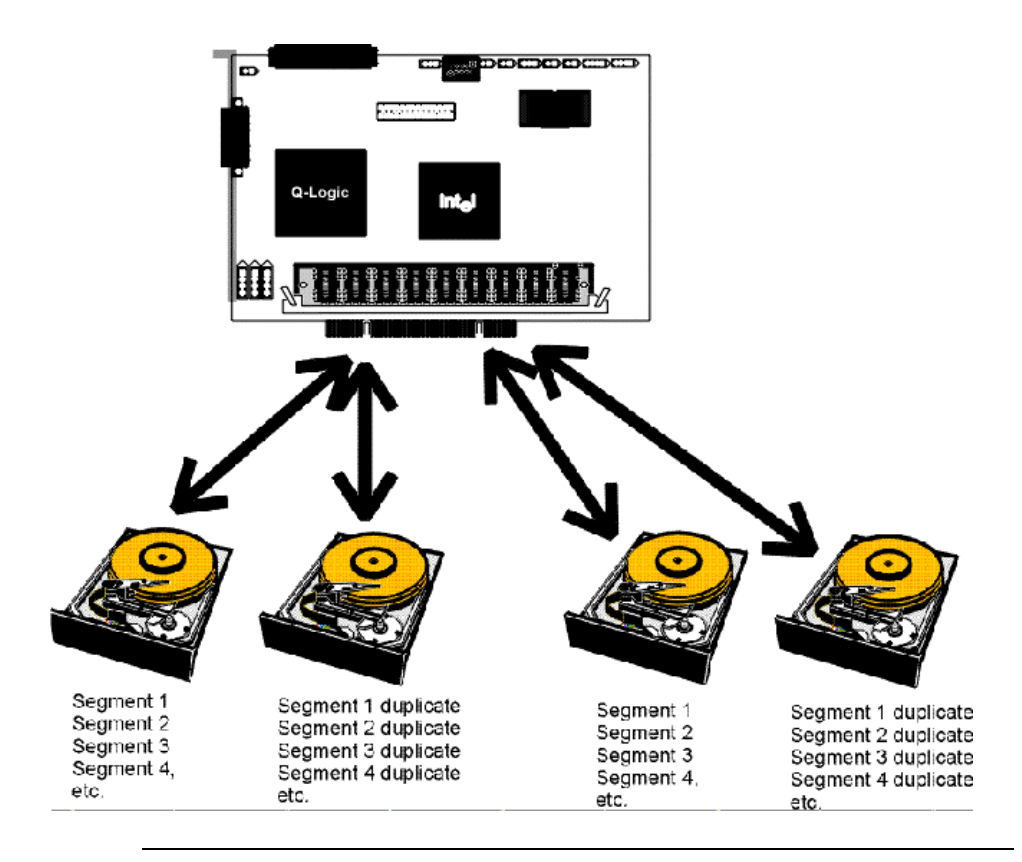

<span id="page-34-0"></span>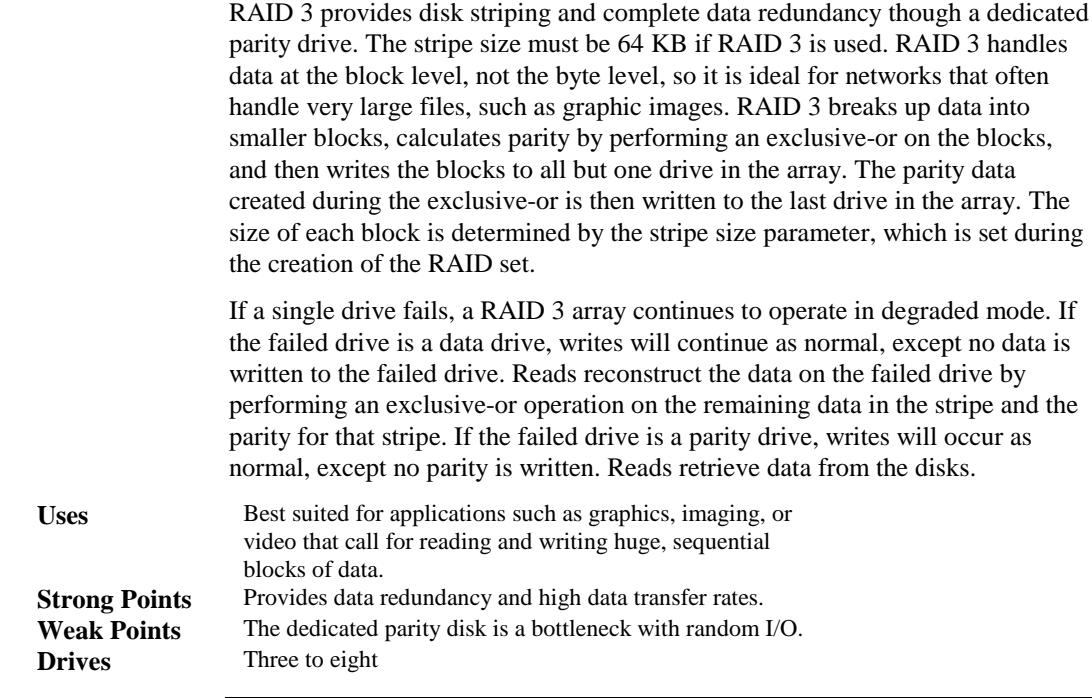

Cont'd

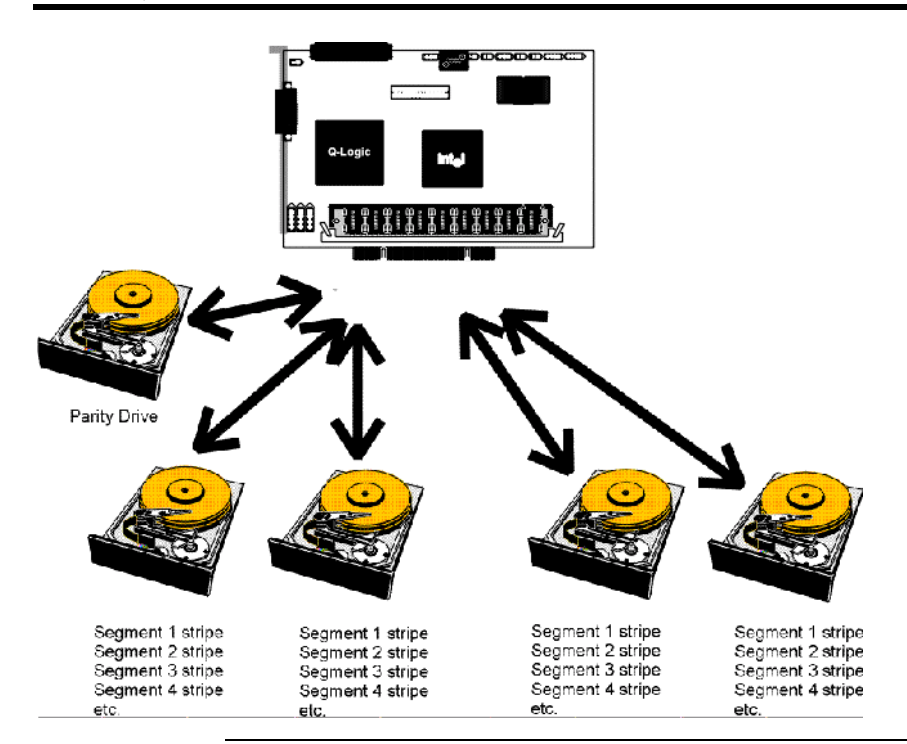

**RAID 5 vs RAID 3** You may find that RAID 5 is preferable to RAID 3, even for applications characterized by sequential reads and writes, because MegaRAID Express 500 has very robust caching algorithms.

> The benefits of RAID 3 disappear if there are many small I/O operations scattered randomly and widely across the disks in the logical drive. The RAID 3 fixed parity disk becomes a bottleneck in such applications. For example: The host attempts to make two small writes and the writes are widely scattered, involving two different stripes and different disk drives. Ideally both writes should take place at the same time. But this is not possible in RAID 3, since the writes must take turns accessing the fixed parity drive. For this reason, RAID 5 is the clear choice in this scenario.
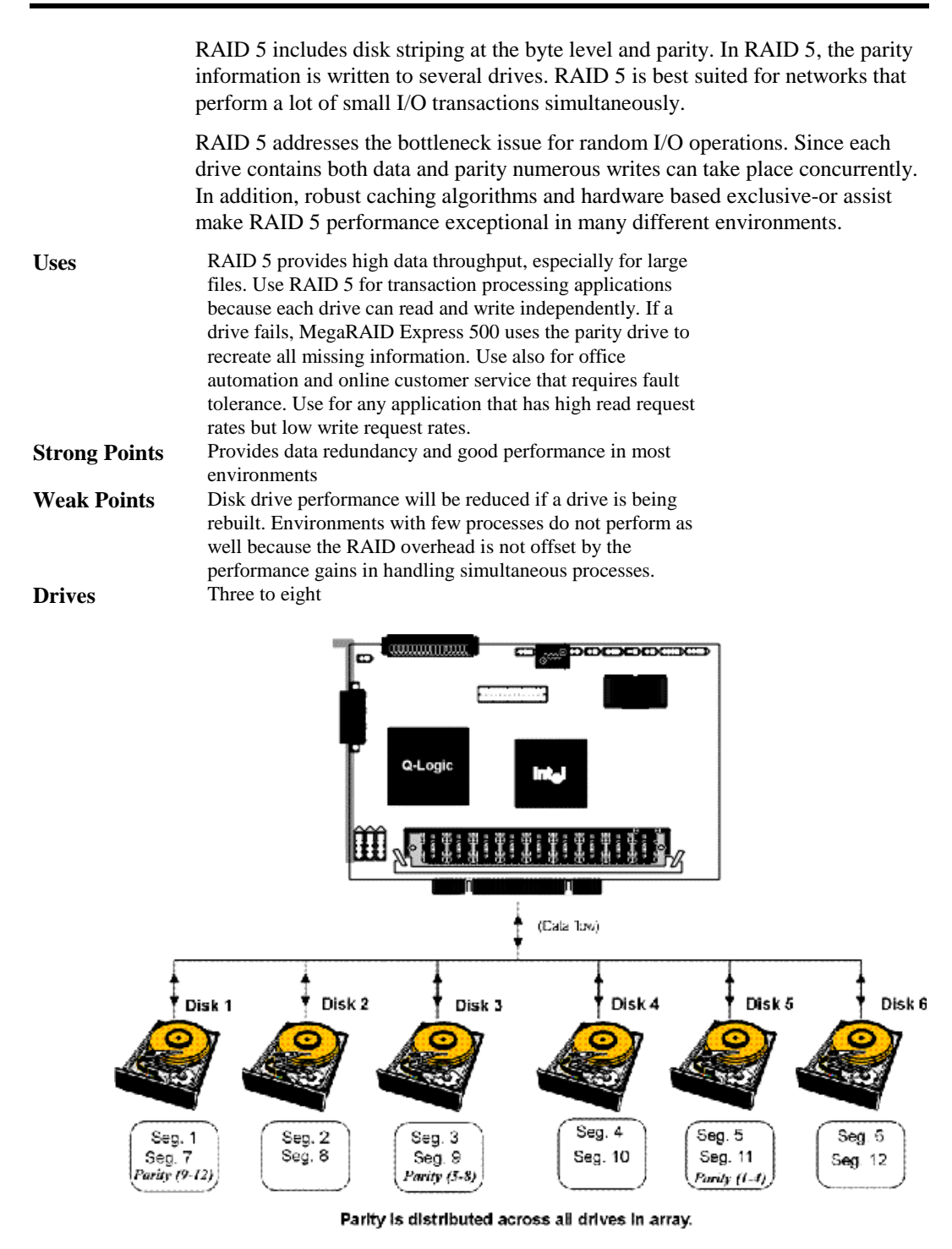

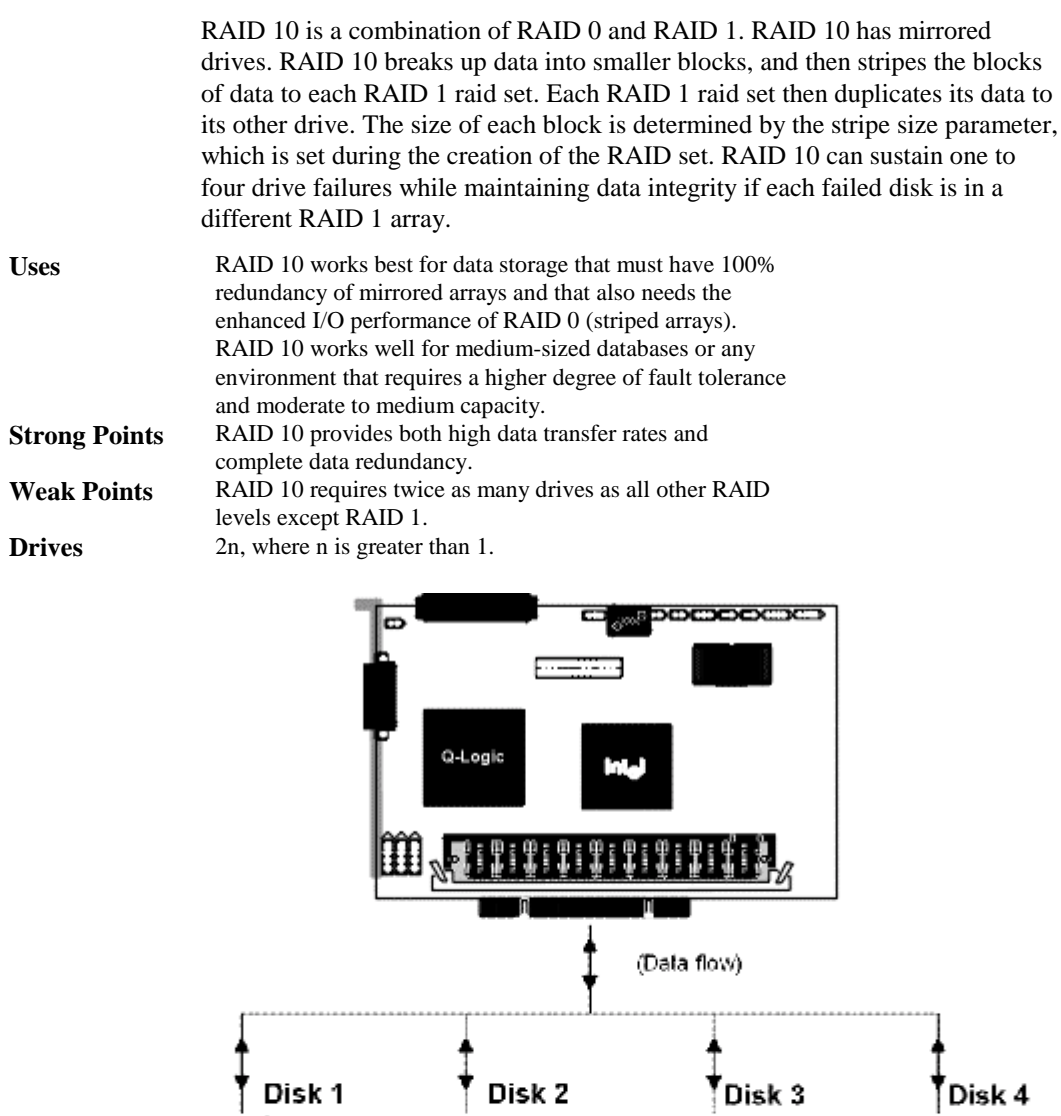

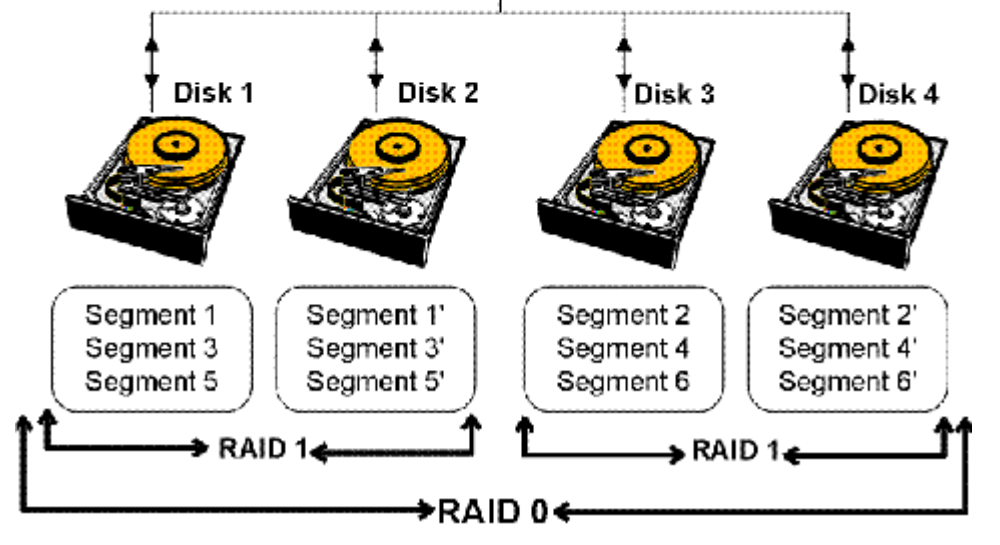

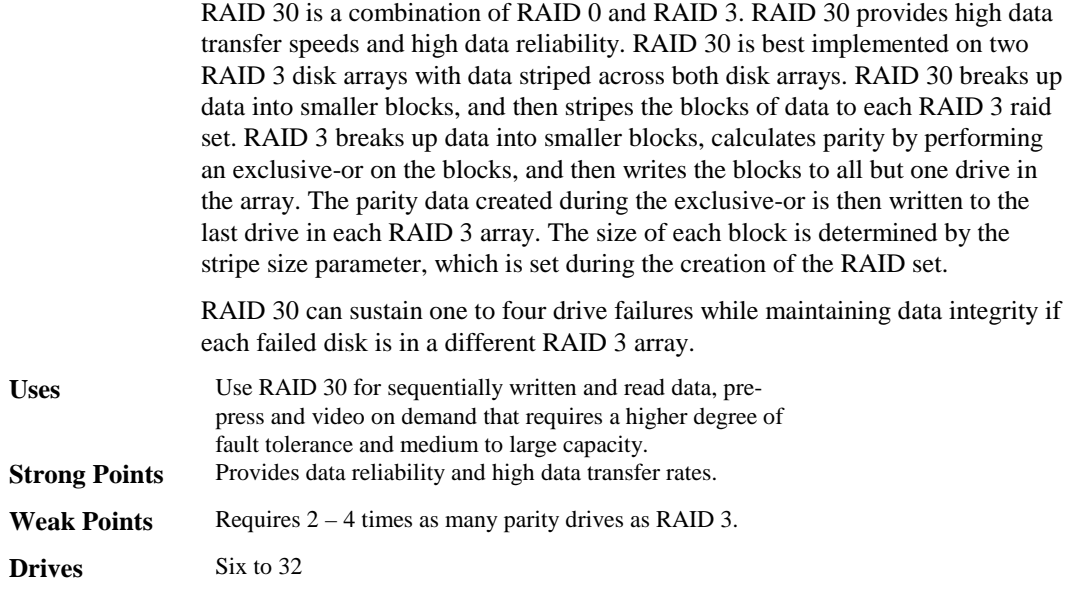

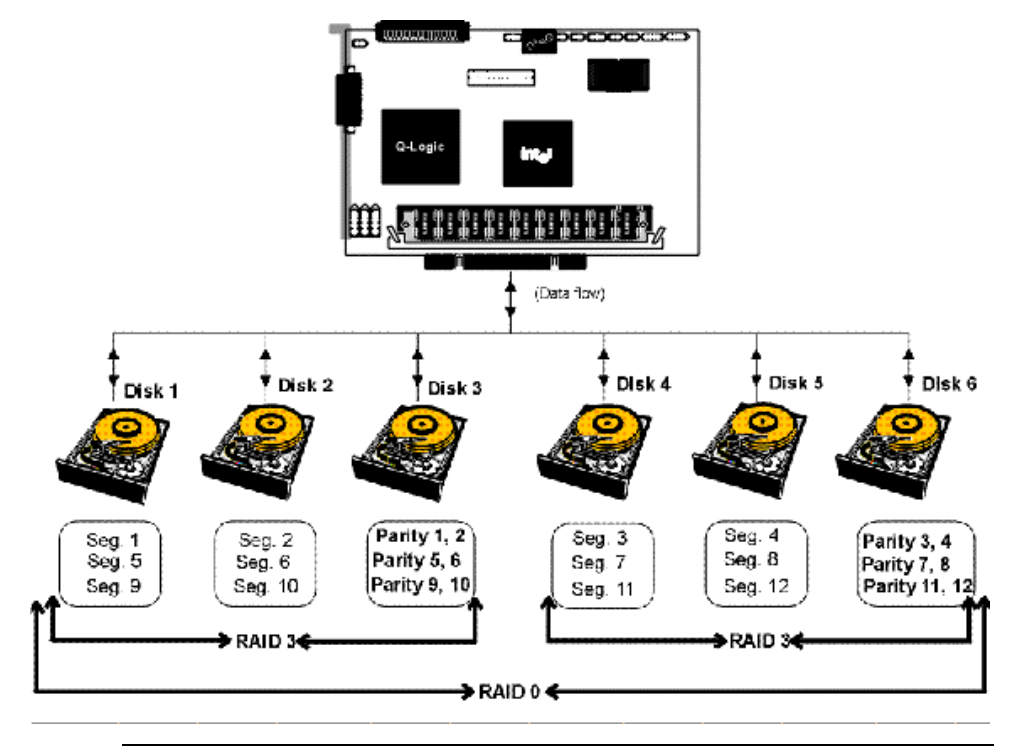

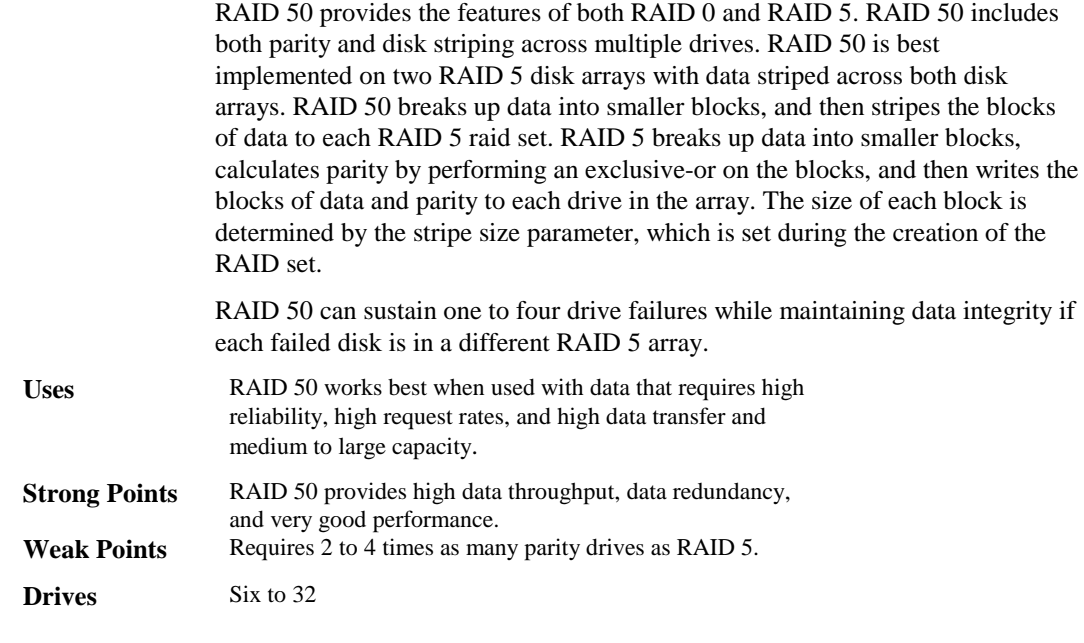

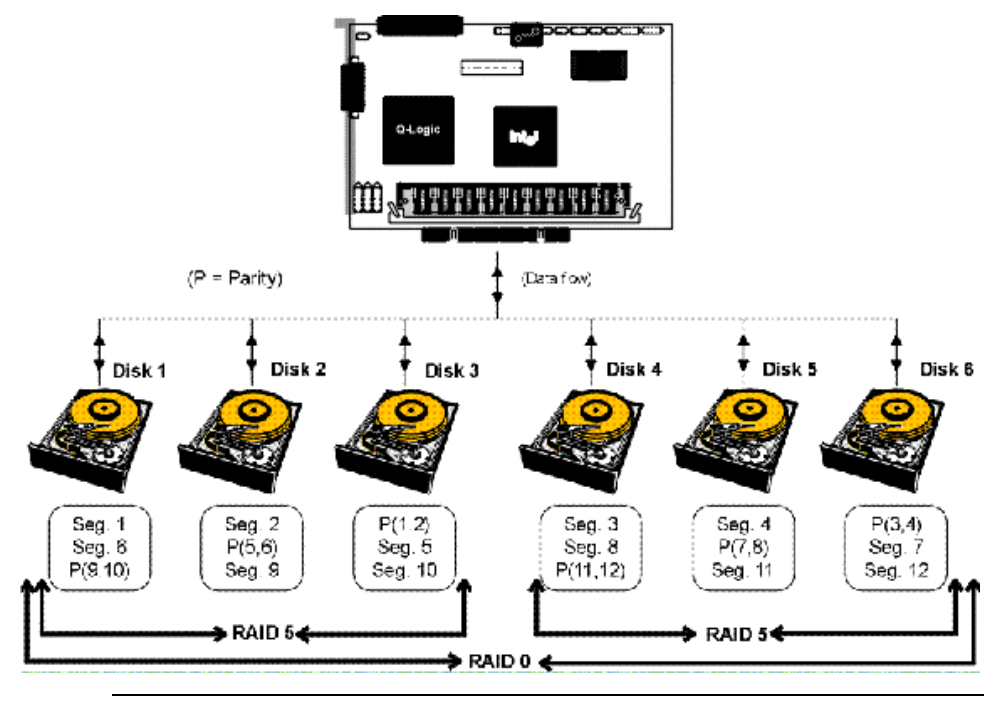

# **4 Features**

MegaRAID is a family of high performance intelligent PCI-to-SCSI host adapters with RAID control capabilities. MegaRAID Express 500 has a SCSI channel that supports 160M Ultra and Wide SCSI at data transfer rates up to 160 MB/s. The SCSI channel supports up to 15 Wide devices and up to seven non-Wide devices.

**In This Chapter** Topics described in this chapter include:

- new features
- configuration features
- hardware architecture features
- array performance features
- RAID management features
- fault tolerance features
- utility programs
- software drivers
- **SMART Technology** The MegaRAID Express 500 Self Monitoring Analysis and Reporting Technology (SMART) detects up to 70% of all predictable drive failures. SMART monitors the internal performance of all motors, heads, and drive electronics.

**Configuration on Disk** Configuration on Disk (drive roaming) saves configuration information both in NVRAM on MegaRAID Express 500 and on the disk drives connected to MegaRAID Express 500. If MegaRAID Express 500 is replaced, the new MegaRAID Express 500 controller can detect the actual RAID configuration, maintaining the integrity of the data on each drive, even if the drives have changed channel and/or target ID.

MegaRAID Express 500 can be installed in an IBM AT®-compatible or EISA computer with a motherboard that has 5 volt/3.3 volt PCI expansion slots. The computer must support PCI version 2.1 or later. The computer should have an Intel Pentium, Pentium Pro, or more powerful CPU, a floppy drive, a color monitor and VGA adapter card, a mouse, and a keyboard.

# **Configuration Features**

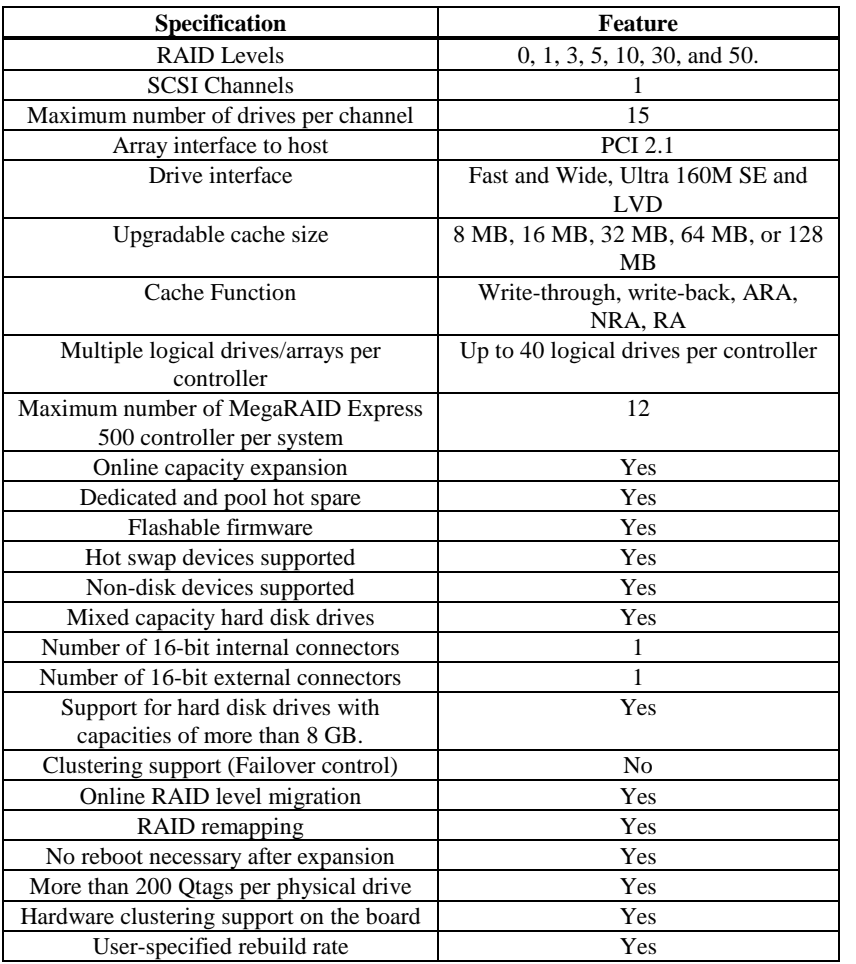

# **Hardware Architecture Features**

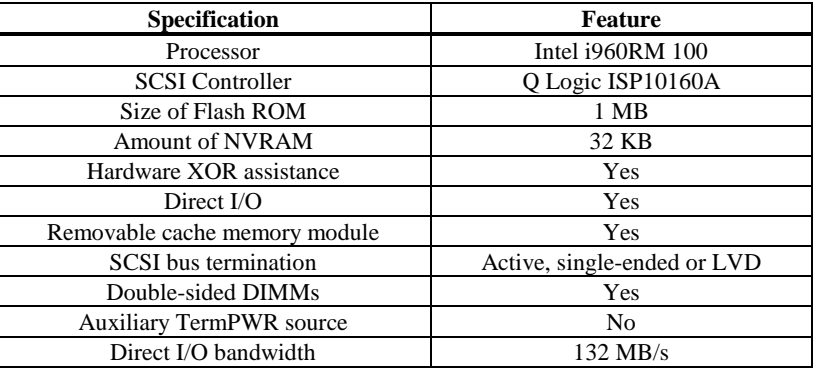

The hardware architecture features include:

# **Array Performance Features**

The array performance features include:

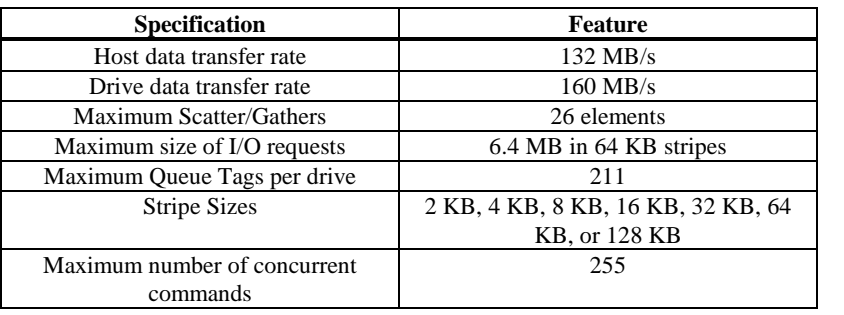

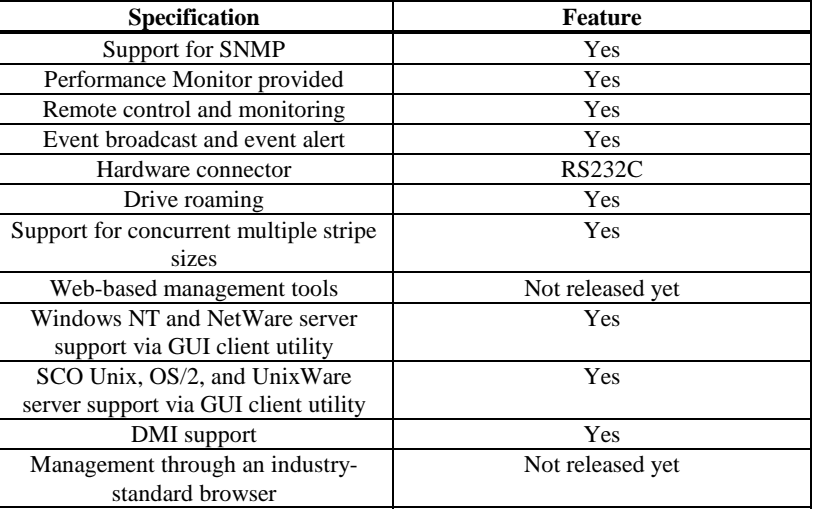

The RAID management features include:

# **Fault Tolerance Features**

The fault tolerance features include:

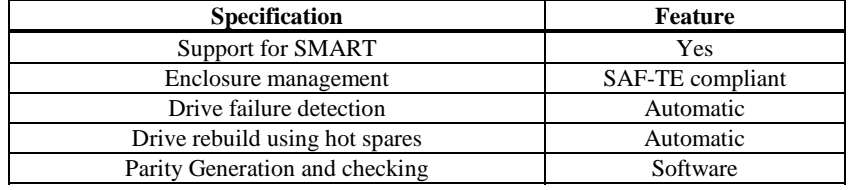

## **Software Utilities**

The software utility features include:

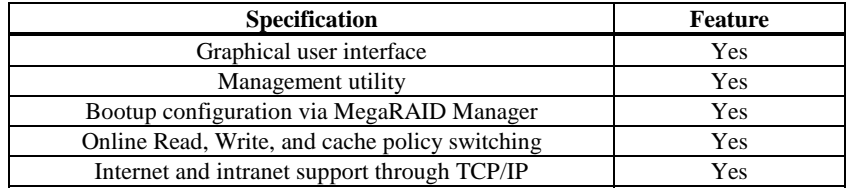

# **Operating System Software Drivers**

**Operating System Drivers** MegaRAID Express 500 includes a DOS software configuration

utility and drivers for:

- Windows NT V4.0
- Novell NetWare 4.x,
- OS/2,
- SCO UnixWare 2.1x, and
- SCO Open Server R5.0x

The DOS drivers for MegaRAID Express 500 are contained in the firmware on MegaRAID Express 500 except the DOS ASPI and CD-ROM drivers. Call your American Megatrends OEM support representative for information about drivers for other operating systems.

# **MegaRAID Express 500 Specifications**

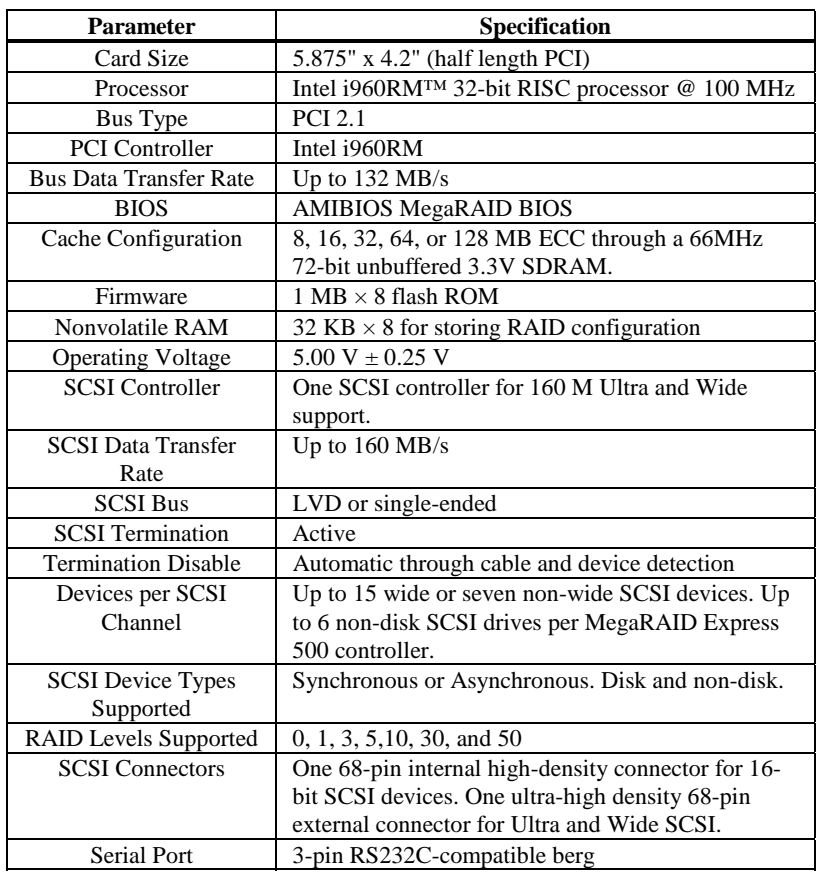

MegaRAID Express 500 uses the Intel i960RM PCI bridge with an embedded 80960JX RISC processor running at 100 MHz. The RM bridge handles data transfers between the primary (host) PCI bus, the secondary PCI bus, cache memory, and the SCSI bus. The DMA controller supports chaining and unaligned data transfers. The embedded 80960JX CPU directs all controller functions, including command processing, SCSI bus transfers, RAID processing, drive rebuilding, cache management, and error recovery.

#### **Cache Memory**

MegaRAID Express 500 cache memory resides in a memory bank that uses 2 M x 72 (16 MB), 4 M x 72 (32 MB), 8 M x 72 (64 MB) or 16 M x 72 (128 MB) unbuffered 3.3V SDRAM . Possible configurations are 8, 16, 32, 64, or 128 MB. The maximum achievable memory bandwidth is 528 MB/s.

MegaRAID Express 500 supports write-through or write-back caching, selectable for each logical drive. To improve performance in sequential disk accesses, the MegaRAID Express 500 controller uses read-ahead caching by default. You can disable read-ahead caching.

The BIOS resides on a 1 MB  $\times$  8 flash ROM for easy upgrade. The MegaRAID BIOS supports INT 13h calls to boot DOS without special software or device drivers. The MegaRAID BIOS provides an extensive setup utility that can be accessed by pressing <Ctrl> <M> at BIOS initialization. MegaRAID BIOS Setup is described in the *MegaRAID Configuration Software Guide*.

#### **Onboard Speaker**

The MegaRAID Express 500 controller has an onboard tone generator for audible warnings when system errors occur. Audible warnings can be generated through this speaker. The audible warnings are listed on page [89.](#page-102-0)

#### **Serial Port**

MegaRAID Express 500 includes a 3-pin RS232C-compatible serial port berg connector, which can connect to communications devices.

#### **SCSI Bus**

MegaRAID Express 500 has a Fast and Wide Ultra 160M SCSI channel that supports both LVD and single-ended devices with active termination. Synchronous and asynchronous devices are supported. MegaRAID Express 500 provides automatic termination disable via cable detection. The SCSI channel supports up to 15 wide or seven non-wide SCSI devices at speeds up to 160 MB/s. MegaRAID Express 500 supports up to six non-disk devices per controller.

### **SCSI Connectors**

MegaRAID Express 500 has two types of SCSI connectors:

- a 68-pin high density internal connector and
- a 68-pin external ultra-high-density connector.

Both connector *types* can be used for the SCSI channel.

## **SCSI Termination**

MegaRAID Express 500 uses active termination on the SCSI bus conforming to Alternative 2 of the SCSI-2 specifications. Termination enable/disable is automatic through cable detection.

#### **SCSI Firmware**

The MegaRAID Express 500 firmware handles all RAID and SCSI command processing and also supports:

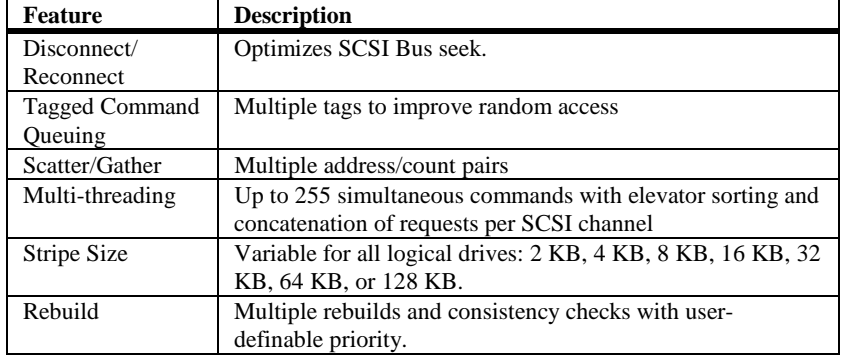

RAID management is provided by software utilities that manage and configure the RAID system and MegaRAID Express 500, create and manage multiple disk arrays, control and monitor multiple RAID servers, provide error statistics logging, and provide online maintenance. They include:

- MegaRAID BIOS Setup
- Power Console 500
- MegaRAID Manager
- General Alert Module

**MegaRAID BIOS Setup** BIOS Setup configures and maintains RAID arrays, formats disk drives, and manages the RAID system. It is independent of any operating system. See the *MegaRAID Configuration Software Guide* for additional information.

**Power Console 500** Power Console 500 runs in Windows NT. It configures, monitors, and maintains multiple RAID servers from any network node or a remote location. See the *MegaRAID Configuration Software Guide* for additional information.

**MegaRAID Manager** This is a character-based utility that works in DOS, SCO Unix SVR3.2 R4.2, SCO UnixWare, OS/2 2.x, OS/2 Warp, and Novell NetWare 3.x and 4.x. See the *MegaRAID Configuration Software Guide* for additional information.

## **Fault-Tolerance Features**

The MegaRAID Express 500 fault-tolerance features are:

- automatic failed drive detection,
- automatic failed drive rebuild with no user intervention required,
- hot swap manual replacement without bringing the system down, and
- SAF-TE compliant enclosure management.

**Detect Failed Drive** The MegaRAID Express 500 firmware automatically detects and rebuilds failed drives. This can be done transparently with hot spares.

**Hot Swap** MegaRAID Express 500 supports the manual replacement of a disk unit in the RAID subsystem without system shutdown.

### **Compatibility**

MegaRAID Express 500 compatibility issues include:

- server management,
- SCSI device compatibility, and
- software compatibility

**Server Management** As an SNMP agent, MegaRAID Express 500 supports all SNMP managers and RedAlert from Storage Dimensions.

**SCSI Device Compatibility** MegaRAID Express 500 supports SCSI hard disk drives, CD-ROMs, tape drives, optical drives, DAT drives and other SCSI peripheral devices.

**Software** All SCSI backup and utility software should work with MegaRAID Express 500. Software that has been tested and approved for use with MegaRAID Express 500 includes Cheyenne®, CorelSCSI®, Arcserve®, and Novaback®. This software is not provided with MegaRAID Express 500.

#### **Summary**

MegaRAID Express 500 Features were discussed in this chapter.

Configuring MegaRAID Express 500 is discussed in Chapter 5.

# **5 Configuring MegaRAID Express 500**

# **Configuring SCSI Physical Drives**

**SCSI Channel** Physical SCSI drives must be organized into logical drives. The arrays and logical drives that you construct must be able to support the RAID level that you select.

Your MegaRAID Express 500 adapter has one SCSI channel.

**Basic Configuration Rules** You should observe the following guidelines when connecting and configuring SCSI devices in a RAID array:

- attach non-disk SCSI devices to a single SCSI channel that does not have any disk drives,
- you can place up to eight physical disk drives in an array,
- include all drives that have the same capacity to the same array,
- make sure any hot spare has a capacity that is at least as large as the largest drive that may be replaced by the hot spare, and
- when replacing a failed drive, make sure that the replacement drive has a capacity that is at least as large as the drive being replaced.

# **Current Configuration**

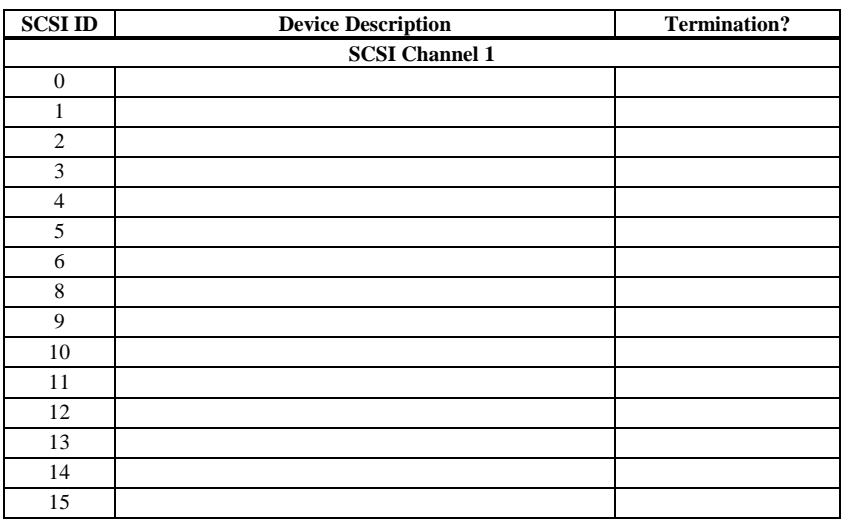

# **Logical Drive Configuration**

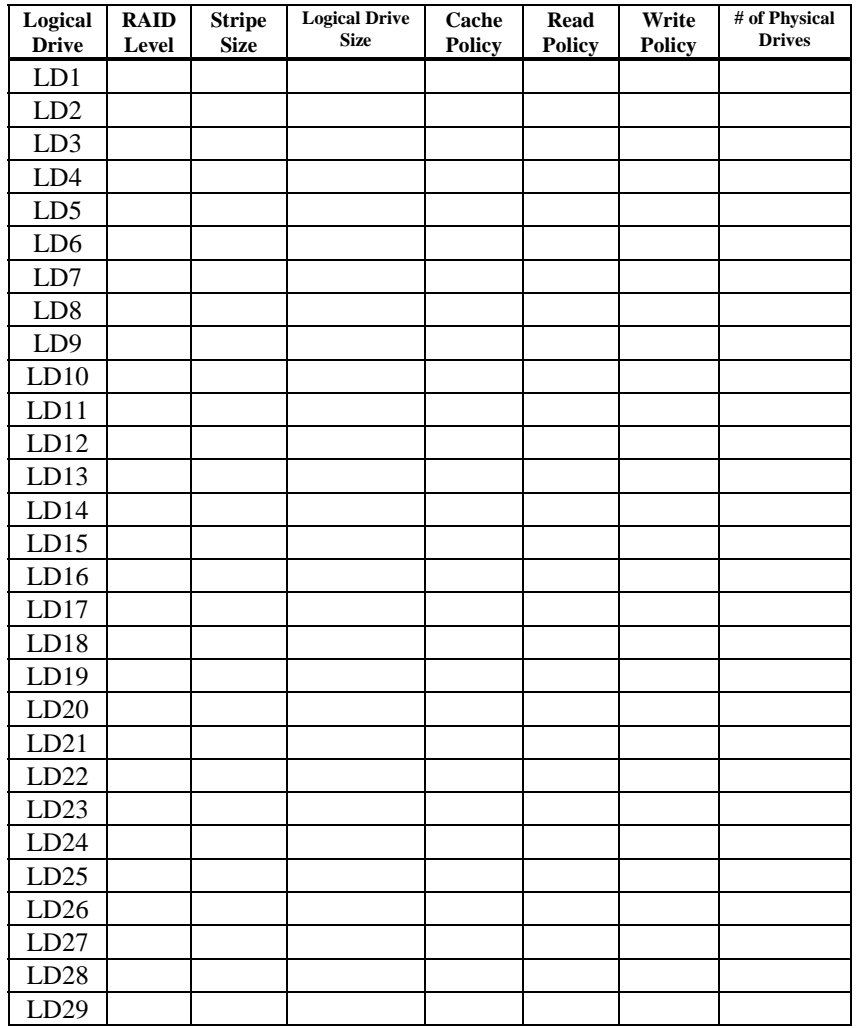

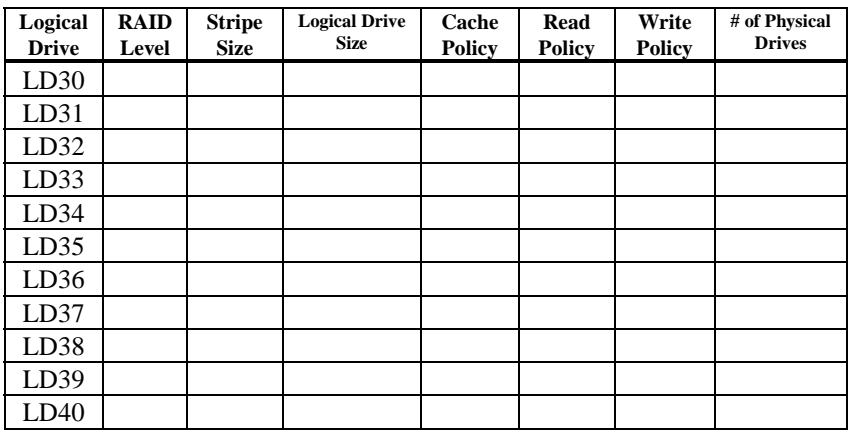

Cont'd

# **Physical Device Layout**

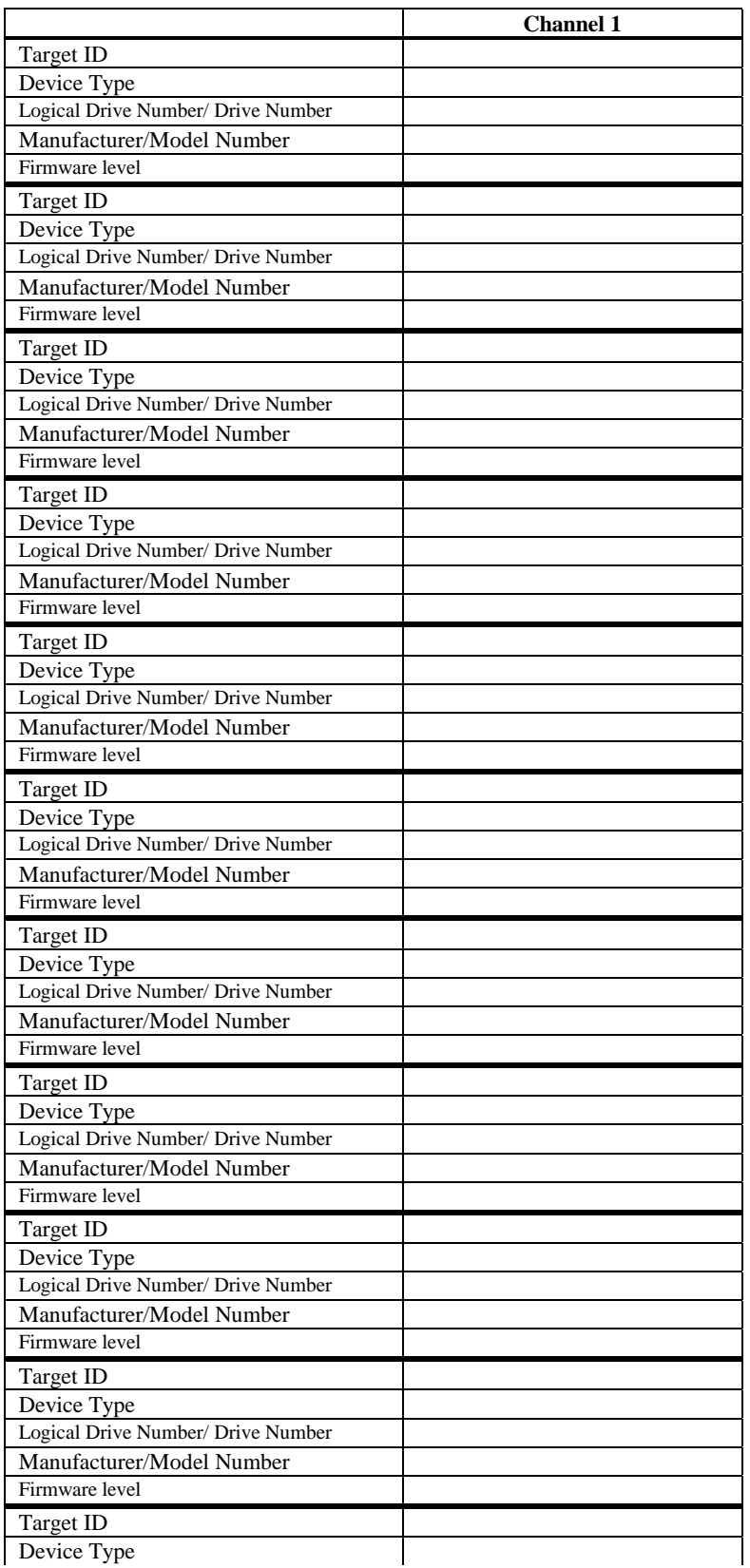

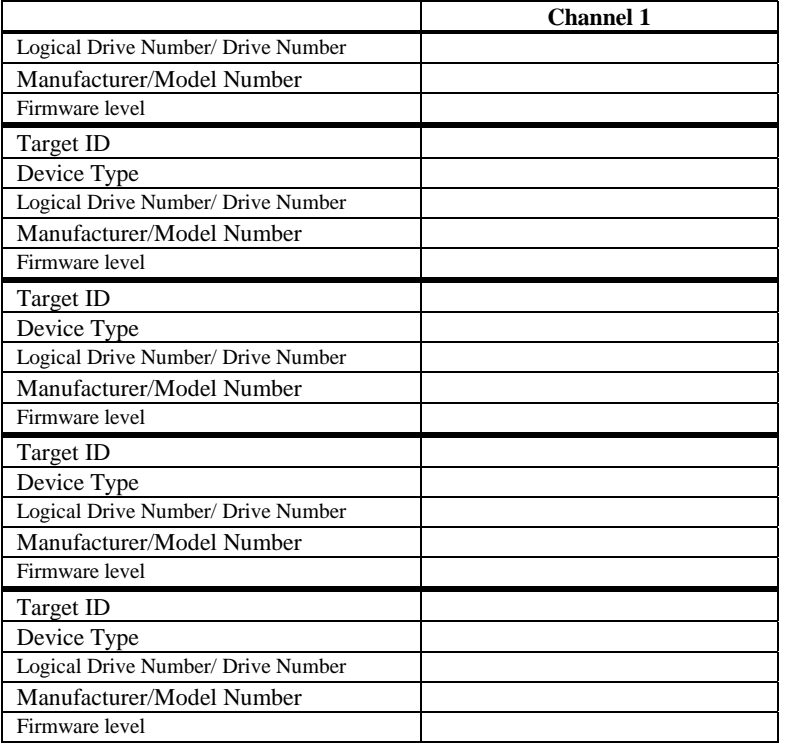

### **Configuring Arrays**

Organize the physical disk drives in arrays after the drives are connected to MegaRAID Express 500, formatted, and initialized. Each array can consist of one to eight physical disk drives.

MegaRAID Express 500 supports up to eight arrays. The number of drives in a array determines the RAID levels that can be supported.

**Arranging Arrays** You must arrange the arrays to provide additional organization for the drive array. You must arrange arrays so that you can create system drives that can function as boot devices.

> You can sequentially arrange arrays with an identical number of drives so that the drives in the group are spanned. Spanned drives can be treated as one large drive. Data can be striped across multiple arrays as one logical drive.

You can create spanned drives by using the MegaRAID BIOS Setup utility or the MegaRAID Manager.

**Creating Hot Spares** Any drive that is present, formatted, and initialized but is not included in a array or logical drive is automatically designated as a hot spare.

> You can also designate drives as hot spares via MegaRAID BIOS Setup, the MegaRAID Manager, or Power Console 500.

**Creating Logical Drives** Logical drives are arrays or spanned arrays that are presented to the operating system. You must create one or more logical drives.

> The logical drive capacity can include all or any portion of a array. The logical drive capacity can also be larger than an array by using spanning. MegaRAID Express 500 supports up to 40 logical drives.

# **Configuration Strategies**

The most important factors in RAID array configuration are: drive capacity, drive availability (fault tolerance), and drive performance. You cannot configure a logical drive that optimizes all three factors, but it is easy to choose a logical drive configuration that maximizes one factor at the expense of the other two factors, although needs are seldom that simple.

**Maximize Capacity** RAID 0 achieves maximum drive capacity, but does not provide data redundancy. Maximum drive capacity for each RAID level is shown below. OEM level firmware that can span up to 4 logical drives is assumed.

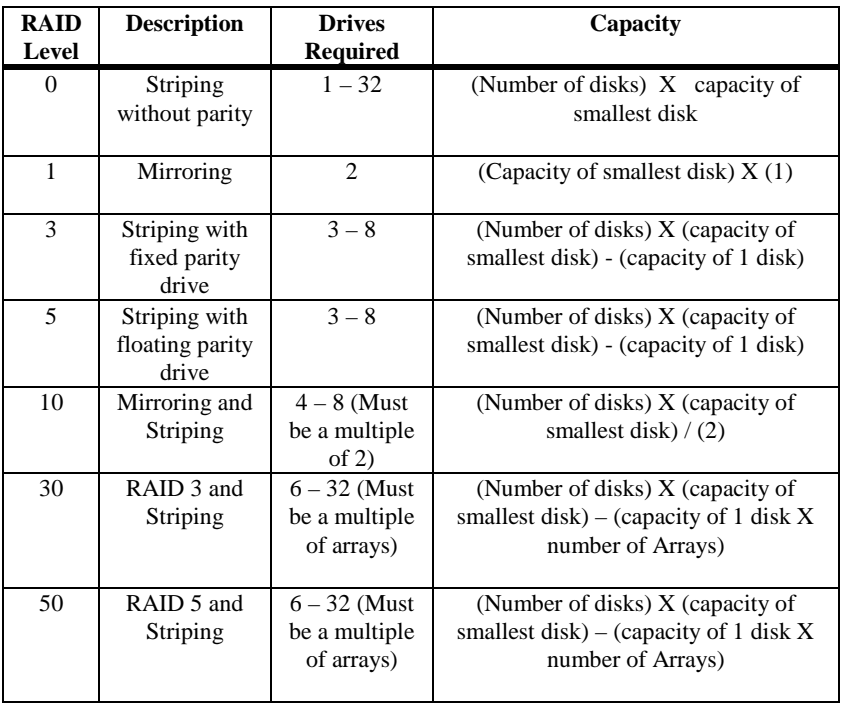

**Note:** The maximum number of physical drives supported per controller is 15.

Cont'd

## **Configuration Strategies,** Continued

**Maximizing Drive Availability** You can maximize the availability of data on the physical disk drive in the logical array by maximizing the level of fault tolerance. The levels of fault tolerance provided by the RAID levels are:

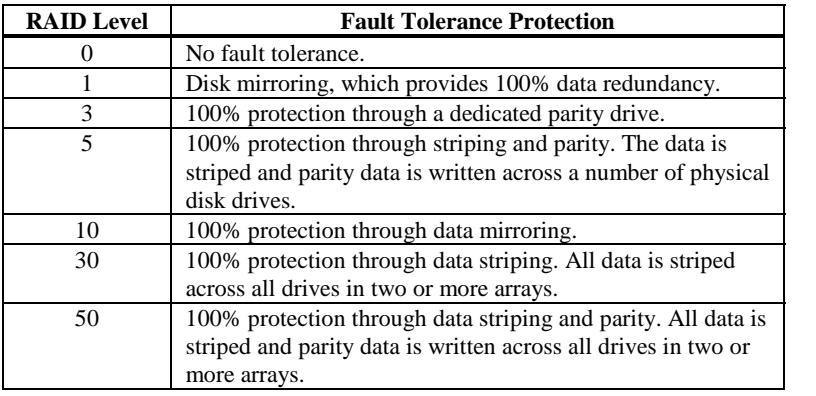

**Maximizing Drive Performance** You can configure an array for optimal performance. But optimal drive configuration for one type of application will probably not be optimal for any other application. A basic guideline of the performance characteristics for RAID drive arrays at each RAID level is:

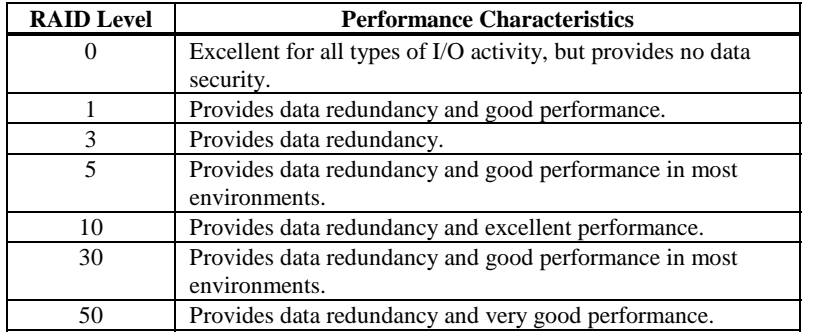

# **Assigning RAID Levels**

Only one RAID level can be assigned to each logical drive. The drives required per RAID level is:

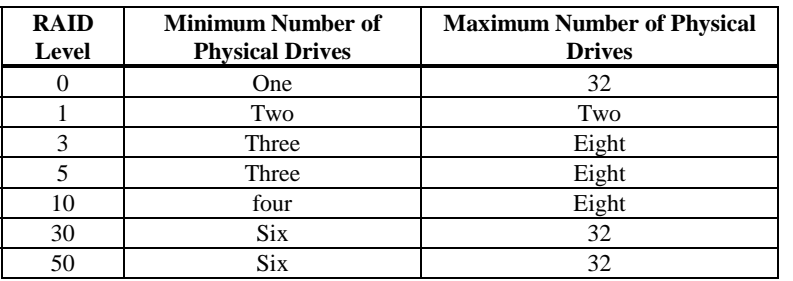

**Note:** The maximum number of physical drives supported per controller is 15.

## **Configuring Logical Drives**

After you have installed the MegaRAID Express 500 controller in the server and have attached all physical disk drives, perform the following actions to prepare a RAID disk array:

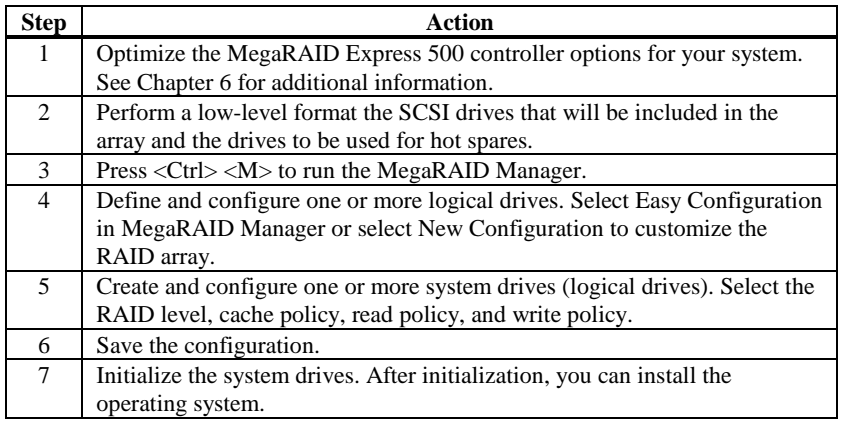

#### **Optimizing Data Storage**

**Data Access Requirements** Each type of data stored in the disk subsystem has a different frequency of read and write activity. If you know the data access requirements, you can more successfully determine a strategy for optimizing the disk subsystem capacity, availability, and performance.

> Servers that support Video on Demand typically read the data often, but write data infrequently. Both the read and write operations tend to be long. Data stored on a general-purpose file server involves relatively short read and write operations with relatively small files.

**Array Functions** You must first define the major purpose of the disk array. Will this disk array increase the system storage capacity for general-purpose file and print servers? Does this disk array support any software system that must be available 24 hours per day? Will the information stored in this disk array contains large audio or video files that must be available on demand? Will this disk array contain data from an imaging system?

> You must identify the purpose of the data to be stored in the disk subsystem before you can confidently choose a RAID level and a RAID configuration.

# **Planning the Array Configuration**

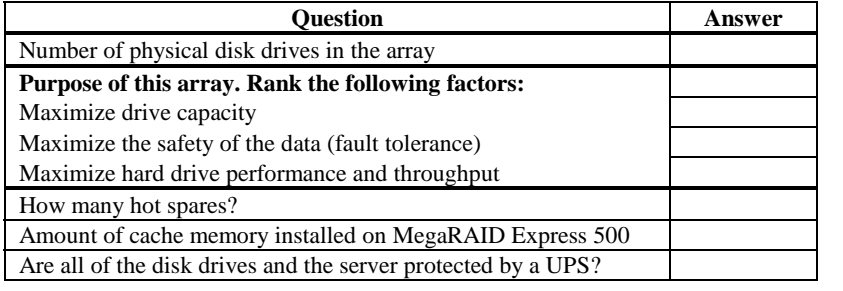

Answer the following questions about this array:

**Using the Array Configuration Planner** The following table lists the possible RAID levels, fault tolerance, and effective capacity for all possible drive configurations for an array consisting of one to eight drives. This table does not take into account any hot spare (standby) drives. You should always have a hot spare drive in case of drive failure. RAID 1 and RAID 10 require 2, 4, 6, or 8 drives. RAID 30 and RAID 50 require at least 6 drives.

# **Array Configuration Planner**

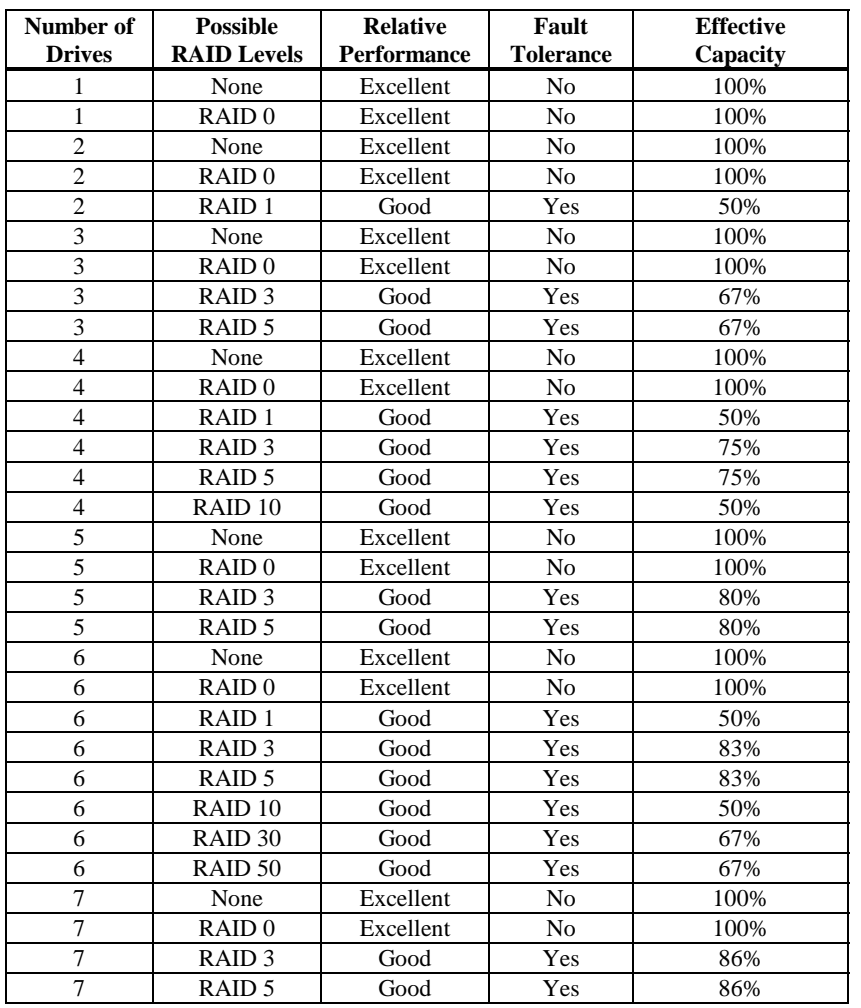

# **6 Hardware Installation**

**Requirements** You must have the following:

- a MegaRAID Express 500 Controller
- a host computer with an available PCI expansion slot
- the MegaRAID Express 500 Installation CD
- the necessary SCSI cables and terminators (this depends on the number and type of SCSI devices to be attached)
- an Uninterruptible Power Supply (UPS) for the entire system
- 160M, Ultra, Fast SCSI 2 or Wide SCSI hard disk drives and other SCSI devices, as desired

#### **Optional Equipment** You may also want to install SCSI cables that connect MegaRAID Express 500 to external SCSI devices.

#### **Checklist**

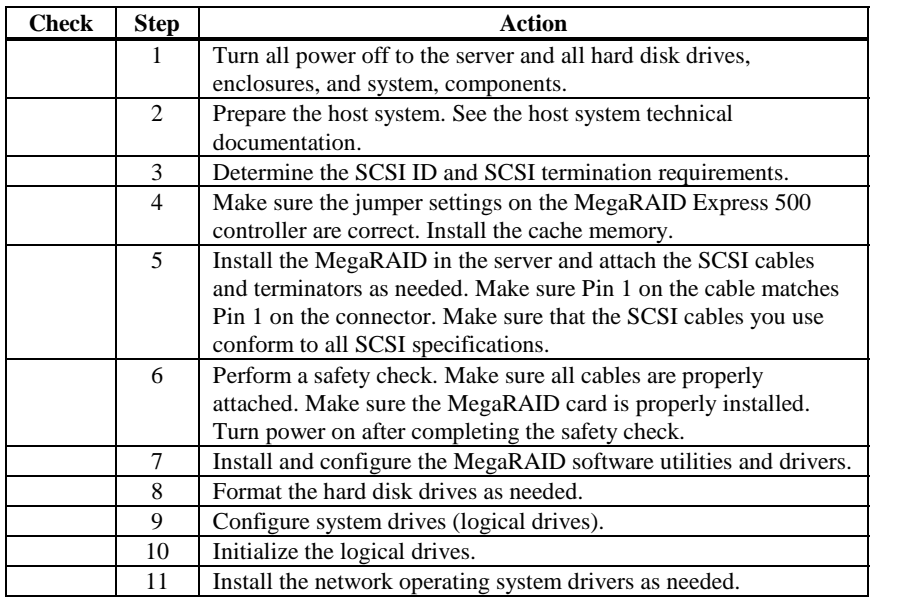

# **Installation Steps**

MegaRAID Express 500 provides extensive customization options. If you need only basic MegaRAID Express 500 features and your computer does not use other adapter cards with resource settings that may conflict with MegaRAID Express 500 settings, even custom installation can be quick and easy.

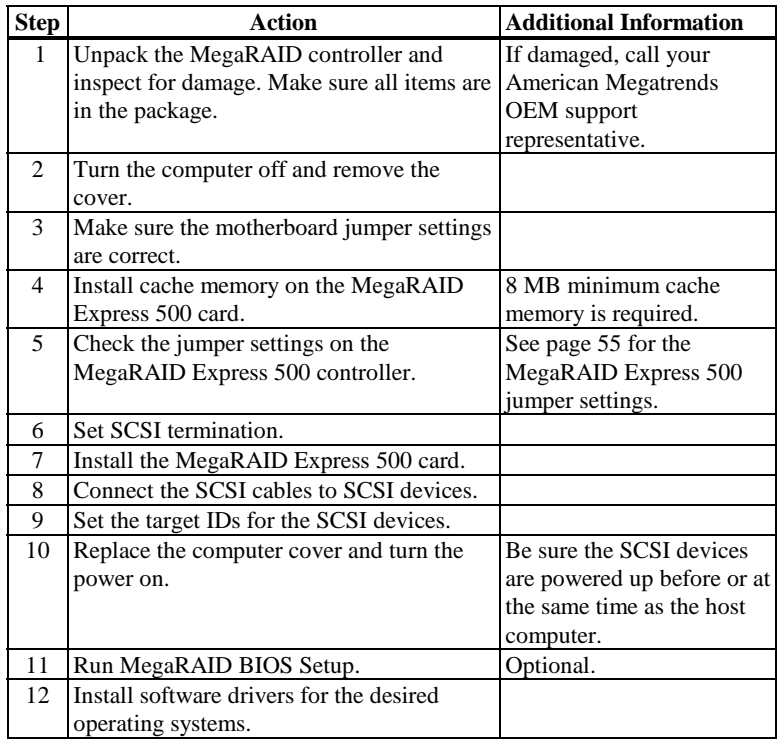

Each step is described in detail below.

Cont'd

Unpack and install the hardware in a static-free environment. The MegaRAID Express 500 controller card is packed inside an anti-static bag between two sponge sheets. Remove the controller card and inspect it for damage. If the card appears damaged, or if any item listed below is missing, contact American Megatrends or your MegaRAID OEM support representative. The MegaRAID Express 500 Controller is also shipped with the following on CD:

- the *MegaRAID Configuration Software Guide*
- the *MegaRAID Operating System Drivers Guide*
- the *MegaRAID Express 500 Hardware Guide*
- the software license agreement
- the MegaRAID Express 500 Configuration Utilities for DOS
- the warranty registration card

#### **Step 2 Power Down**

Turn off the computer and remove the cover. Make sure the computer is turned off and disconnected from any networks before installing the controller card.

#### **Step 3 Configure Motherboard**

Make sure the motherboard is configured correctly for MegaRAID Express 500. MegaRAID Express 500 is essentially a SCSI Controller. Each MegaRAID Express 500 card you install will require an available PCI IRQ; make sure an IRQ is available for each controller you install.

# **Step 4 Install Cache Memory**

Use 72-bit 3.3V unbuffered SDRAM only. The maximum memory bandwidth is 528 MB/s with an SDRAM DIMM.

**Important** *A minimum of 8 MB of cache memory is required. The cache memory must be installed before MegaRAID Express 500 is operational*.

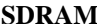

SDRAM specifications are specified below.

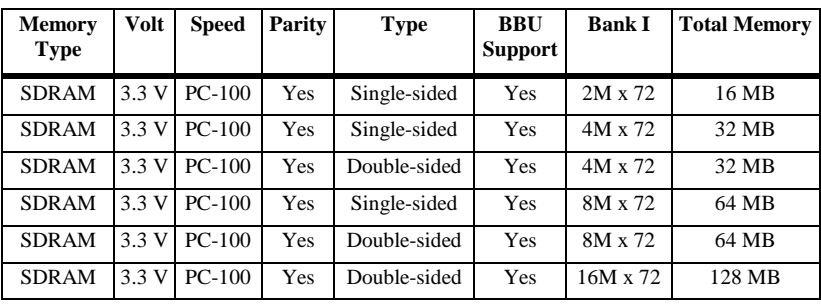

Cont'd

#### <span id="page-68-0"></span>**Step 4 Install Cache Memory Continued**

#### **Important**

If the DIMM SDRAM is not installed when you receive your MegaRAID Express 500 RAID controller, you must call the manufacturer for a list of approved DIMM vendors. You must use an approved DIMM only. Call American Megatrends technical support at 770-246-8600 for the latest list of approved memory vendors.

Install cache memory on the MegaRAID Express 500 card in the DIMM socket. This socket accepts a 168-pin DIMM.

Lay the controller card component-side up on a clean static-free surface to install the DIMM. The memory socket is a right-angle connector and is mounted flush with the MegaRAID card. The DIMM card, when properly installed, will be parallel to the MegaRAID card.

The DIMM clicks into place, indicating proper seating in the socket, as shown below. The MegaRAID card is shown laying on a flat surface in the illustration below.

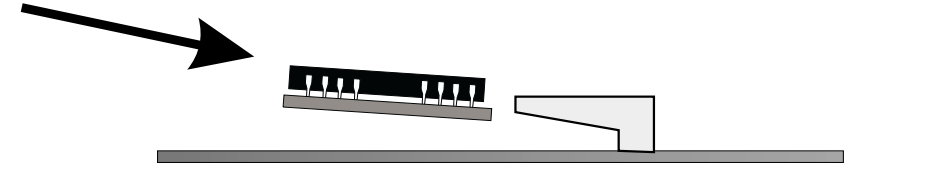

#### **Step 5 Set Jumpers**

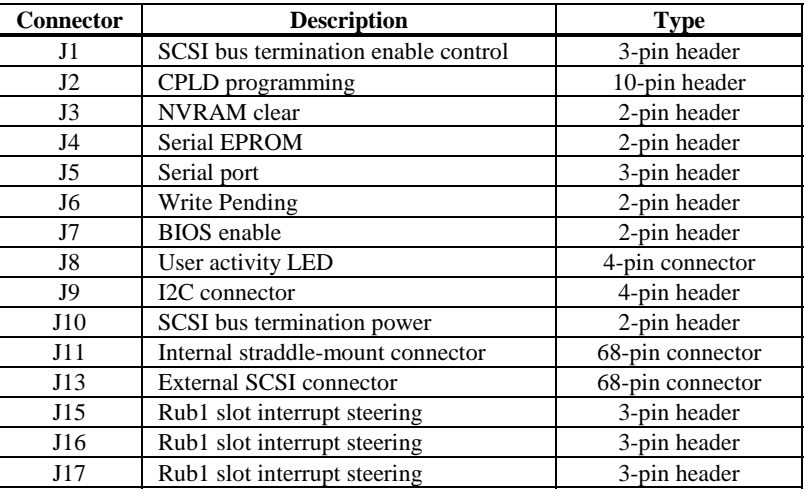

Make sure the jumper settings on the MegaRAID Express 500 card are correct. The jumpers and connectors are:

## **MegaRAID Express 500 Card Layout**

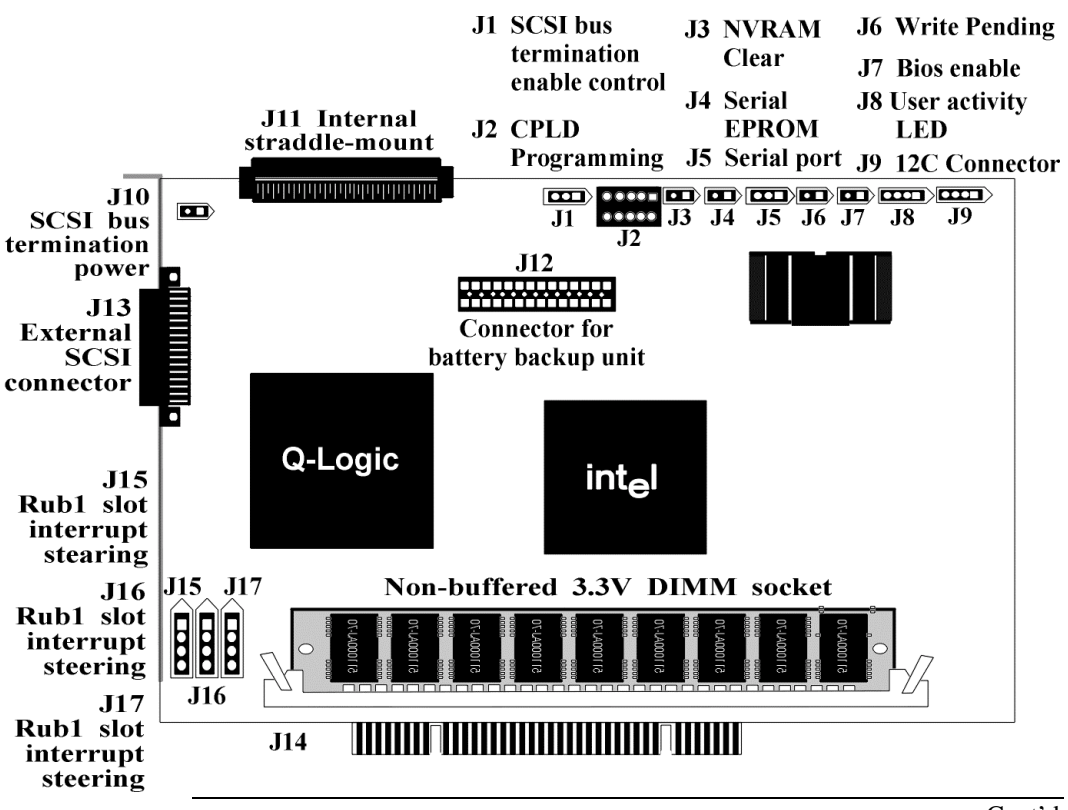

Cont'd

## **Step 5 Set Jumpers, Continued**

**J1 Termination Enable** J1 is a three-pin header that specifies hardware or software control of SCSI termination.

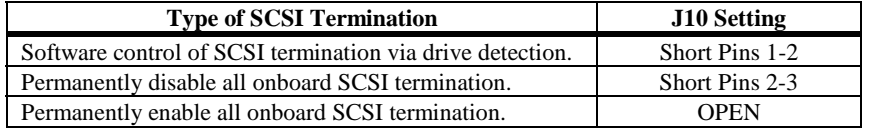

**J9 I2C Interface Connector** J9 is a four-pin header that allows the i960JX core processor to serve as a master and slave device that resided on the I2C bus when used with the I2C Bus Interface Unit. Attach a four-wire cable from J9 to the I2C Bus Interface Unit.

| Pin | <b>Description</b> |
|-----|--------------------|
|     | <b>GND</b>         |
|     | <b>SDA</b>         |
|     | <b>VCC</b>         |
|     | SCL.               |

**J5 Serial Port** J5 is a 9-pin berg that attaches to a serial cable. The pinout is:

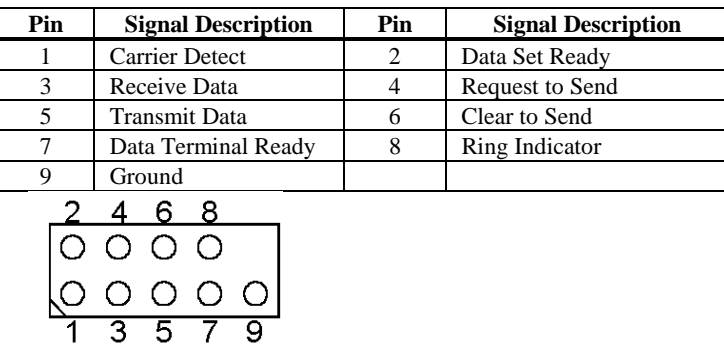

Cont'd

#### **Step 5 Set Jumpers,** Continued

**J8 Hard Disk LED** J8 is a four-pin connector that attaches to a cable that connects to the hard disk LED mounted on the computer enclosure. The LED indicates data transfers.

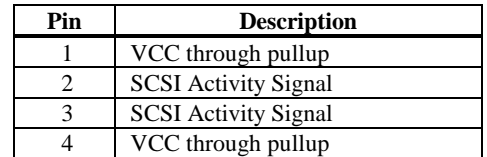

**J10 Term Power**J10 is a 2-pin jumper. The factory setting is Pins 1-2 shorted. Pins 1-2 should always be shorted for J10 to enable onboard term power.

**J15 Rub1 Slot Interrupt Steering** J15 is a 3-pin jumper. You can short the pins for a standard PCI slot or a PCI RUBI slot.

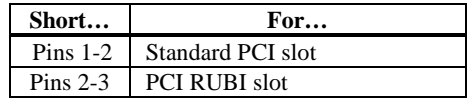

**J12, J13 Rub1 Slot Interrupt Steering** J12 and J13 are 3-pin jumpers. You can short them for a one-channel or two-channel motherboard.

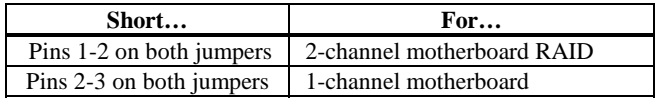
### **Step 6 Set Termination**

You must terminate the SCSI bus properly. Set termination at both ends of the SCSI cable. The SCSI bus is an electrical transmission line and must be terminated properly to minimize reflections and losses. Termination should be set at each end of the SCSI cable(s), as shown below. Termination is always enabled, regardless of the configuration. However, you can override this setting by setting another state.

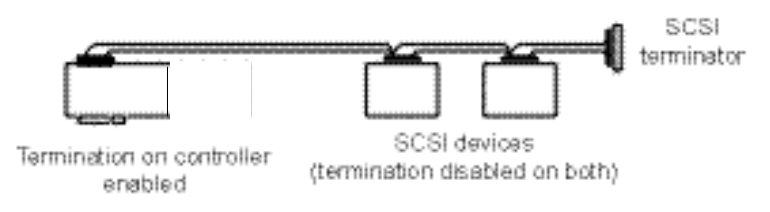

#### Setup using one connector for one channel

For a disk array, set SCSI bus termination so that removing or adding a SCSI device does not disturb termination. An easy way to do this is to connect the MegaRAID Express 500 card to one end of the SCSI cable and to connect an external terminator module at the other end of the cable. The connectors between the two ends can connect SCSI devices. Disable termination on the SCSI devices. See the manual for each SCSI device to disable termination.

The SCSI bus is an electrical transmission line and it must be terminated properly to minimize reflections and losses. You complete the SCSI bus by setting termination at both ends.

You can let MegaRAID Express 500 automatically provide SCSI termination at one end of the SCSI bus. You can terminate the other end of the SCSI bus by attaching an external SCSI terminator module to the end of the cable or by attaching a SCSI device that internally terminates the SCSI bus at the end of the SCSI channel.

**Selecting a Terminator** Use standard external SCSI terminators on a SCSI channel operating at 10 MB/s or higher synchronous data transfer.

**Terminating Internal SCSI Disk Arrays** Set the termination so that SCSI termination and termination power are intact when any disk drive is removed from a SCSI channel, as shown below:

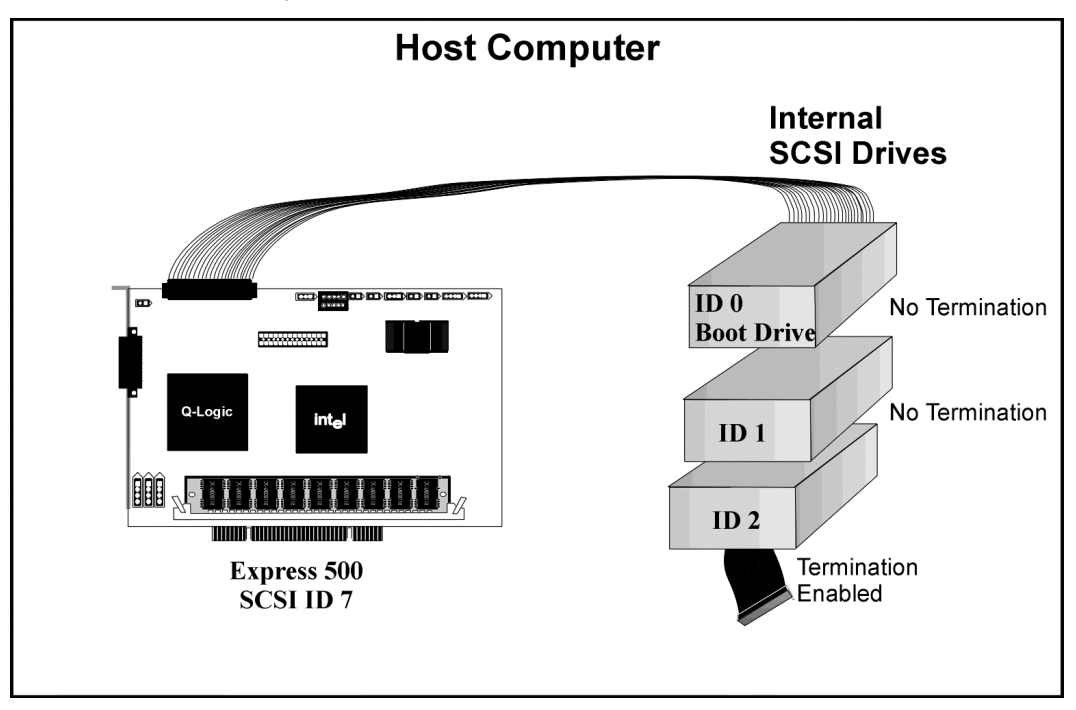

### **SCSI Termination, Continued**

**Terminating External Disk Arrays** In most array enclosures, the end of the SCSI cable has an independent SCSI terminator module that is not part of any SCSI drive. In this way, SCSI termination is not disturbed when any drive is removed, as shown below:

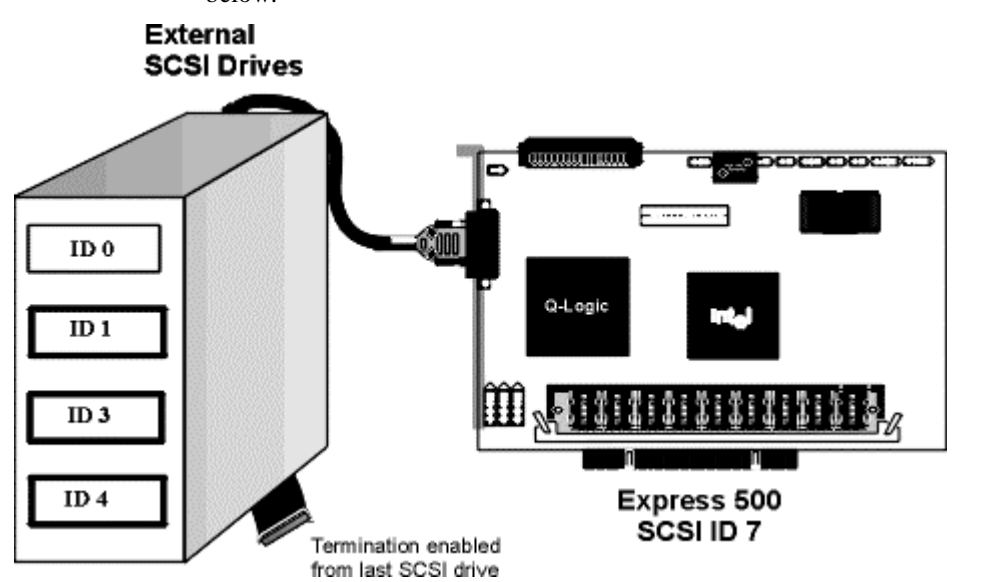

**Terminating Internal and External Disk Arrays** You can use both internal and external drives with MegaRAID Express 500. You still must make sure that the proper SCSI termination and termination power is preserved, as shown below:

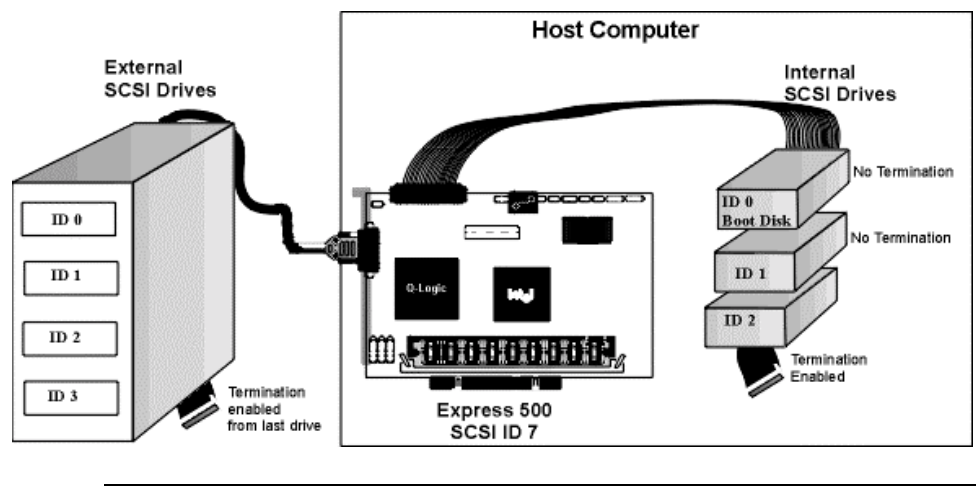

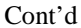

**Connecting Non-Disk SCSI Devices** SCSI Tape drives, scanners, CD-ROM drives, and other non-disk drive devices must each have a unique SCSI ID regardless of the SCSI channel they are attached to. The general rule for Unix systems is:

- tape drive set to SCSI ID 2
- CD-ROM drive set to SCSI ID 5

Make sure that no hard disk drives are attached to the same SCSI channel as the non-disk SCSI devices. Drive performance will be significantly degraded if SCSI hard disk drives are attached to this channel.

### **Warning**

Since all non-disk SCSI devices are single ended, it is not advisable to attach a non-disk device to a MegaRAID Express 500 RAID controller if LVD disk drives are also attached because the SCSI bus will then operate in single ended mode.

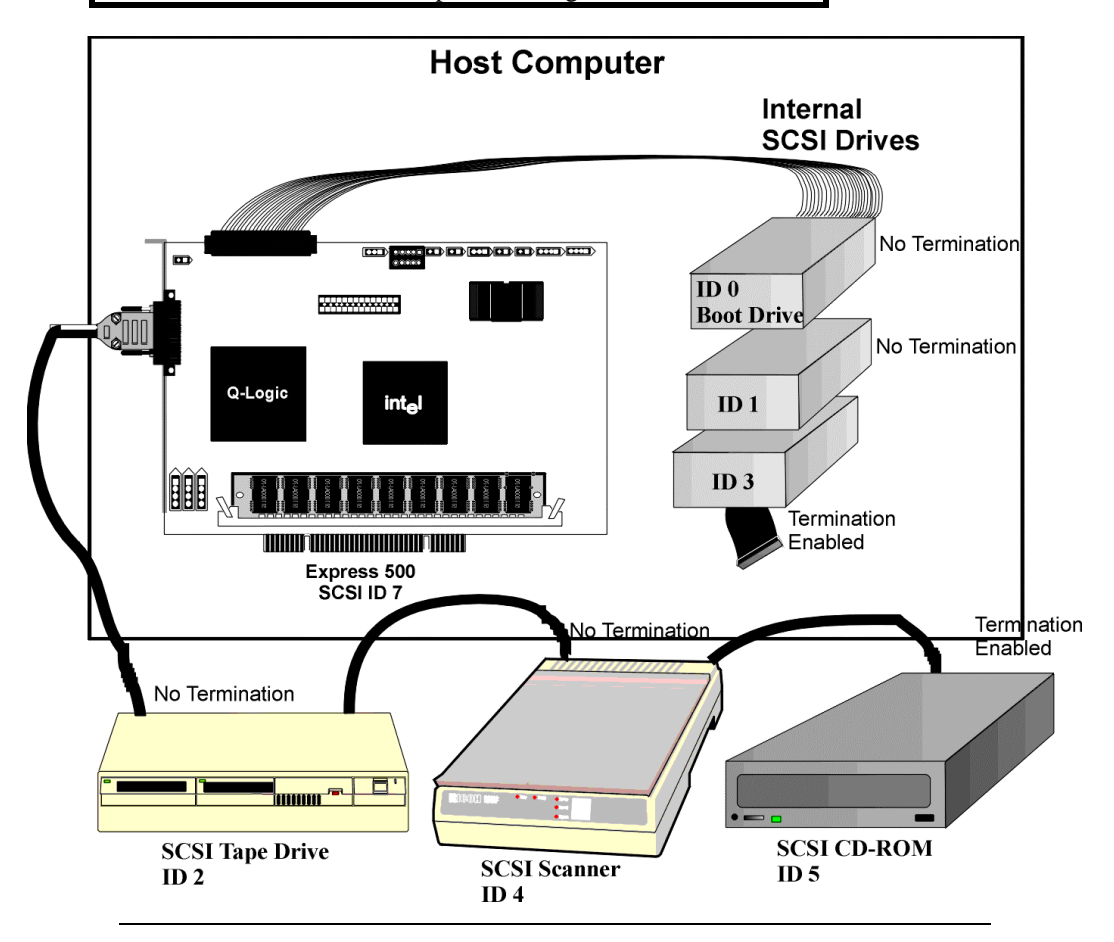

## **Step 7 Install MegaRAID Express 500**

Choose a 3.3 V or 5 V PCI slot and align the MegaRAID Express 500 controller card bus connector to the slot. Press down gently but firmly to make sure that the card is properly seated in the slot. The bottom edge of the controller card should be flush with the slot.

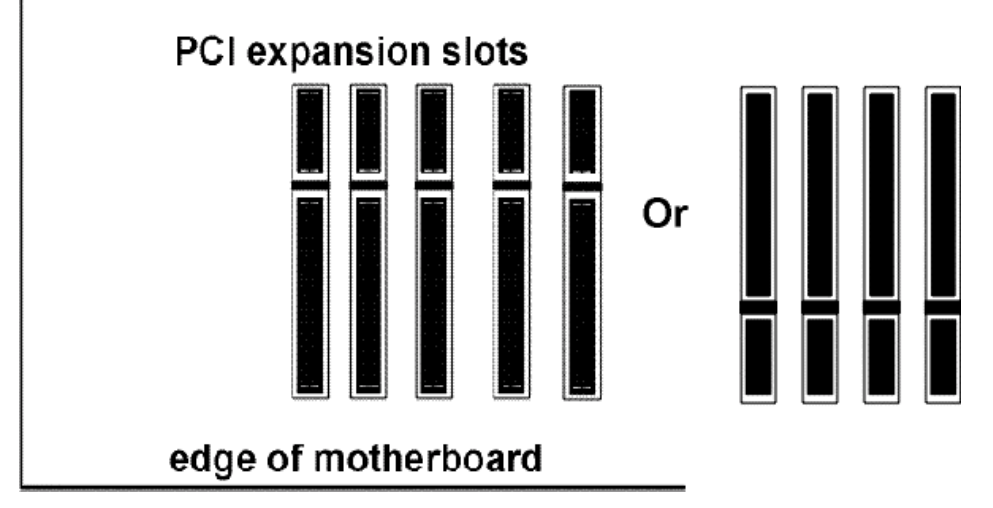

Insert the MegaRAID Express 500 card in a PCI slot as shown below:

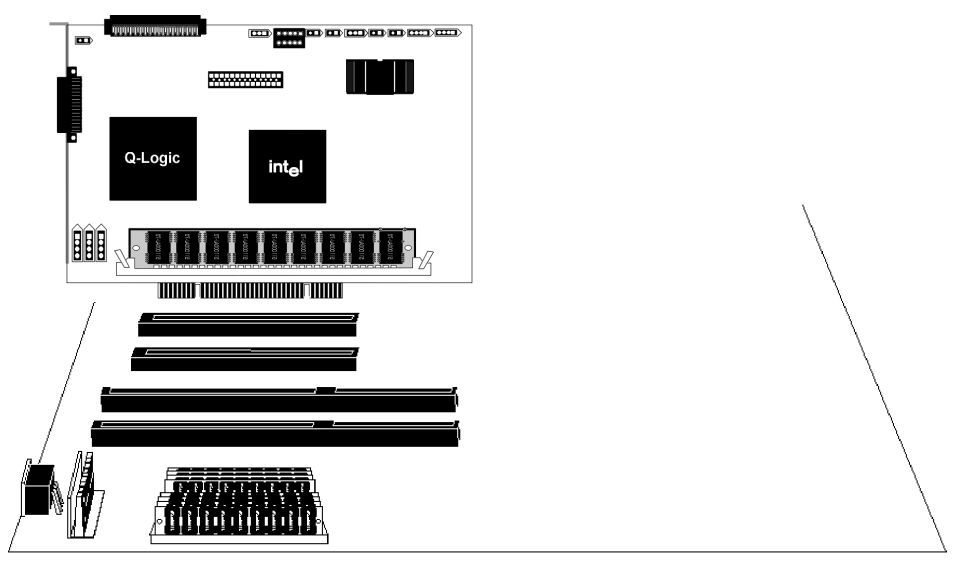

Screw the bracket to the computer frame.

## **Step 8 Connect SCSI Cables**

Connect SCSI cables to SCSI devices. MegaRAID Express 500 provides two SCSI connectors: J11, the SCSI channel internal high-density 68-pin connector for Wide (16-bit) SCSI and J13, the SCSI channel external ultra high-density 68 pin connector for Wide (16-bit) SCSI.

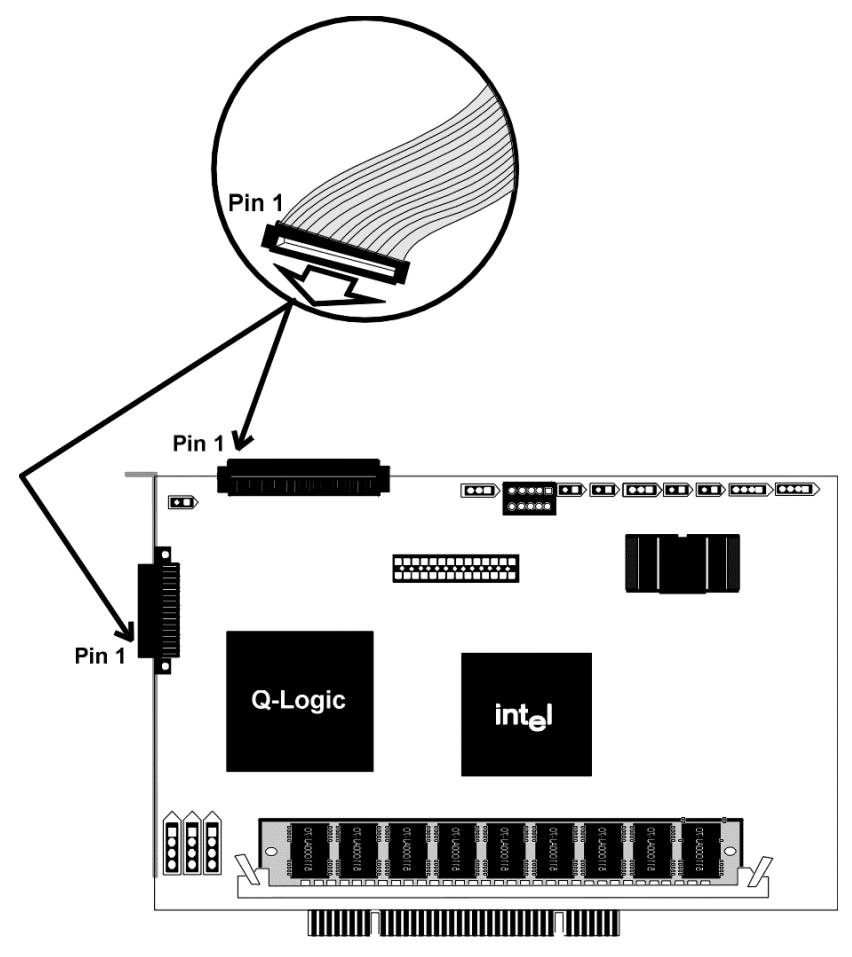

### **Connect SCSI Devices** When connecting SCSI devices:

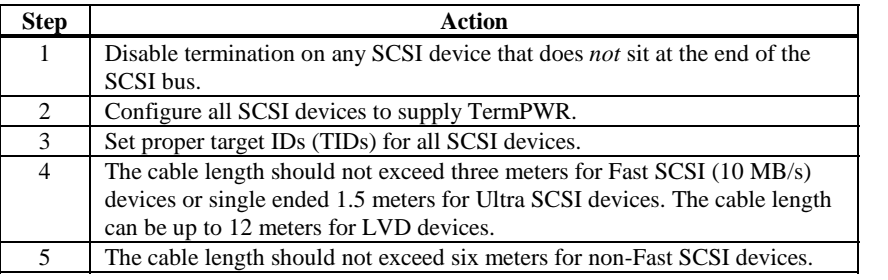

### **Step 8 Connect SCSI Cables, Continued**

**Cable Suggestions** System throughput problems can occur if SCSI cable use is not maximized. You should:

- you can use cables up to 12 meters for LVD devices
- for single ended SCSI devices, use the shortest SCSI cables (no more than 3 meters for Fast SCSI, no more than 1.5 meters for an 8-drive Ultra SCSI system and no more than 3 meters for a 6-drive Ultra SCSI system)
- use active termination
- avoid clustering the cable nodes
- cable stub length should be no more than 0.1 meter (4 inches)
- route SCSI cables carefully
- use high impedance cables
- do not mix cable types (choose either flat or rounded and shielded or non-shielded)
- ribbon cables have fairly good cross-talk rejection characteristics

### **Step 9 Set Target IDs**

Set target identifiers (TIDs) on the SCSI devices. Each device in a specific SCSI channel must have a unique TID in that channel. Non-disk devices (CD-ROM or tapes) should have unique SCSI IDs *regardless of the channel where they are connected*. See the documentation for each SCSI device to set the TIDs. The MegaRAID Express 500 controller automatically occupies TID 7 in the SCSI channel. Eight-bit SCSI devices can only use the TIDs from 0 to 6. 16-bit devices can use the TIDs from 0 to 15. The arbitration priority for a SCSI device depends on its TID.

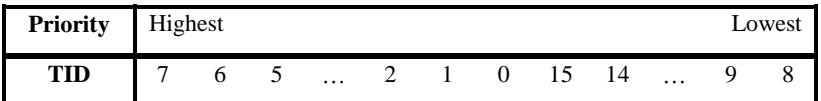

*Important* Non-disk devices (CD-ROM or tapes) should have unique SCSI IDs regardless of the channel they are connected to.

## **Device Identification on MegaRAID Express 500**

All logical drives on each SCSI bus are identified to the host as ID 0. Differentiate the drives with Logical Unit Identifiers (LUNs). ID 0 cannot be used for non-disk devices because they are limited to IDs 1 through 6. The MegaRAID Express 500 is limited to eight logical drives because LUNs are used to present logical drives. The SCSI-2 ANSI specification has a limit of eight LUNs per ID. The SCSI-3 specification increased the number of LUNs to 16. An example of ID mapping follows.

### **Example of MegaRAID Express 500 ID Mapping**

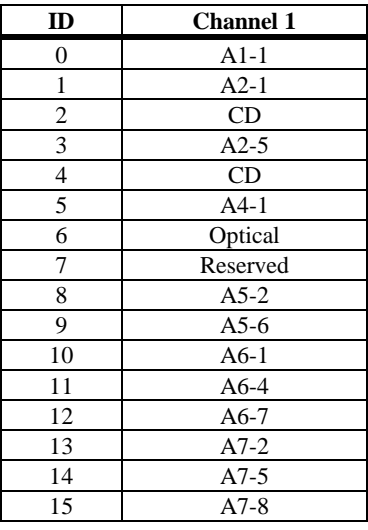

### **As Presented to the Operating System**

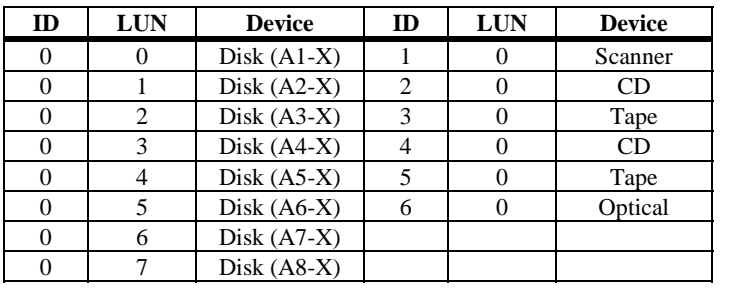

Replace the computer cover and reconnect the AC power cords. Turn power on to the host computer. Set up the power supplies so that the SCSI devices are powered up at the same time as or before the host computer. If the computer is powered up before a SCSI device, the device might not be recognized.

During boot, the MegaRAID Express 500 BIOS message appears:

```
MegaRAID Express 500 Disk Array Adapter BIOS Version x.xx date
Copyright (c) American Megatrends, Inc.
Firmware Initializing... [ Scanning SCSI Device ...(etc.)... ]
```
The firmware takes several seconds to initialize. During this time the adapter will scan the SCSI channel. When ready, the following appears:

```
Host Adapter-1 Firmware Version x.xx DRAM Size 4 MB
0 Logical Drives found on the Host Adapter
0 Logical Drives handled by BIOS
Press <Ctrl><M> to run MegaRAID Express 500 BIOS Configuration Utility
                The <Ctrl> <M> utility prompt times out after several seconds. The MegaRAID
                Express 500 host adapter (controller) number, firmware version, and cache
                DRAM size are displayed in the second portion of the BIOS message. The
                numbering of the controllers follows the PCI slot scanning order used by the host
                motherboard.
```
### **Step 11 Run MegaRAID BIOS Setup**

Press <Ctrl> <M> to run the MegaRAID BIOS Setup utility. See the *MegaRAID Configuration Software Guide* for information about running MegaRAID BIOS Setup.

### **Step 12 Install the Operating System Driver**

#### *Important*

*When booting the system from a drive connected to a MegaRAID controller and using EMM386.EXE, MEGASPI.SYS must be loaded in CONFIG.SYS before EMM386.EXE is loaded. If you do not do this, you cannot access the boot drive after EMM386 is loaded.*

**DOS ASPI Driver** The MegaRAID Express ASPI driver can be used under DOS, Windows 3.*x*, and Windows 95. The DOS ASPI driver supports:

- up to six non-disk SCSI devices (each SCSI device must use a unique SCSI ID regardless of the SCSI channel it resides on. SCSI IDs 1 through 6 are valid,
- up to six MegaRAID Express adapters (you should only configure one MegaRAID adapter per system if possible).
- **ASPI Driver** The ASPI driver is MEGASPI.SYS. It supports disk drives, tape drives, CD-ROM drives, etc. You can use it to run CorelSCSI, Novaback, PC Tools, and other software that requires an ASPI driver. *CorelSCSI, Novaback, and PC Tools are not provided with MegaRAID Express.* Copy MEGASPI.SYS to your hard disk drive. Add the following line to CONFIG.SYS. *MEGASPI.SYS must be loaded in CONFIG.SYS before EMM386.EXE is loaded.*

device=<path>\MEGASPI.SYS /v

Parameters The MEGASPI.SYS parameters are:

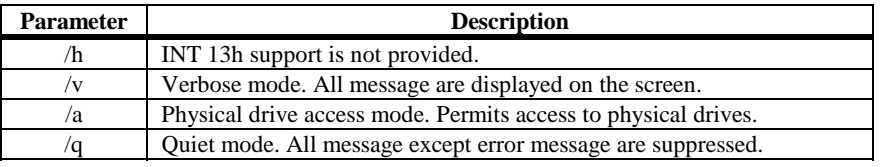

### **Step 12 Install Operating System Driver, Continued**

**CD-ROM Driver** A device driver is provided with MegaRAID Express 500 for CD-ROM drives operating under DOS, Windows 3.*x*, and Windows 95. The driver filename is AMICDROM.SYS.

> The MEGASPI.SYS ASPI manager must be added to the CONFIG.SYS file before you can install the CD-ROM device driver. See the instructions on the previous page for adding the MEGASPI.SYS driver. Copy AMICDROM.SYS to the root directory of the C: drive. Add the following line to CONFIG.SYS, making sure it is preceded by the line for MEGASPI.SYS:

DEVICE=C:\AMICDROM.SYS

Add the following to AUTOEXEC.BAT. Make sure it precedes the SMARTDRV.EXE line.

MSCDEX /D:MSCD001

MSCDEX is the CD-ROM drive extension file that is supplied with MS-DOS® and PC-DOS® Version 5.0 or later. See your DOS manual for the command line parameters for MSCDEX.

This chapter discussed hardware installation. Configure the RAID system via software configuration utilities. See the *MegaRAID Configuration Software Guide* for all information about MegaRAID Express 500 software utilities. The utility programs for configuring MegaRAID Express 500 are:

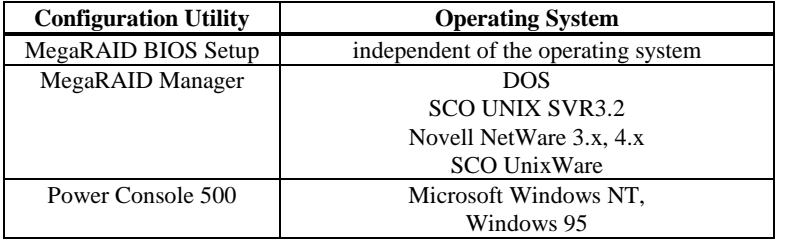

# **7 Troubleshooting**

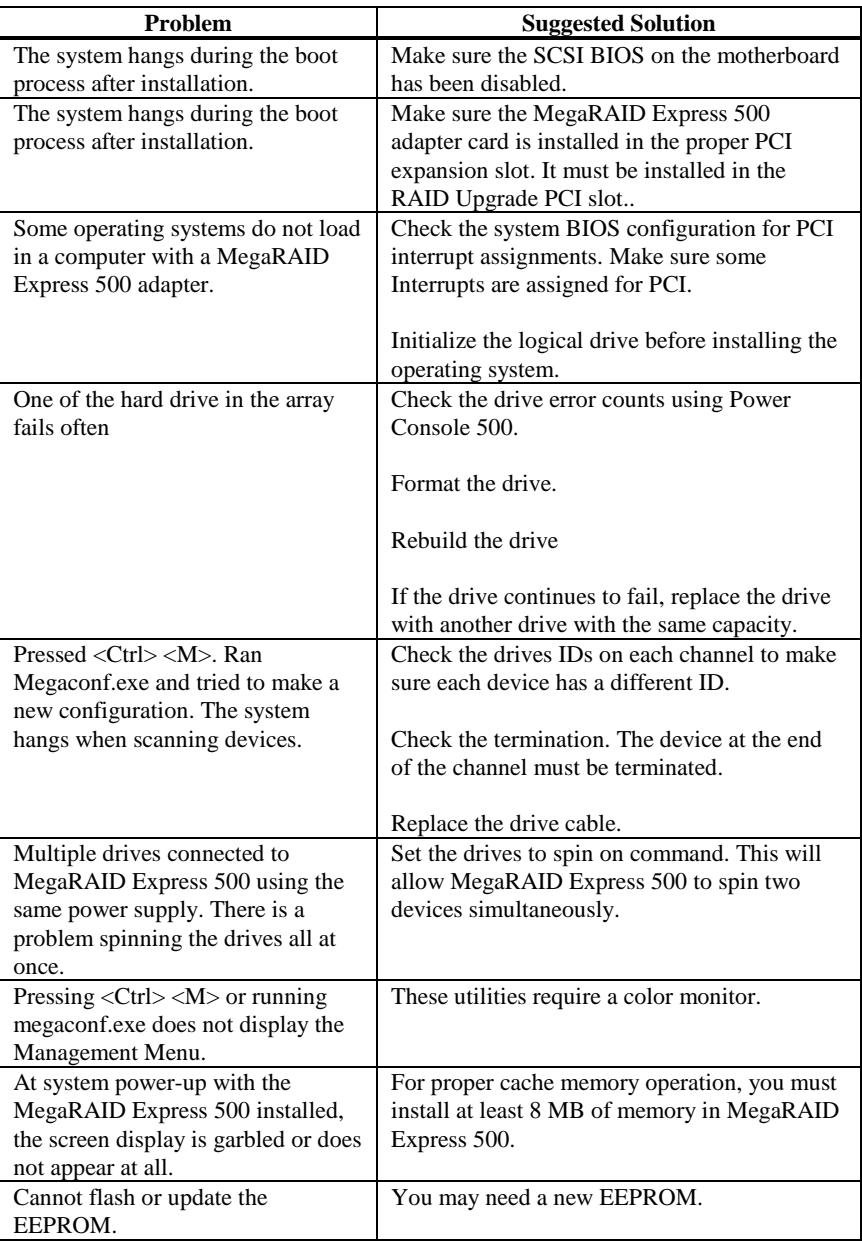

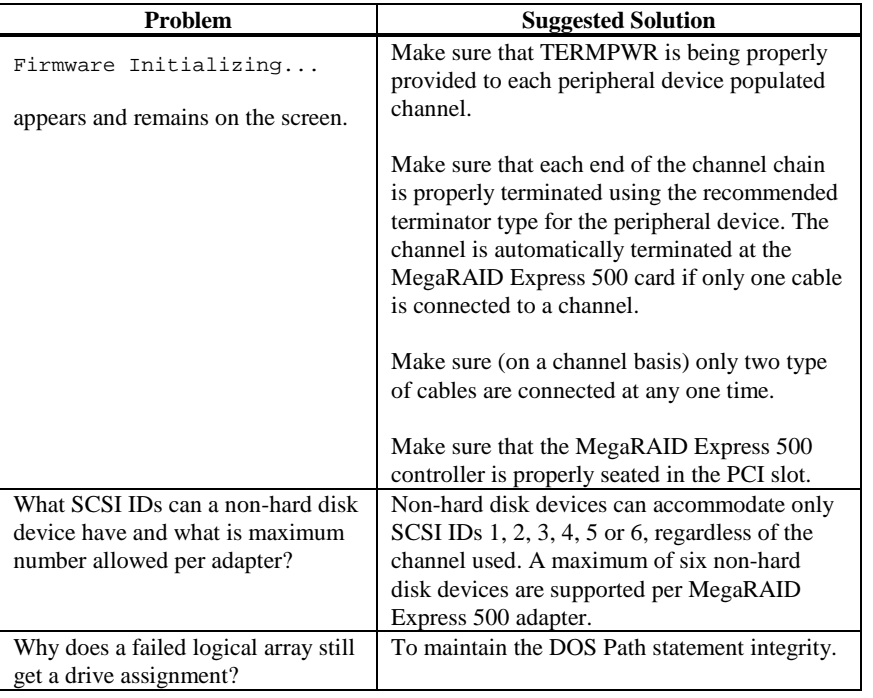

# **BIOS Boot Error Messages**

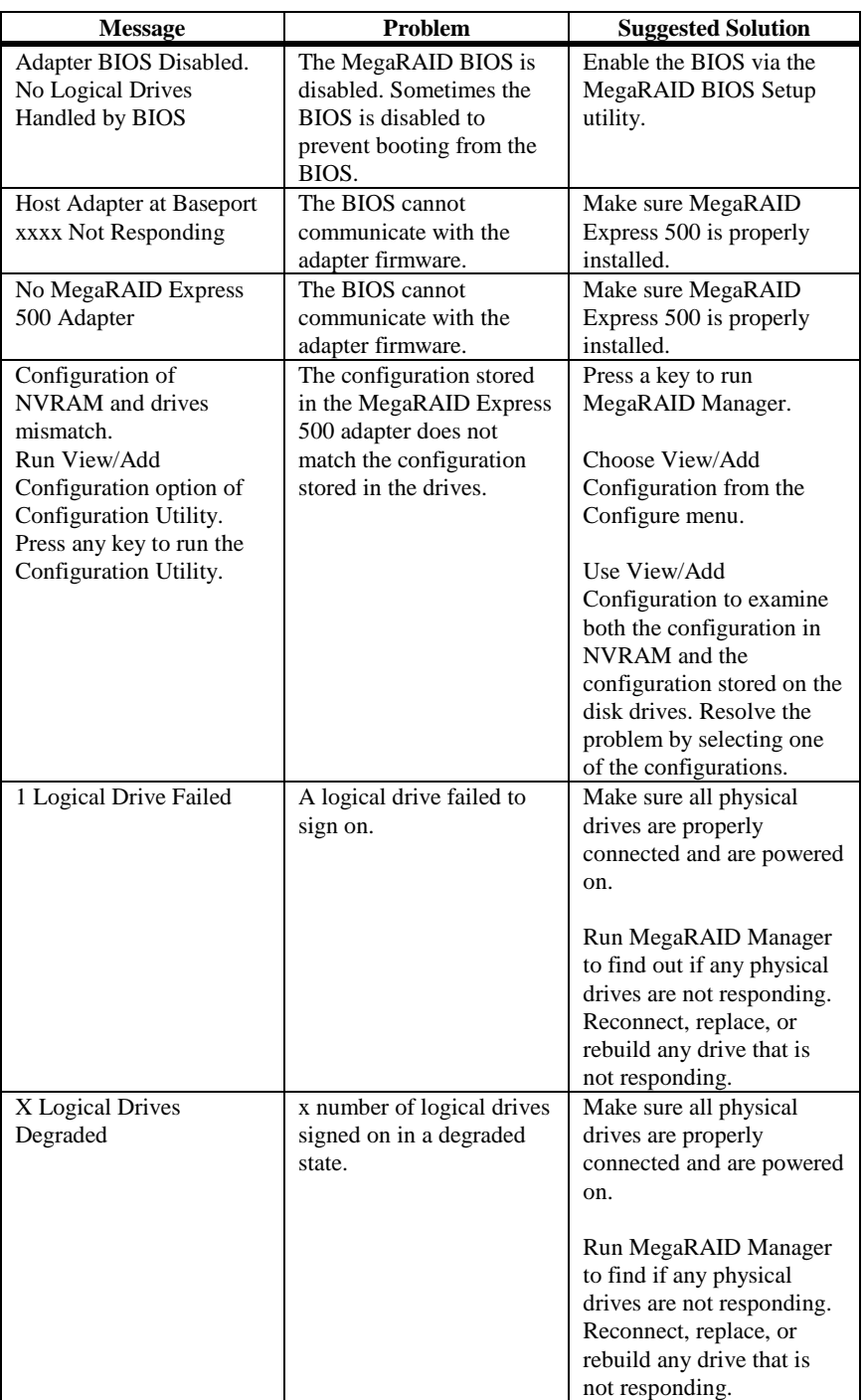

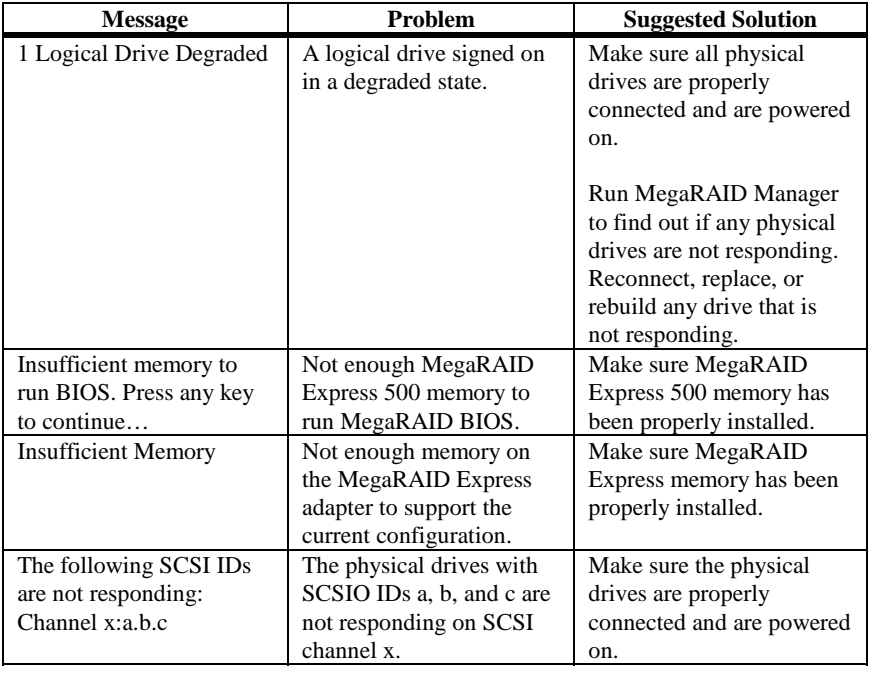

# **Other BIOS Error Messages**

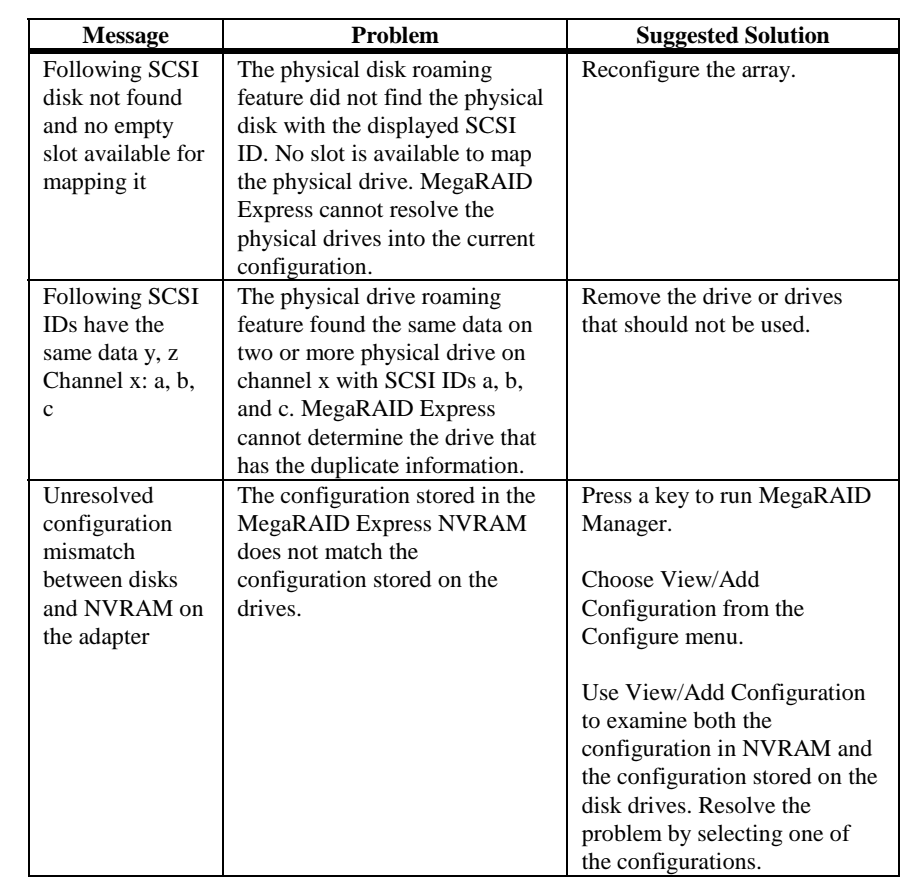

# **DOS ASPI Driver Error Messages**

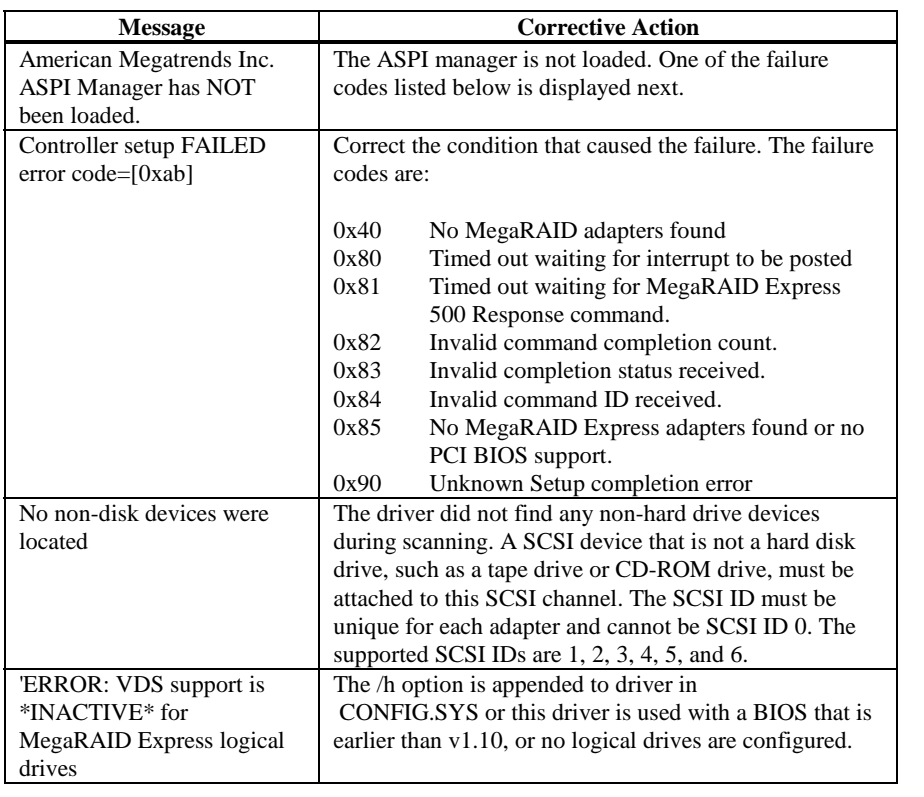

# **Other Potential Problems**

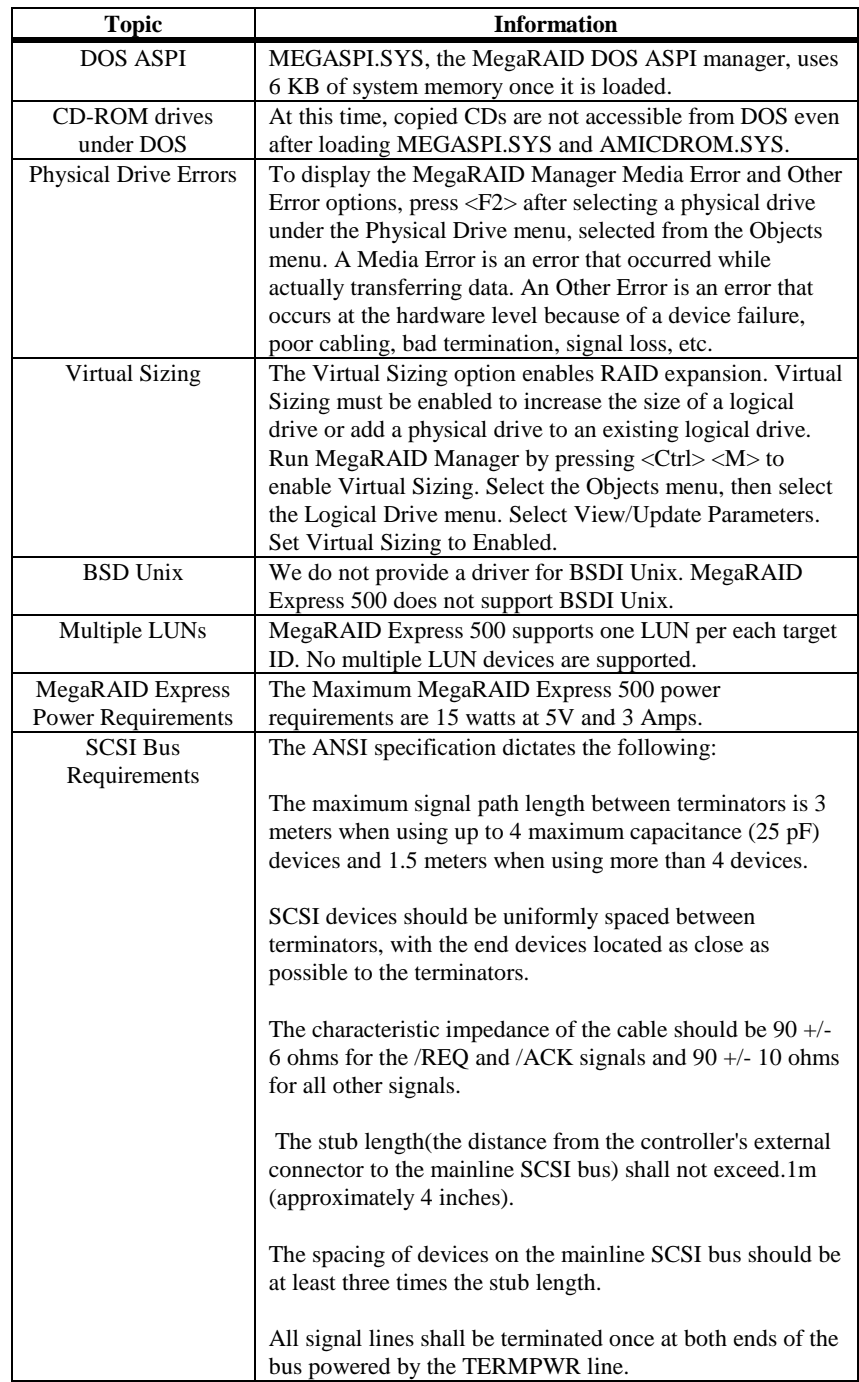

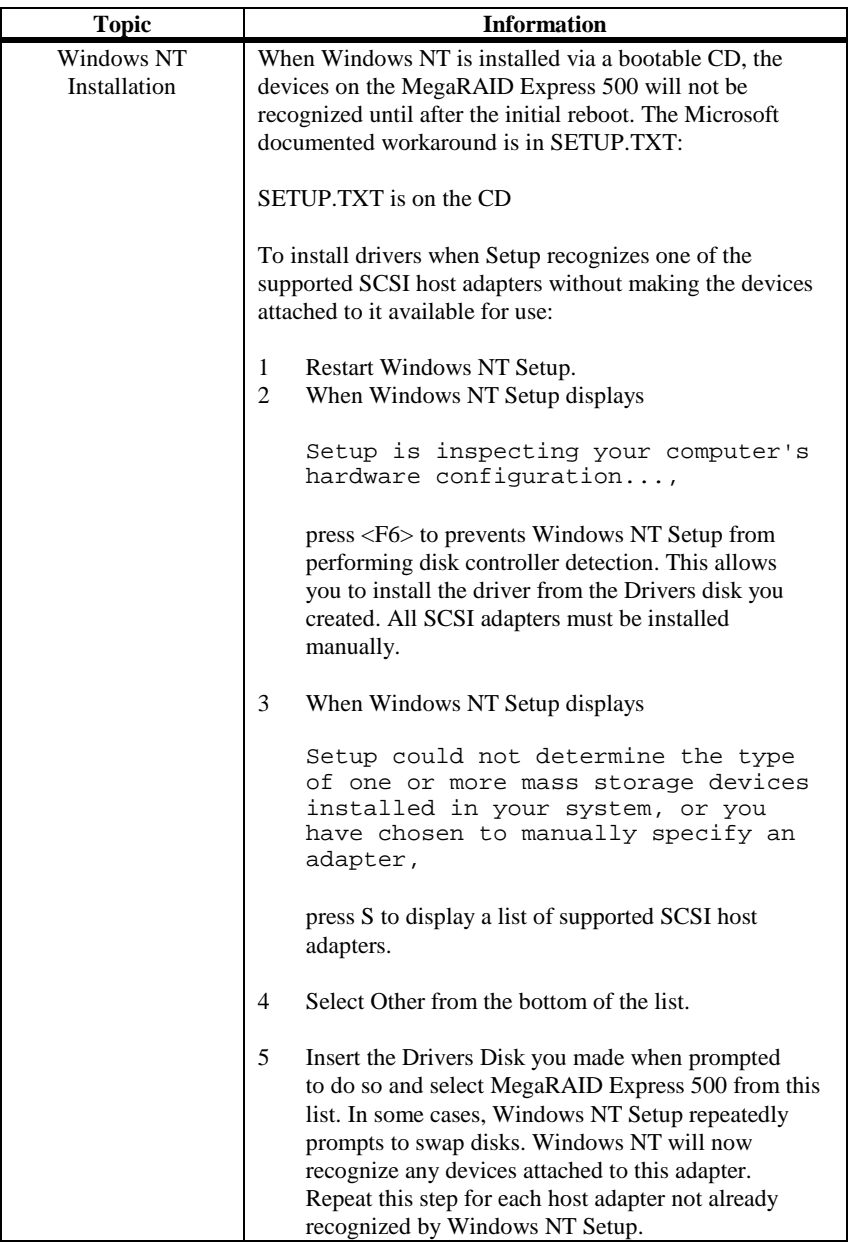

# **A SCSI Cables and Connectors**

### **SCSI Connectors**

MegaRAID Express 500 provides several different types of SCSI connectors. The connectors are:

- one 68-pin high density internal connector, and
- one 68-pin ultra high density external connector.

### **68-Pin High Density SCSI Internal Connector**

The SCSI channel on the MegaRAID Express 500 Controller has a 68-pin high density 0.050 inch pitch unshielded connector.

This connector provides all signals needed to connect MegaRAID Express 500 to wide SCSI devices. The following connector pinouts are provided for both single-ended and differential primary bus (P-CABLE) as specified in the SPI (SCSI Parallel Interface) documentation.

The cable assemblies that interface with the 68-pin connector are:

- flat ribbon or twisted pair cable for connecting internal wide SCSI devices
- flat ribbon or twisted pair cable for connecting internal and external wide SCSI devices
- cable assembly for converting from internal wide SCSI connectors to internal non-wide (Type 2) connectors
- cable assembly for converting from internal wide to internal non-wide SCSI connectors (Type 30)
- cable assembly for converting from internal wide to internal non-wide SCSI connectors

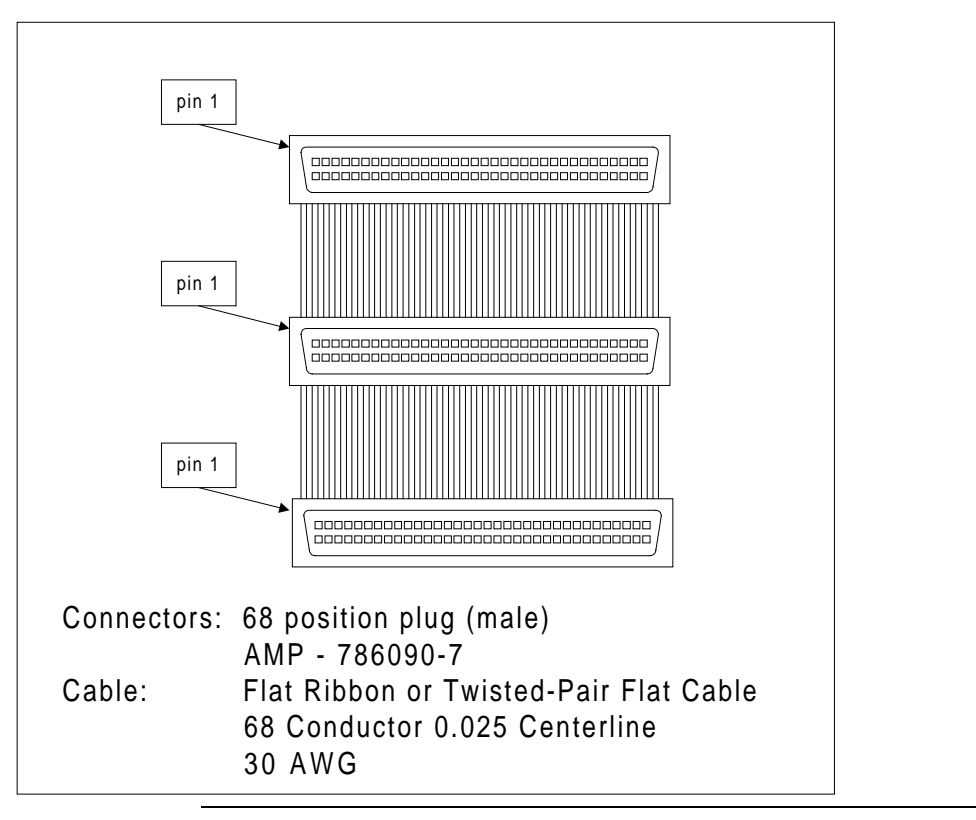

**Cable Assembly for Internal Wide SCSI Devices** The cable assembly for connecting internal wide SCSI devices is shown below:

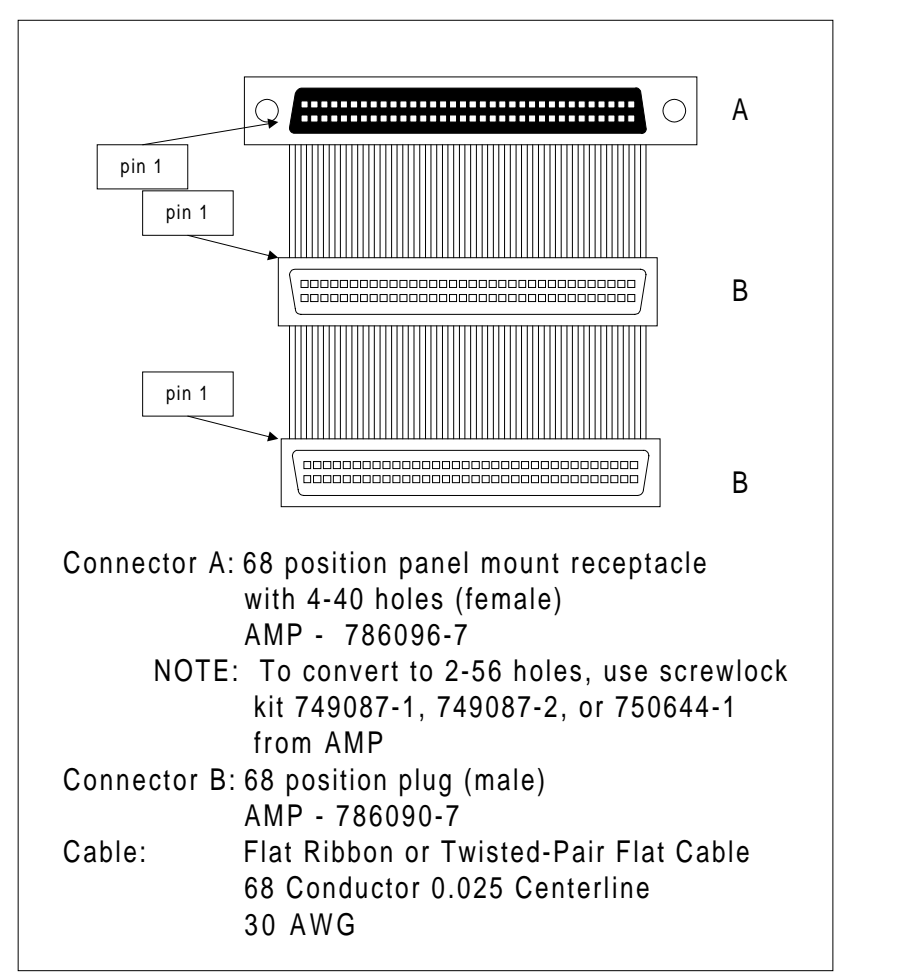

**Connecting Internal and External Wide Devices** The cable assembly for connecting internal wide and external wide SCSI devices is shown below:

**Converting Internal Wide to Internal Non-Wide (Type 2)** The cable assembly for converting internal wide SCSI connectors to internal non-wide SCSI connectors is shown below:

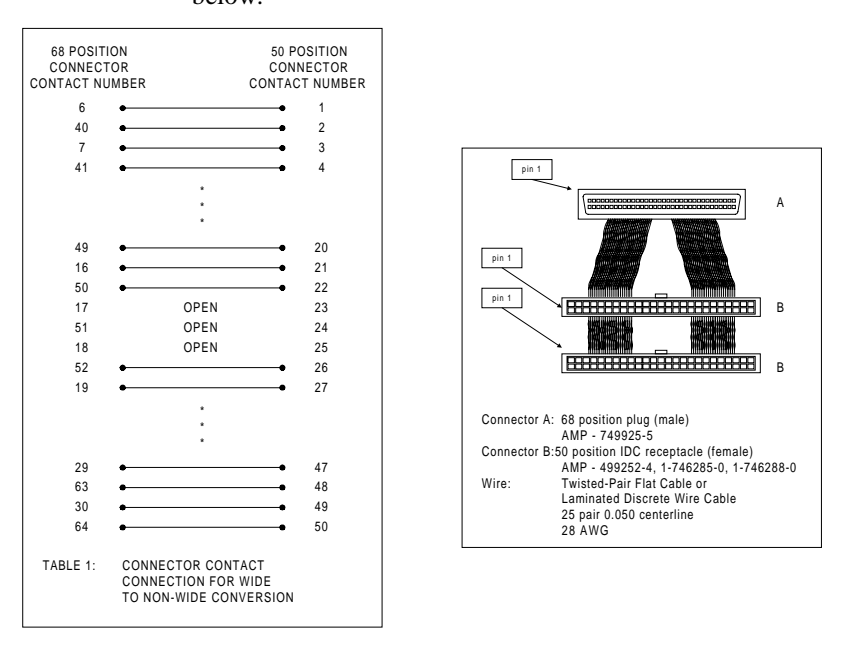

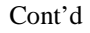

**Converting Internal Wide to Internal Non-Wide (Type 30)** The cable assembly for connecting internal wide SCSI devices to internal non-wide SCSI devices is shown below:

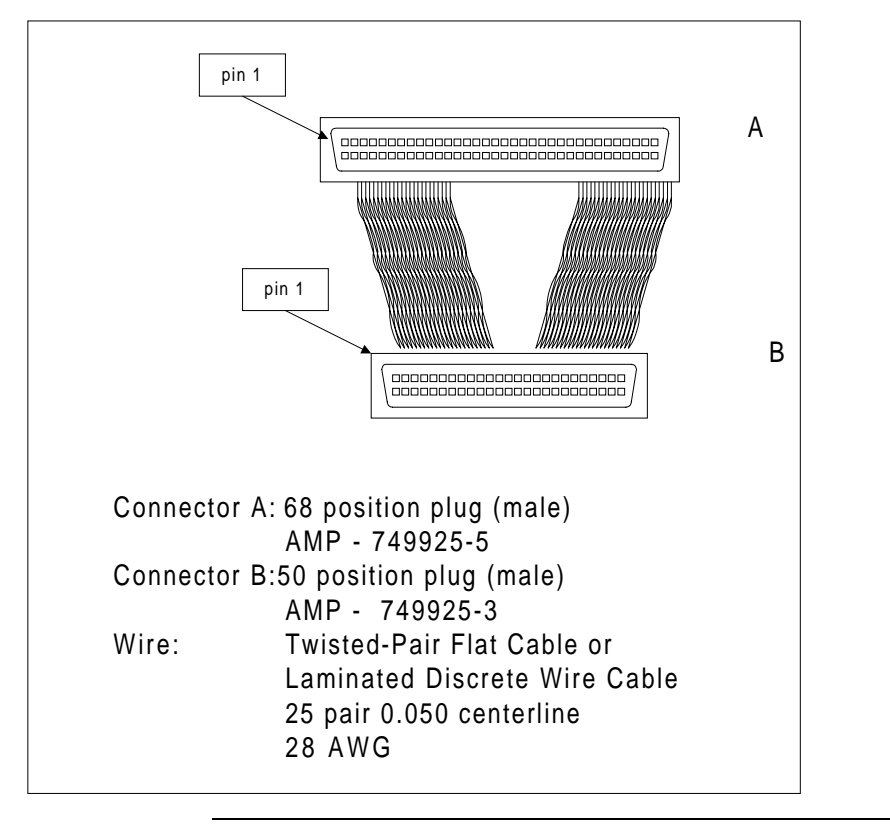

**Converting from Internal Wide to Internal Non-Wide (Type 3)** The cable assembly for connecting internal wide SCSI devices to internal non-wide (Type 3) SCSI

devices is shown below:

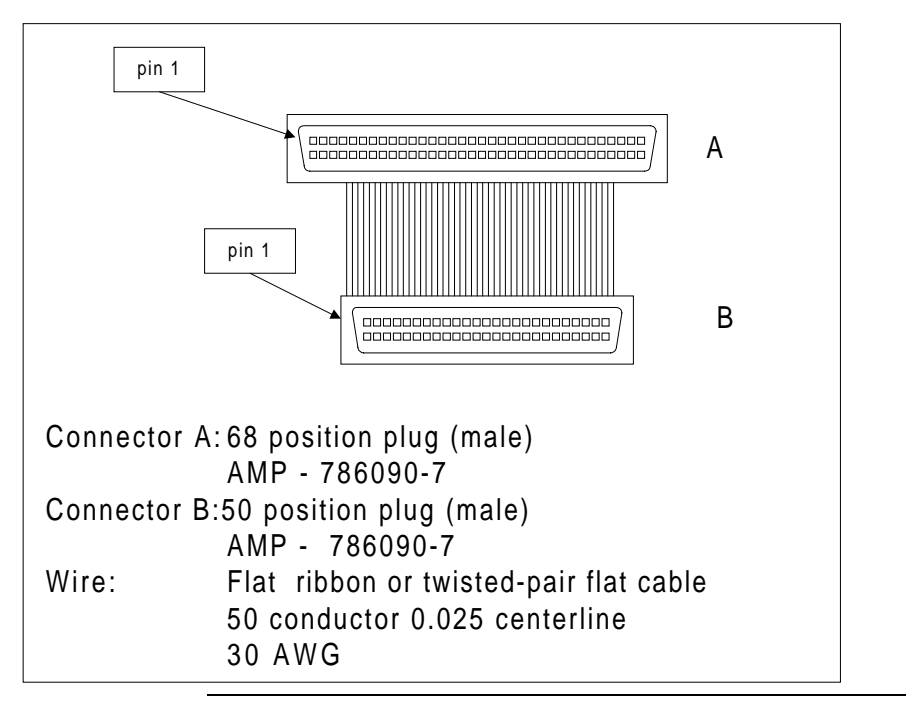

#### **SCSI Cable Vendors**

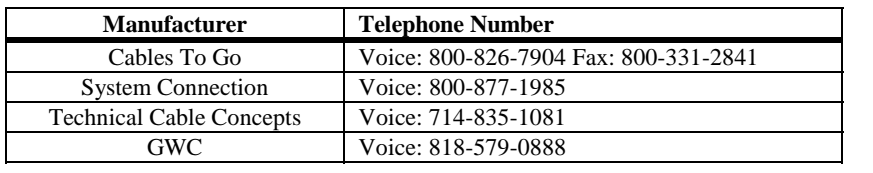

### **SCSI Connector Vendors**

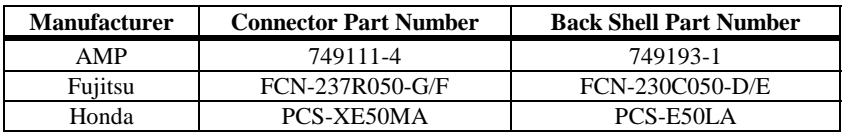

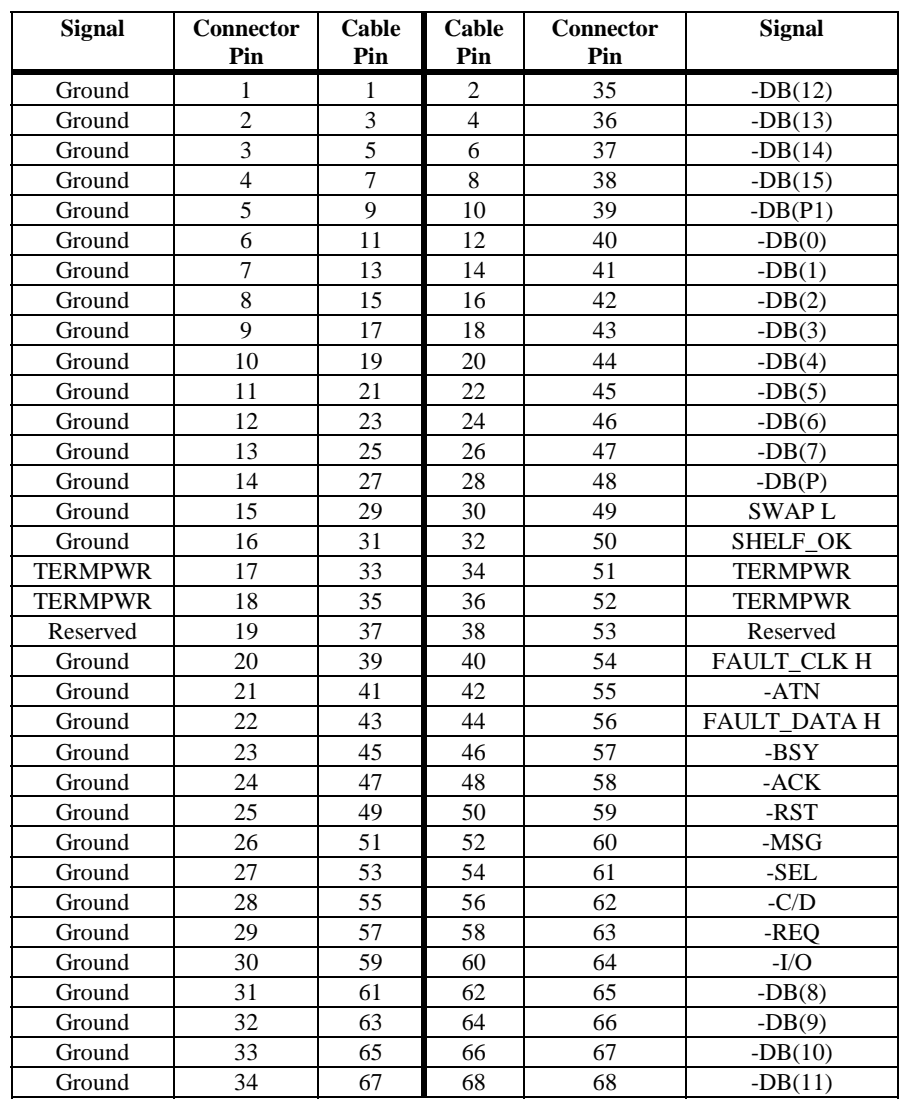

# **High-Density 68-Pin SCSI Connector Pinout**

### **68-Pin SCSI Connector Pinout,** Continued

**High-Density Single Ended Connector** The following applies to the high-density SCSI connector table on the previous page:

- A hyphen before a signal name indicates that signal is active low.
- The connector pin refers to the conductor position when using 0.025 inch centerline flat ribbon cable with a high-density connector (AMPLIMITE.050 Series connectors).
- Eight-bit devices connected to the P-Cable must leave the following signals open: -DB (8), -DB (9), -DB (10), -DB (11), -DB(12), -DB (13), -DB (14), - DB 15), and -DB (P1).
- All other signals should be connected as defined.

#### *Caution*

Lines labeled RESERVED should be connected to Ground in the bus terminator assemblies or in the end devices on the SCSI cable.

RESERVED lines should be open in the other SCSI devices, but can be connected to Ground.

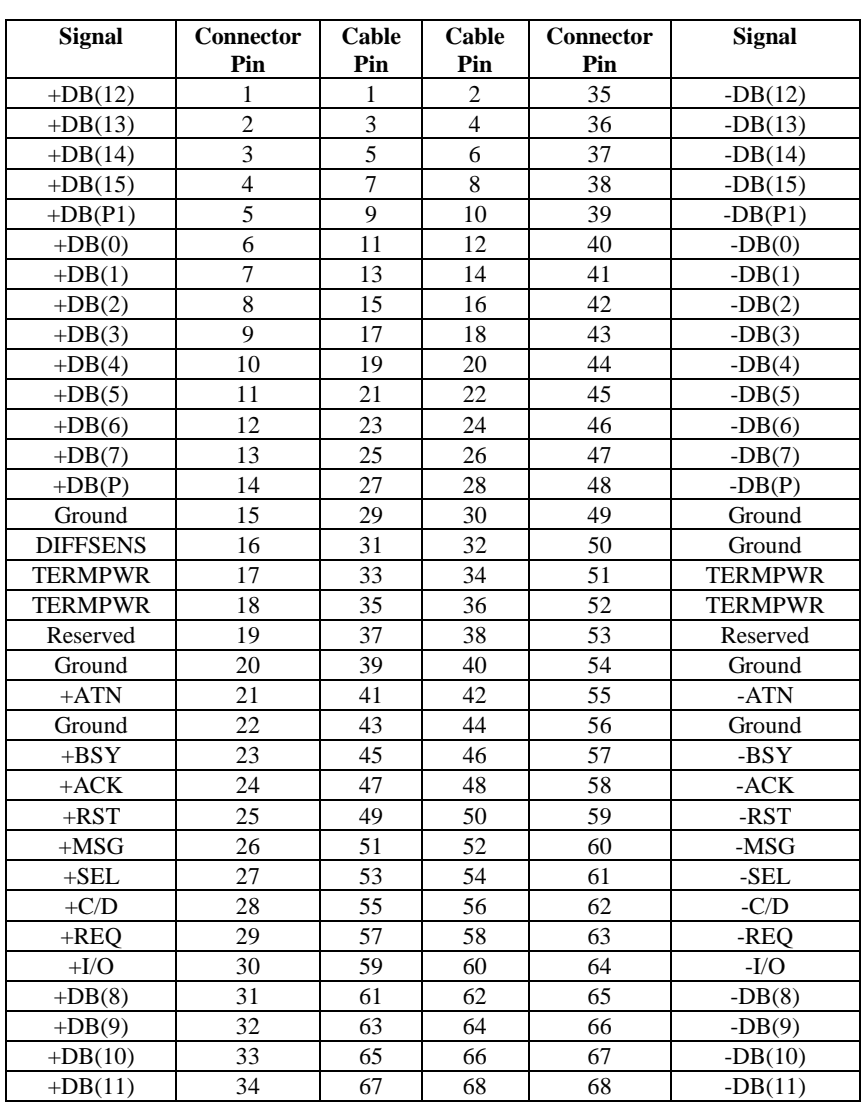

# **68-Pin Connector Pinout for LVD SCSI**

**Note:** The conductor number refers to the conductor position when using flat-ribbon cable.

# **B Audible Warnings**

The MegaRAID Express 500 RAID controller has an onboard tone generator that indicates events and errors.

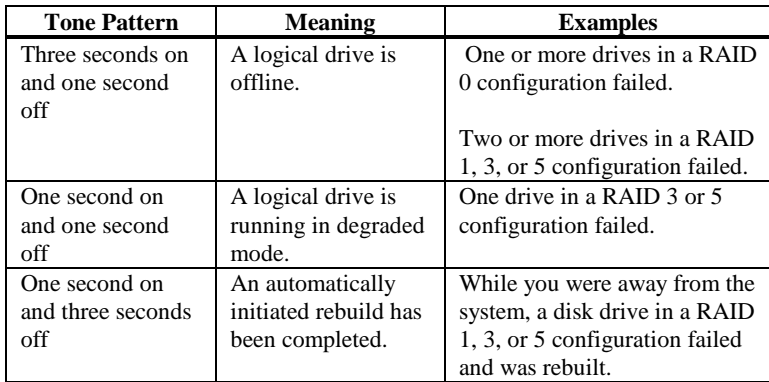

## *Important*

The audible warning were not enabled at the time this manual went to press.

# **Glossary**

- Array **A** grouping or array of disk drives combines the storage space on the disk drives into a single segment of contiguous storage space. MegaRAID can group disk drives on one or more SCSI channels into an array. A hot spare drive does not participate in an array.
- **Array Management Software** Software that provides common control and management for a disk array. Array Management Software most often executes in a disk controller or intelligent host bus adapter, but can also execute in a host computer. When it executes in a disk controller or adapter, Array Management Software is often called firmware.
- **Array Spanning** Array spanning by a logical drive combines storage space in two arrays of disk drives into a single, contiguous storage space in a logical drive. MegaRAID logical drives can span consecutively numbered arrays that each consist of the same number of disk drives. Array spanning promotes RAID levels 1, 3, and 5 to RAID levels 10, 30, and 50, respectively. See also *Disk Spanning*.
- **Asynchronous Operations** Operations that bear no relationship to each other in time and can overlap. The concept of asynchronous I/O operations is central to independent access arrays in throughput-intensive applications.
- **Cache I/O** A small amount of fast memory that holds recently accessed data. Caching speeds subsequent access to the same data. It is most often applied to processormemory access, but can also be used to store a copy of data accessible over a network. When data is read from or written to main memory, a copy is also saved in cache memory with the associated main memory address. The cache memory software monitors the addresses of subsequent reads to see if the required data is already stored in cache memory. If it is already in cache memory (a cache hit), it is read from cache memory immediately and the main memory read is aborted (or not started.) If the data is not cached (a cache miss), it is fetched from main memory and saved in cache memory.
- **Channel** An electrical path for the transfer of data and control information between a disk and a disk controller.

# **Glossary,** Continued

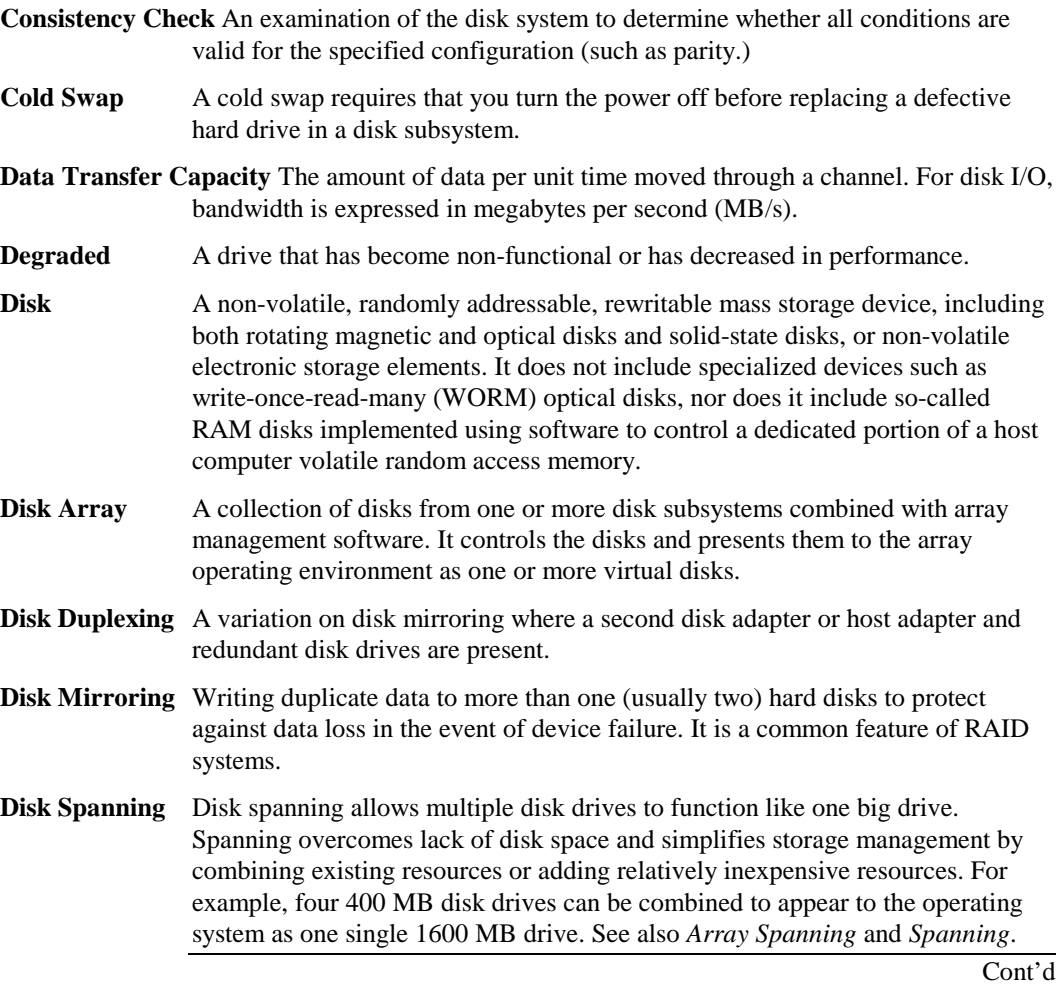

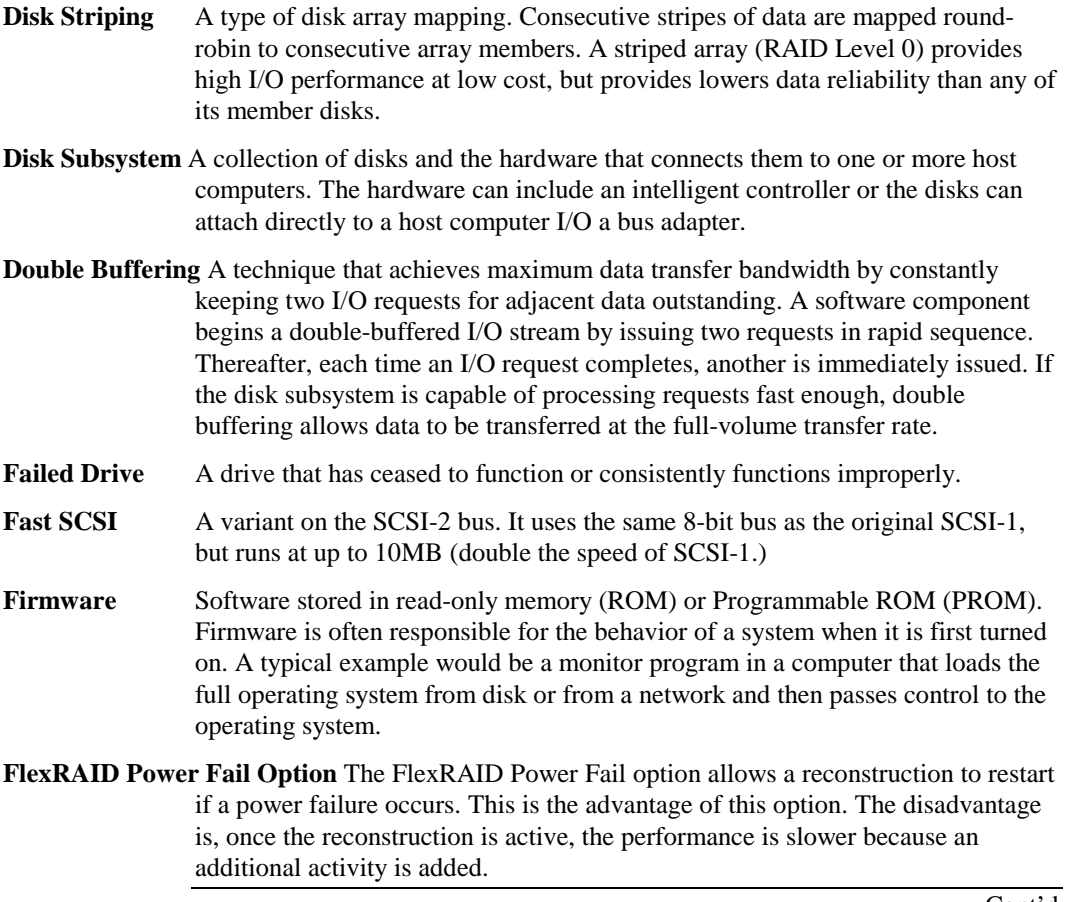

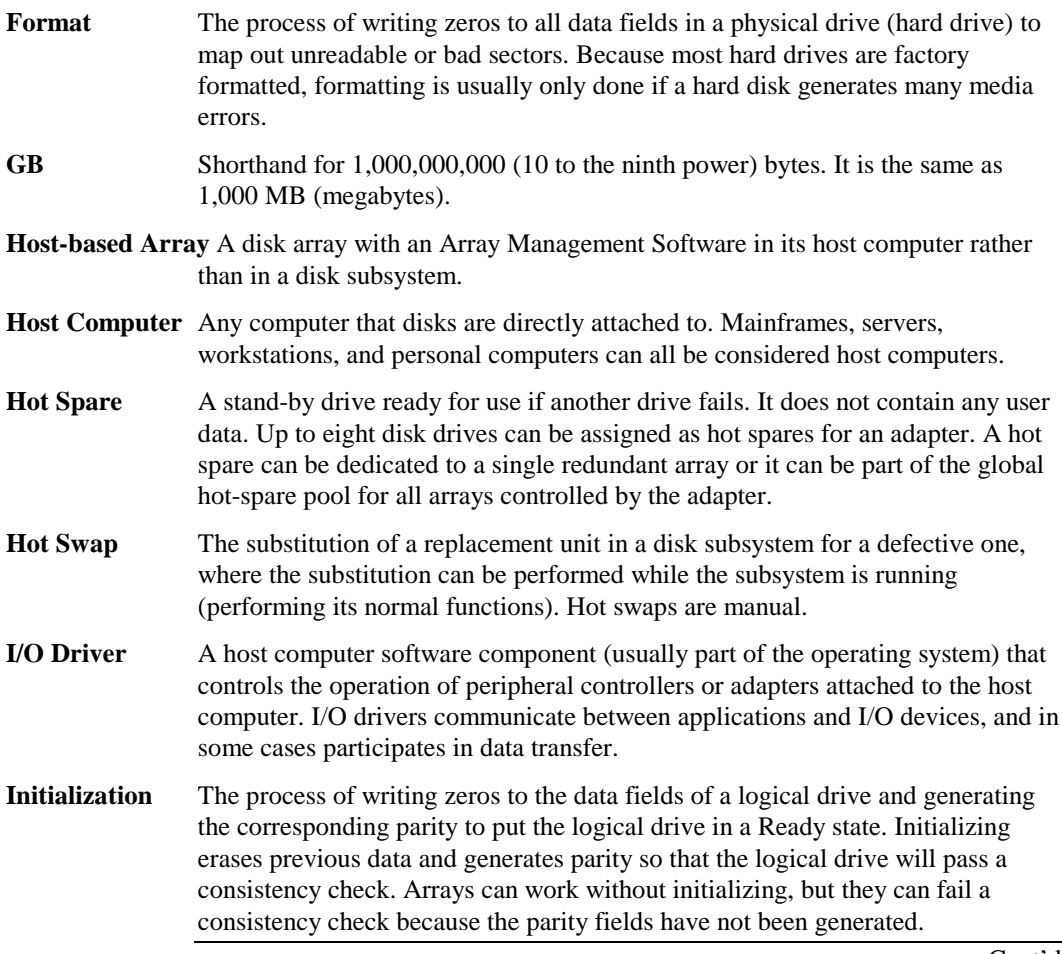
# **Glossary,** Continued

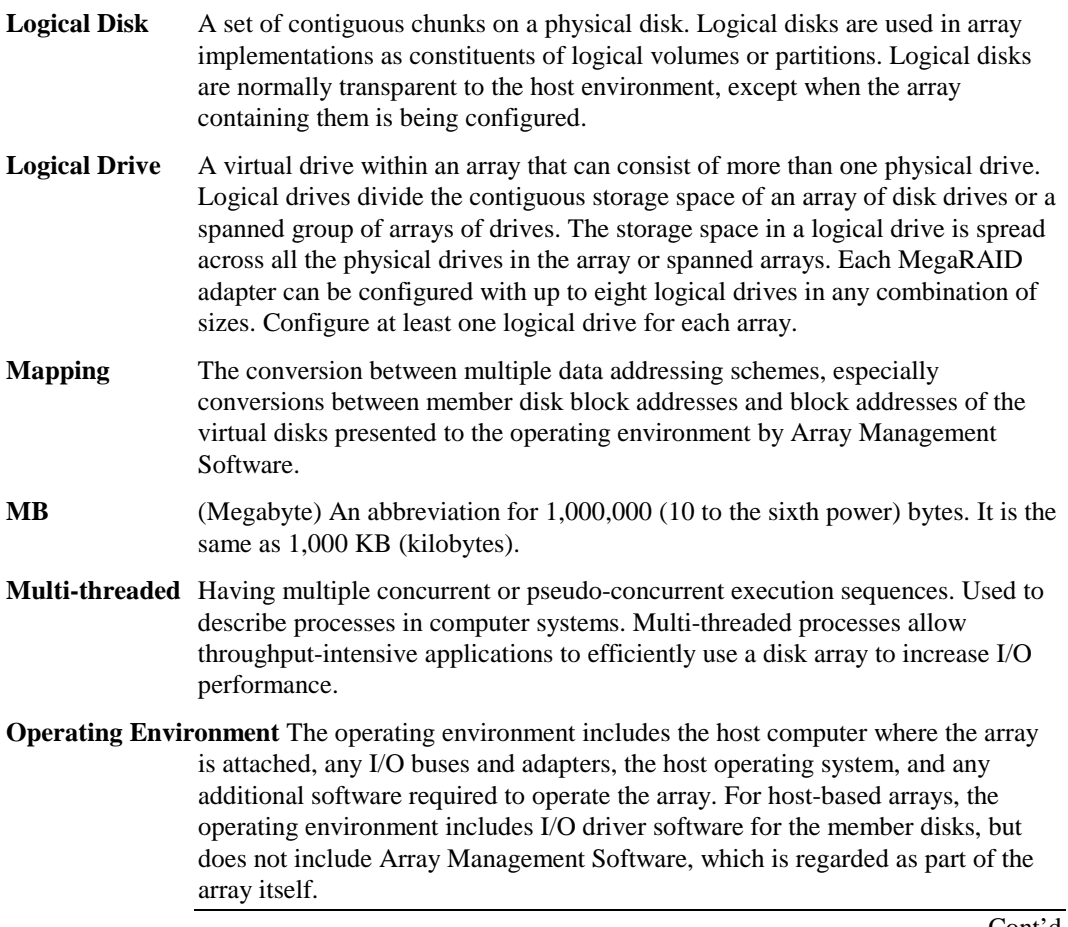

Cont'd

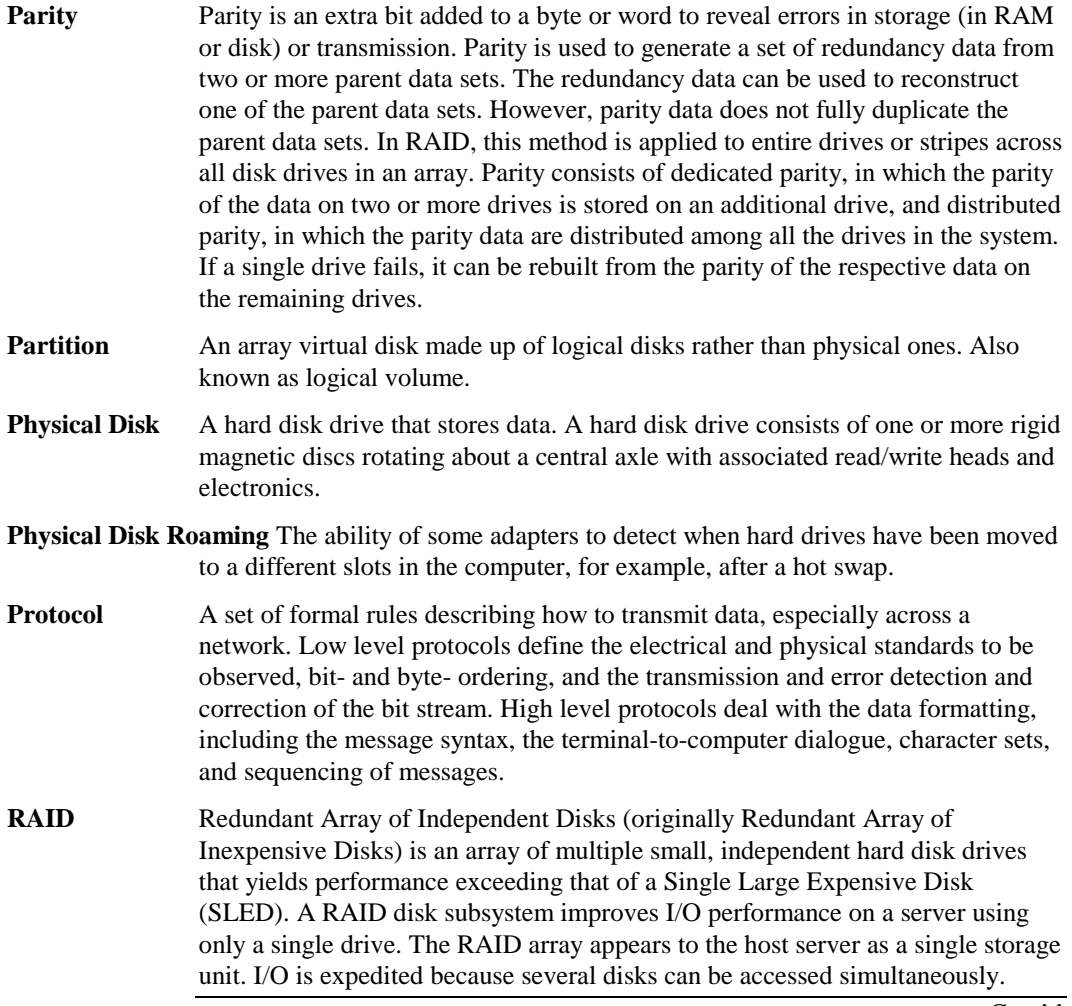

Cont'd

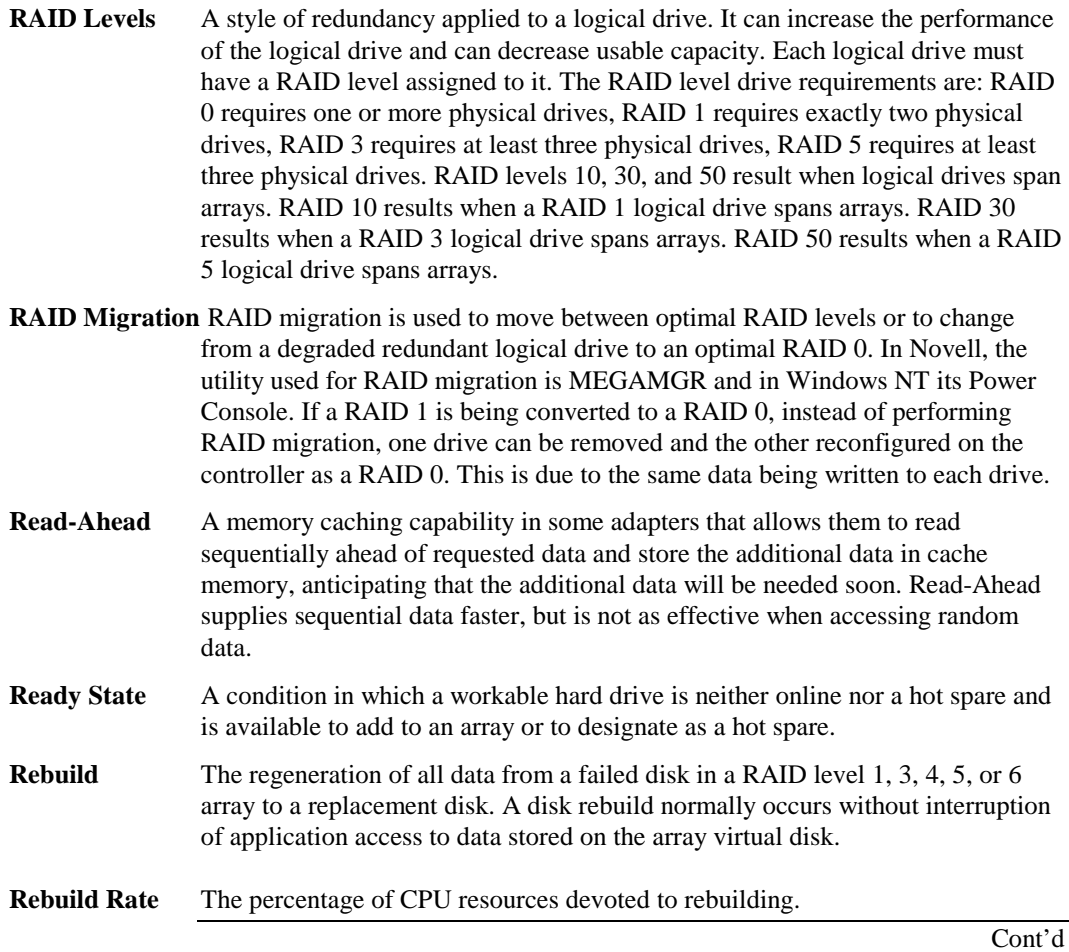

# **Glossary,** Continued

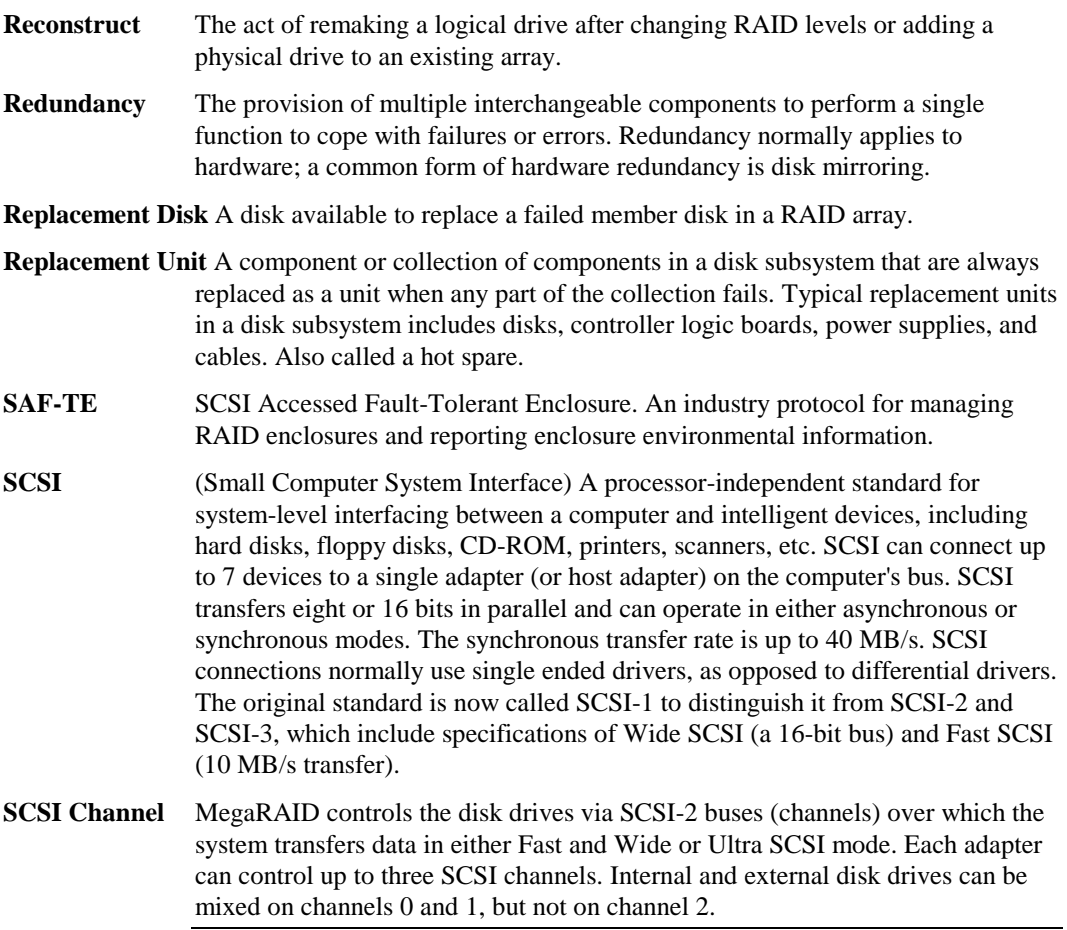

Cont'd

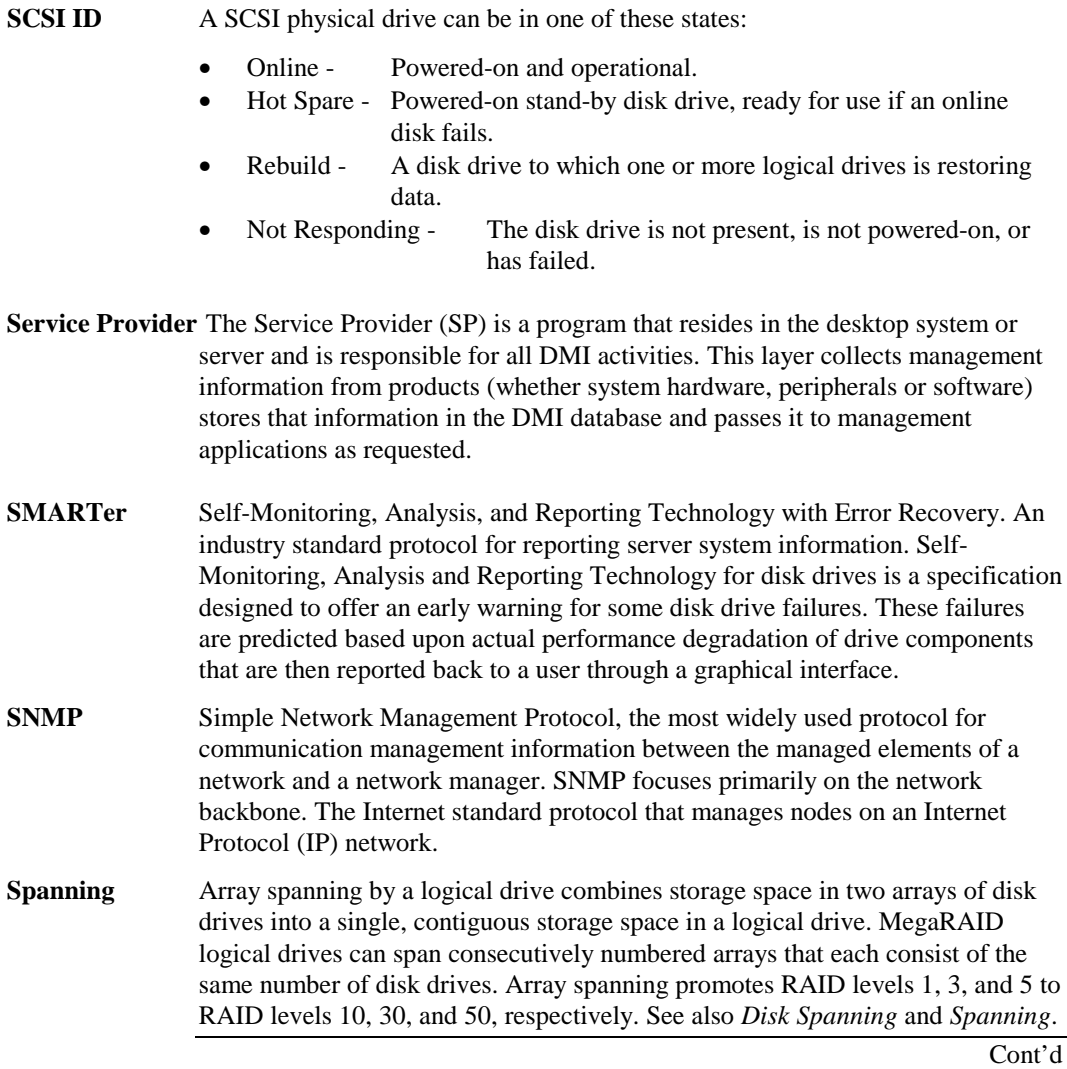

# **Glossary,** Continued

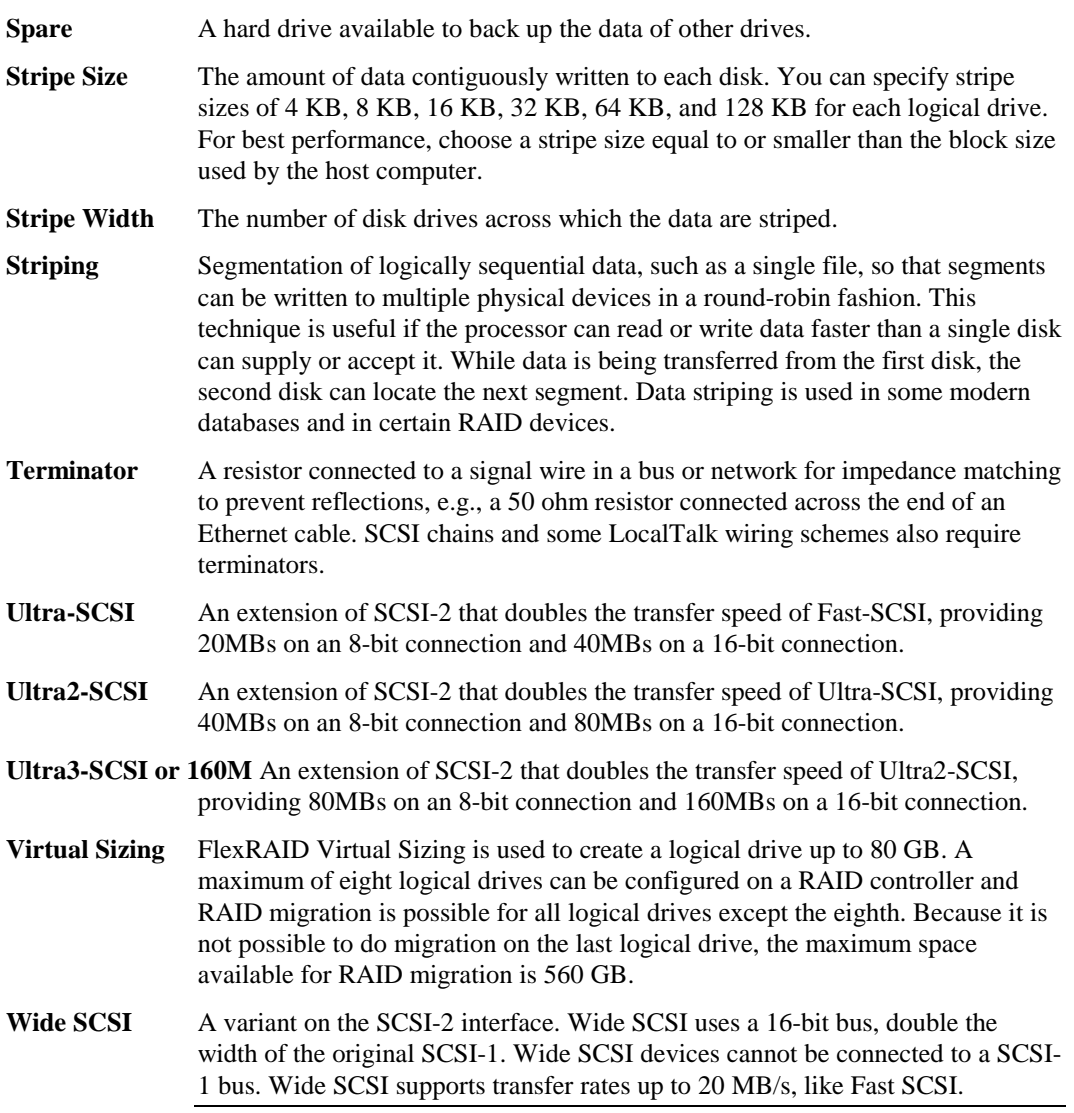

# **Index**

### **1**

160M and Wide SCSI, 27

#### **6**

**68-Pin High Density Connectors**, 79

#### **A**

AMICDROM.SYS, 69 AMPLIMITE .050 Series connectors, 86 Array, 91 **Array Configuration Planner**, 50 Array Management Software, 91 **Array Performance Features**, 29 Array Spanning, 91 **ASPI Driver Error Messages**, 76 ASPI Drivers, 68 ASPI manager, 76 **Assigning RAID Levels**, 47 Asynchronous Operations, 91 **Audible Warnings**, 89 Automatic Failed Drive Detection and Rebuild, 37

## **B**

BIOS, 32 **BIOS Boot Error Messages**, 73 BIOS Setup, 67 Bus Data Transfer Rate, 32 Bus Type, 32 Bus-Based, 16

## **C**

Cable Assembly for Internal Wide SCSI Devices, 80 Cable Length, 2 Cables To Go, 84 Cache Configuration, 32 Cache I/O, 91 **Cache Memory**, 33 **Installation**, 54 Card Size, 32 CD-ROM Driver, 69 Channel, 91 Cold Swap, 92 **Compatibility**, 38 **Configuration Features**, 28 Configuration on Disk Configuration, 27

**Configuration Strategies**, 45 **Configuring Logical Drives**, 47 Connecting Internal and External Wide Devices, 81 Consistency check, 8 Consistency Check, 92 Converting from Internal Wide to Internal Non-Wide (Type 3), 84 Converting Internal Wide to Internal Non-Wide, 82 Converting Internal Wide to Internal Non-Wide (Type 30), 83 **CPU**, 33

# **D**

Data redundancy Using mirroring, 11 Data Transfer Capacity, 92 *Dedicated Parity*, 12 Degraded, 15, 92 Devices per SCSI Channel, 32 DIMMs, 55 Disconnect/Reconnect, 35 Disk, 92 Disk Activity LED, 56 Disk Array, 92 **Disk Array Types**, 16 Disk Duplexing, 92 Disk Mirroring, 11, 92 Disk Rebuild, 14 Disk Spanning, 10, 92 Disk Striping, 9, 93 Disk Subsystem, 93 Distributed Parity, 12 DOS ASPI driver, 68 Double Buffering, 93 Drive roaming, 27 Drive States, 15 **Drivers**, 68

#### **E**

**Enclosure Management**, 16 Error Failure codes, 76 **Error Messages ASPI Driver**, 76

#### **F**

Fail, 15 Failed, 15 Failed Drive, 93 Fast SCSI, 93 Fault Tolerance, 8 **Fault Tolerance Features**, 30 **Fault-Tolerance**, 37 **Features**, 27 Firmware, 32, 93 Flash ROM, 1 FlexRAID Power Fail Option, 93 Format, 94 FTP Site, v

#### **G**

GB, 94 **Glossary**, 91 GWC, 84

# **H**

**Hardware Architecture Features**, 29 **Hardware Installation**, 51 **Hardware Requirements**, 28 **High-Density 68-Pin SCSI Connector and P-Cable Single-Ended Cable Pinouts**, 85, 87 High-Density Connector, 86 Host Computer, 94 Host-based Array, 94 Host-Based RAID Solution, 7 Hot spare Using during disk rebuild, 14 Hot Spare, 13, 15, 94 **Hot Swap**, 15, 37, 94

#### **I**

I/O Driver, 94 Initialization, 94 **Install Drivers**, 68 **Installation Steps Custom**, 52

#### **J**

J1 Termination Enable, 57 J10 Term Power, 58 J11, 64 J12, 58 J13, 56, 58, 64 J15, 56, 58 J16 Channel 1 WIDE (16-bit) SCSI connector, 56 J18 Disk Activity LED, 56 J5 Serial Port, 57 J8 Hard Disk LED, 58 J9 I2C Interface Connector, 57 Jumpers, 56 on motherboard, 53

# **L**

Logical Disk, 95 Logical Drive, 15, 95 **Logical Drive States**, 15

#### **M**

Mapping, 95 MB, 95 **MegaRAID BIOS**, 34 MegaRAID BIOS Setup, 36 MegaRAID Express 500 Card Installing, 63 **MegaRAID Express 500 Card Layout**, 56 MegaRAID Manager, 36 Mirroring, 11 Motherboard Jumpers, 53 Multi-threaded, 95 Multi-threading, 35

# **N**

Nonvolatile RAM, 32 Novell NetWare, 31 NVRAM, 1

# **O**

Offline, 15 **Onboard Speaker**, 34 Online Drive state, 15 Operating Environment, 95 **Operating System Software Drivers**, 31 Operating Voltage, 32 Optimal, 15 **Optimizing Data Storage**, 48 OS/2 2.x, 36 **Other BIOS Error Messages**, 75

#### **P**

Package Contents, v packing slip, v Parity, 12, 96 Partition, 96 PCI Controller, 32 Physical Array, 14 Physical Disk, 96 Physical Disk Roaming, 96 Physical drive, 14 Power Console, 36 Power Down, 53 Processor, 32 **Product Specifications**, 32 Protocol, 96

#### **R**

RAID, 96 Benefits, 5 Introduction to, 5 **RAID 0**, 19 RAID 1, 20 Spanning to configure RAID 10, 10 RAID 10, 24 Configuring, 10 RAID 3, 21 Parity disk, 12 Spanning to configure RAID 30, 10 RAID 30, 25 Configuring, 10 RAID 5, 23 Spanning to make RAID 50, 10 RAID 50, 26 Configuring, 10 RAID Benefits Improved I/O, 5 Increased Reliability, 5 RAID Levels, 17, 97 RAID Levels Supported, 32 **RAID Management**, 36 **RAID Management Features**, 30 RAID Migration, 97 RAID Overview, 8 Read-Ahead, 97 Ready, 15 Ready State, 97 Rebuild, 15, 35 Rebuild Rate, 14, 97 Rebuilding a disk, 14 Reconnect, 35 Reconstruct, 98 Reconstruction, 97 RedAlert, 38 Redundancy, 98 Replacement Disk, 98 Replacement Unit, 98

#### **S**

SAF-TE, 98 Scatter/Gather, 35 SCO Open Server R5.0x, 31 SCO Unix, 36 SCO UnixWare 2.1x, 31 SCSI, 98 SCSI backup and utility software, 38 SCSI Bus, 32, 34 SCSI Buses, 2 SCSI Cable Vendors, 84 SCSI Cables Connecting, 64 SCSI Channel, 98 SCSI Connectors, 32, 35, 79 SCSI Connectors Vendors, 84 SCSI Controller, 32

SCSI Data Transfer Rate, 32 SCSI Device Compatibility, 38 SCSI Device Types Supported, 32 SCSI Drive State, 15 **SCSI Firmware**, 35 SCSI ID, 99 SCSI Termination, 32, 35, 60 Set, 59 SCSI to SCSI, 16 SCSI-to-SCSI RAID Product, 7 **Serial Port**, 34 Serial port connector, 56 Server Management, 38 Service Provider, 99 Set SCSI Termination, 59 SLED, 5 SMART Technology, 27 SMARTer, 99 SNMP, 99 SNMP agent, 38 SNMP managers, 38 **Software Utilities**, 31 Software-Based, 16 Spanning, 10, 99 Spare, 100 Standby rebuild, 14 Stripe Size, 9, 35, 100 Stripe Width, 9, 100 Striping, 100 System Connection, 84 System Management and Reporting Technologies with Error Recovery., 99

# **T**

Tagged Command Queuing, 35 Target IDs Setting, 65 Technical Cable Concepts, 84 Technical Support, v Termination Disable, 32 Terminator, 100 Troubleshooting, 71

#### **U**

Ultra SCSI, 100 Ultra2-SCSI, 100 Ultra3-SCSI (160M), 100 UnixWare, 36 Unpack, 53

#### **V**

Virtual Sizing, 100

#### **W**

Wide SCSI, 100 Windows NT, 31